# PONTIFICIA UNIVERSIDAD CATÓLICA DE VALPARAÍSO FACULTAD DE INGENIERÍA ESCUELA DE INGENIERÍA INFORMÁTICA

# **SISTEMA DE CONTROL PARA COOPERATIVA DE AGUA POTABLE**

# **RANDAL ESTEBAN CONTRERAS LEÓN NICOLÁS ALONSO GUERRERO BASTIAS**

Profesor Guía: Rafael Mellado Silva

INFORME FINAL DEL PROYECTO PARA OPTAR AL TÍTULO PROFESIONAL DE INGENIERO DE EJECUCIÓN EN INFORMÁTICA

OCTUBRE 2016

# **Dedicatoria**

En primer lugar, agradezco a Dios por darme la oportunidad de cumplir todas aquellas metas que me he propuesto. En segundo lugar, agradecer a mi familia por el apoyo incondicional que me han otorgado a lo largo de este largo camino, ya que todo lo que soy y seré se lo debo a ellos. Y por último, agradecer a mis amigos y compañeros por la motivación que han puesto en mí para seguir adelante y superarme día a día.

Randal Esteban Contreras León

Agradecimientos para mi familia que ha estado siempre prestándome apoyo constante durante este proceso, siendo una parte fundamental para un correcto desarrollo de esta etapa de mi vida, a mi padre por luchar sin cansarse para que pudiera tener todo lo necesario para cumplir mis metas, a mi madre que siempre estuvo en todo momento que la necesité y a mi hermano que puso su confianza en mí, dándome una gran ayuda. Por último, agradecer a mis amigos y compañeros, que me dieron la motivación para seguir adelante y cuando necesité una mano, siempre estuvieron presentes.

Nicolás Alonso Guerrero Bastías

# **Resumen**

En este proyecto se propuso solucionar una problemática presentada por la cooperativa de agua potable, del sector de Ventanas, la cuál necesitaba realizar sus tareas diarias de forma más rápida y sin pérdida de datos. Esta cooperativa trabaja con secretarias, las cuales, antes de utilizar el sistema realizaban su trabajo de manera escrita. Debido a esto se analizó, diseñó e implementó el sistema de control para una cooperativa de agua potable con tecnologías acorde al tiempo actual. Este sistema posee cuatro módulos que resuelven en detalle cada uno de los requerimientos presentados por los usuarios y clientes del sistema. El sistema fue entregado a la cooperativa de agua potable, la cual quedo conforme con los resultados obtenidos gracias al sistema. Además de esto se planificó un trabajo futuro que consta de distintas mantenciones involucradas al ciclo de evolución del software.

**Palabras Clave: cooperativa, control, orientado a objetos, modelo de 3 capas.** 

# **Abstract**

This project proposed itself solve a problematic presented by the cooperative of drinking water from Ventanas sector, which one needed realize their tasks in a faster way and without data lost. This cooperative works with secretariats, which one, before to use the system, they did their work by hand. This system has four specific modules to attack the different functionalities presented by the cooperative. The system was delivered to the cooperative of drinking water, which was satisfied with the results of the system. They also planned a future work it is consist of different maintenances involved with the evolution of the software cycle.

**Key words: cooperative, control, object-oriented, 3-layer model.** 

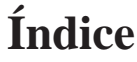

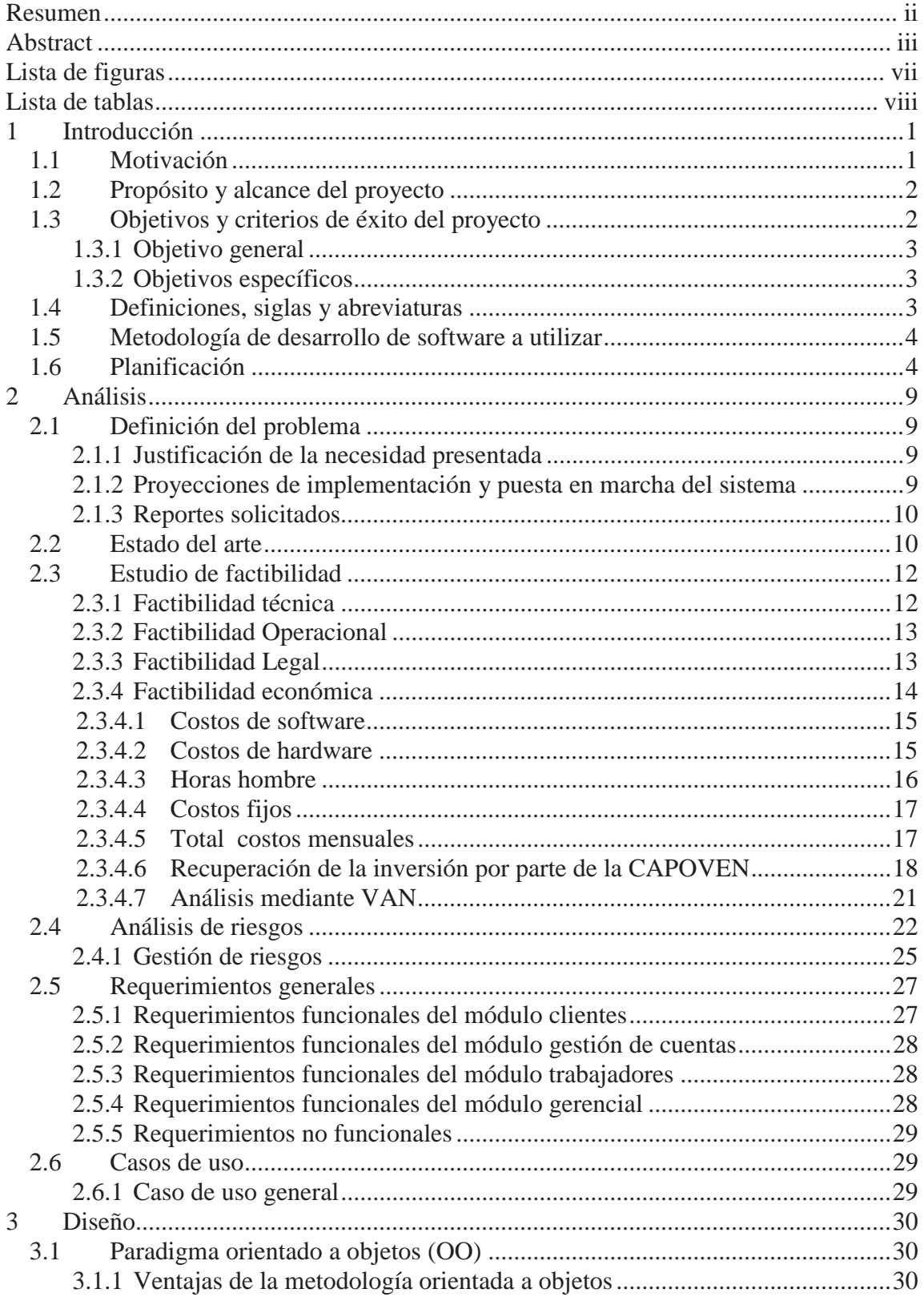

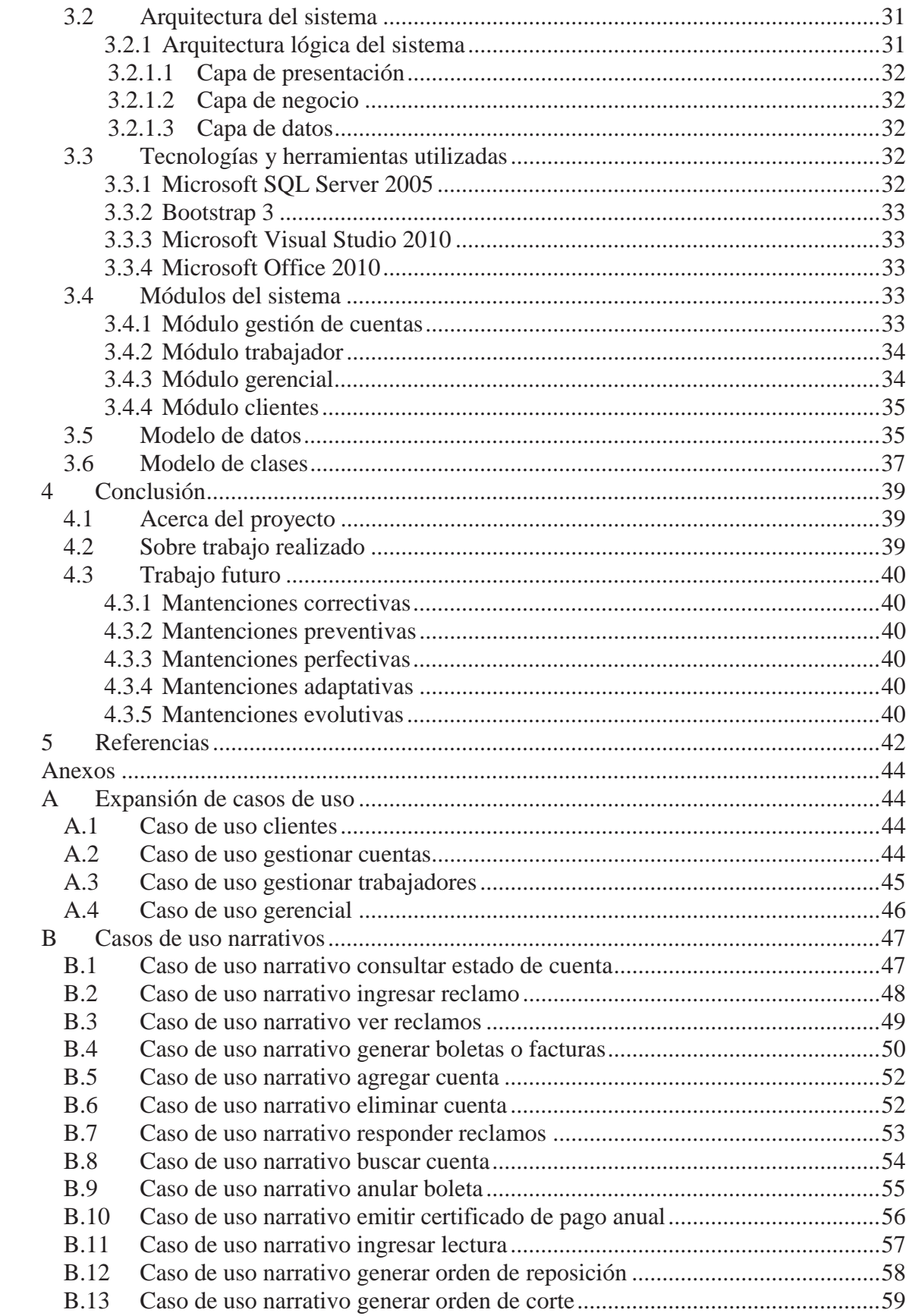

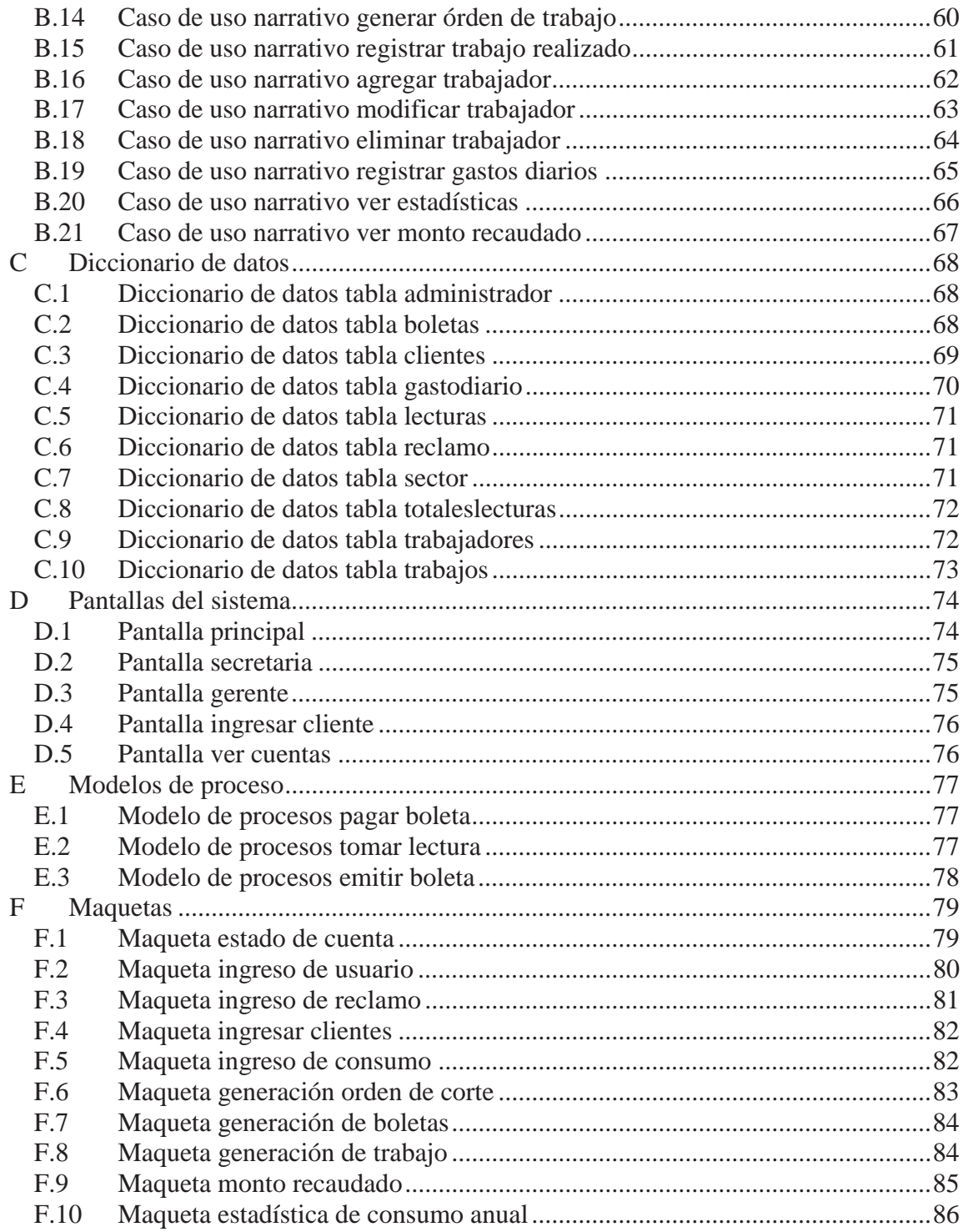

# Lista de figuras

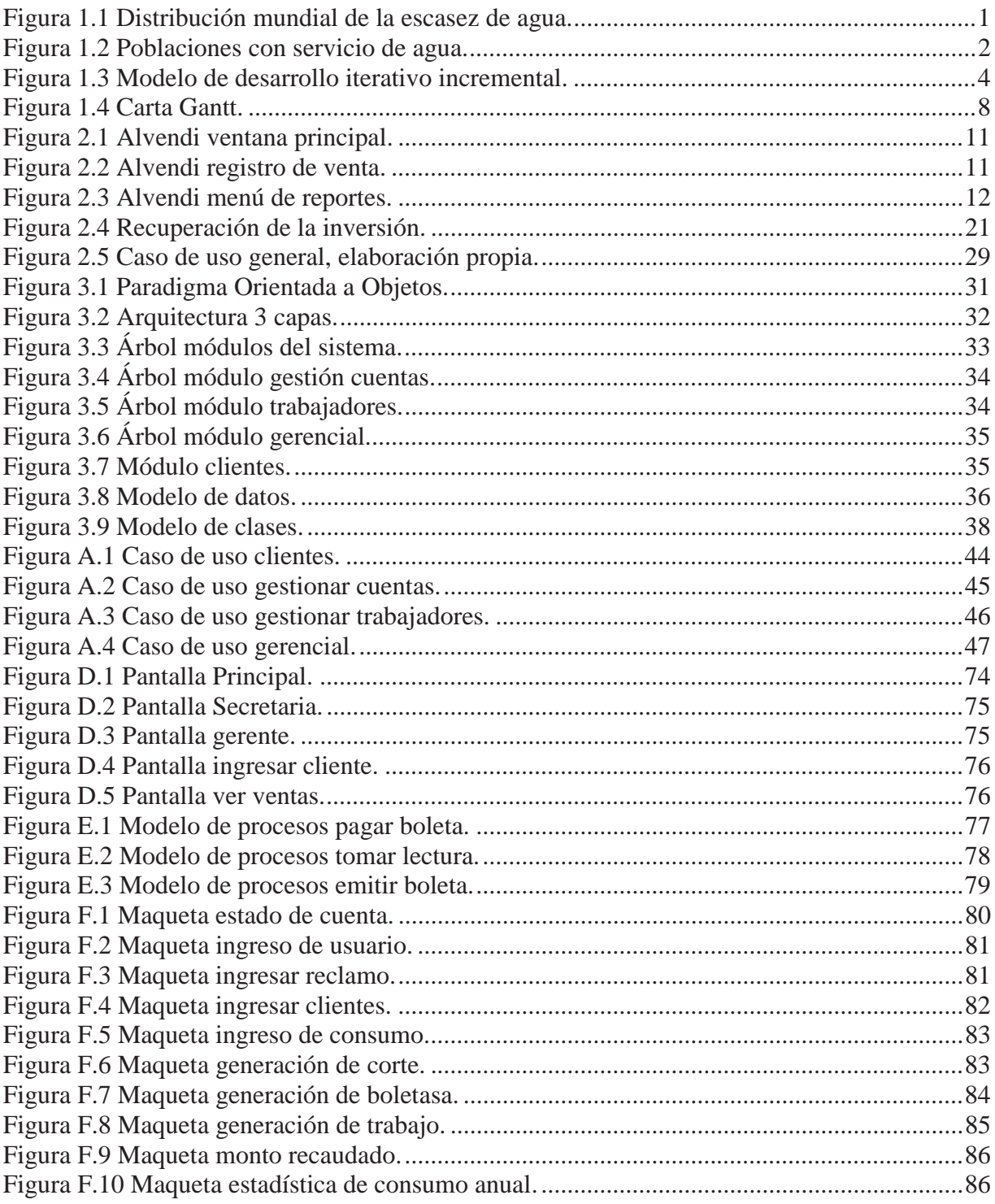

# **Lista de tablas**

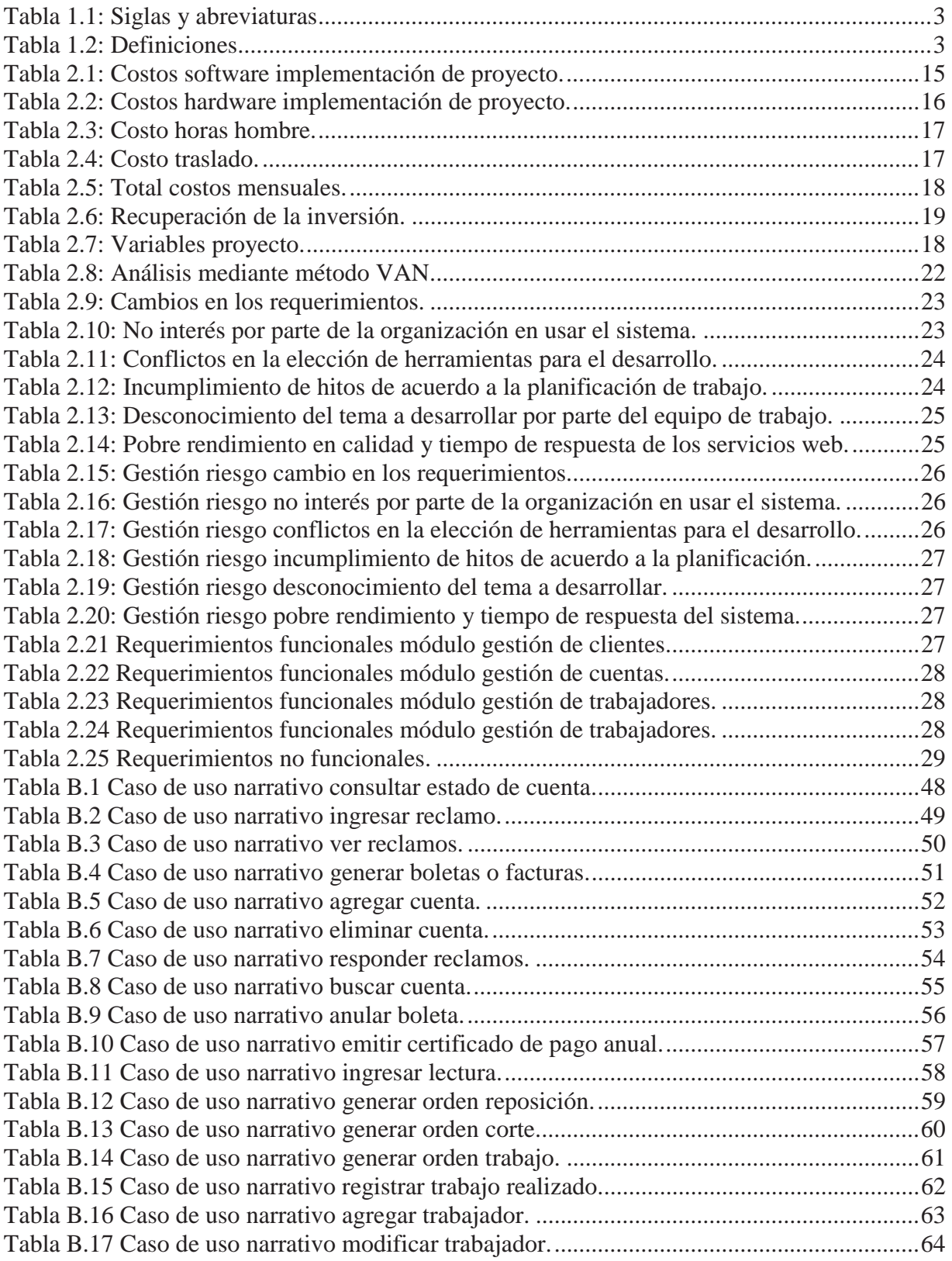

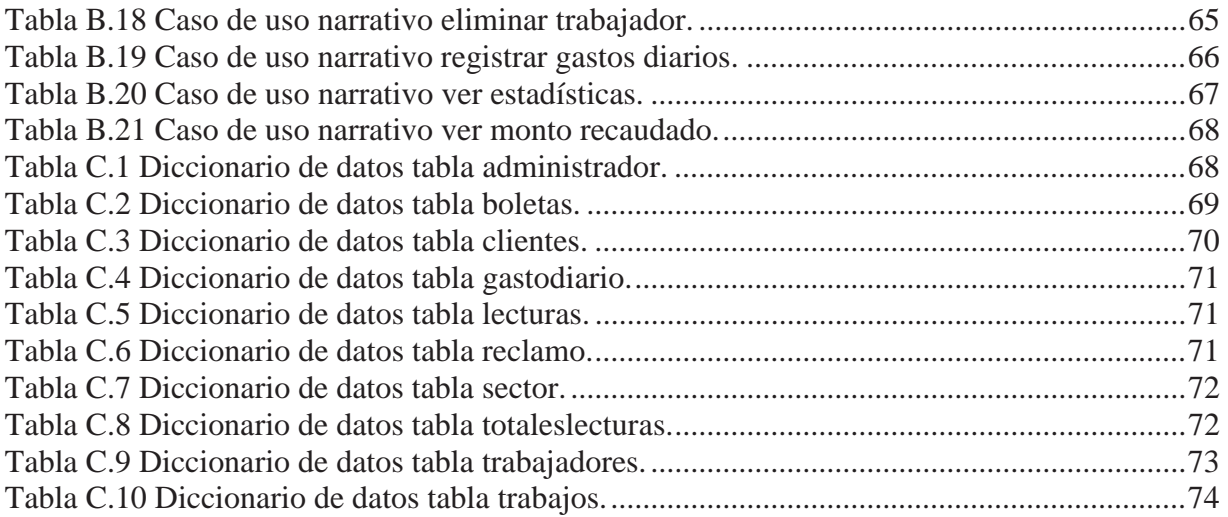

# **1 Introducción**

El siguiente informe contiene el análisis y diseño, implementación y pruebas del proyecto "Sistema de Control para una cooperativa de agua potable" para la Cooperativa de Agua Potable del sector de Ventanas (CAPOVEN). En este capítulo introductorio se mencionará la motivación, objetivos y elementos generales de la solución planteada.

# **1.1 Motivación**

El agua es uno de los compuestos más importantes para la vida del planeta, ya que en todo el mundo se prioriza el consumo controlado de este bebestible, teniendo en cuenta que cada vez es un recurso más escaso y caro [1], como se muestra en la Figura 1.1.

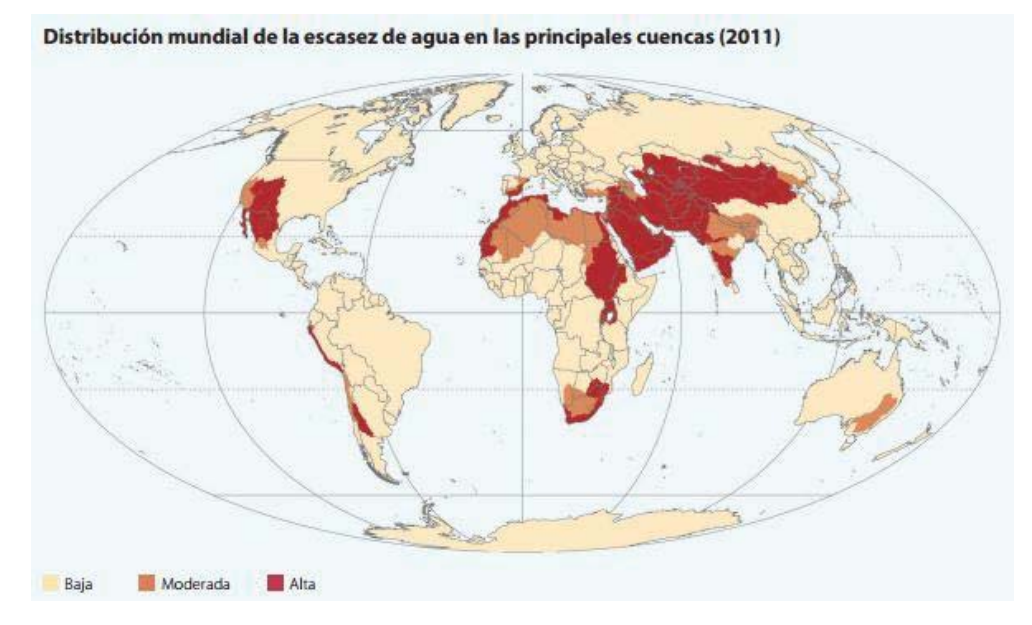

Figura 1.1 Distribución mundial de la escasez de agua [1].

Es por esto que la optimización y manejo de su consumo ayuda al desarrollo de toda la población. De esta forma, este proyecto plantea un apoyo a lo antes mencionado, a través de la implementación de un sistema de control para una cooperativa de agua potable, establecida en un pueblo llamado "Ventanas", ubicado en la quinta región.

El cliente objetivo corresponde a una cooperativa, la cual es una asociación que tiene como objeto principal mejorar las condiciones de vida de sus socios y clientes. En el contexto de este proyecto, la función de la cooperativa es abastecer y distribuir el agua potable a toda la comunidad.

Como se apreciará posteriormente, el problema detectado fue que el agua no llega a ciertos sectores de la localidad, teniendo esto como efecto un desabastecimiento de agua. Existen muchos hogares de la localidad de Ventanas donde prácticamente no llega agua potable, según los datos de la Municipalidad de Puchuncaví [2], esto se ve reflejado en la Figura 1.2. Para lo cual en este proyecto se implementarán funcionalidades que permitirán ingresar nuevos clientes al sistema, para tramitar la instalación de un posterior sistema de agua potable para la casa y población más cercana.

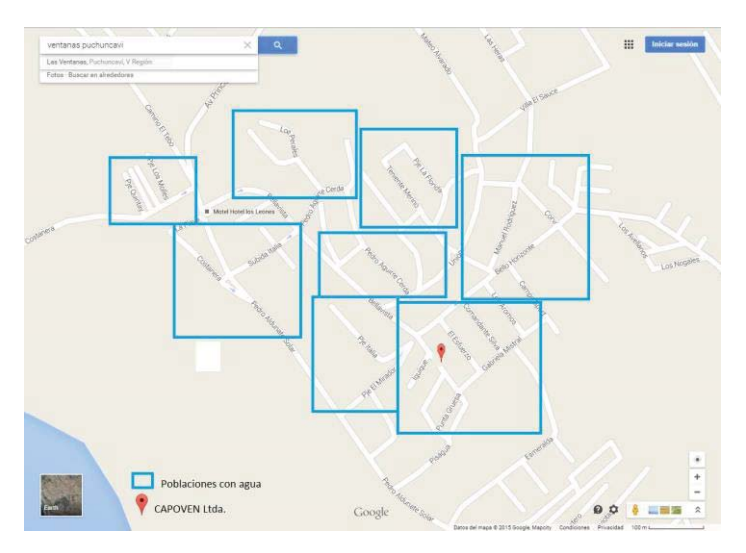

Figura 1.2 Poblaciones con servicio de agua, elaboración propia.

# **1.2 Propósito y alcance del proyecto**

 Se define como propósito la construcción del sistema de control, para realizar esto se debe establecer una comunicación formal entre las partes implicadas con el fin de que exista un sistema acorde a la solicitud de los usuarios. La presente especificación de requisitos de software queda establecida de forma definitiva, ya que se ha logrado establecer un punto en común entre los integrantes del grupo y cliente del sistema en su totalidad.

El sistema de control se dividirá en cuatro módulos. En el primer módulo se enfocará en los clientes, los cuales podrán ver sus datos en el sistema web, también podrán revisar el estado de su cuenta, las estadísticas de su consumo, entre otros.

El segundo módulo implementará diversas tareas relacionadas con las cuentas de los clientes. En el tercer módulo se trabajará con la secretaria, la cual podrá agregar, eliminar, modificar y mostrar los datos de los clientes, facilitando la organización de usuarios que utilizan el servicio y su consumo.

El último modulo tendrá funcionalidades relacionadas con el gerente de la cooperativa, en donde podrá revisar las ganancias generadas mes a mes, que se obtienen de las cuentas de los clientes. También podrá ver los pagos de los trabajadores y ver estadísticas de consumo diarias, mensuales y anuales representadas a través de gráficos.

# **1.3 Objetivos y criterios de éxito del proyecto**

En este apartado se presentarán los objetivos generales y secundarios correspondientes al proyecto.

## **1.3.1 Objetivo general**

Se define como objetivo general el implementar un sistema de control para una cooperativa de agua potable, que tendrá funciones orientadas a la gerencia, administración y clientes de la Cooperativa de Agua Potable.

## **1.3.2 Objetivos específicos**

Ahora, se mencionan los objetivos específicos o secundarios del proyecto.

- x Analizar los problemas que posee la cooperativa y definir requerimientos para el sistema.
- x Diseñar un sistema de control que permita dar solución a la problemática establecida según los requerimientos levantados.
- x Implementar el sistema de control en la cooperativa de agua potable (CAPOVEN).

# **1.4 Definiciones, siglas y abreviaturas**

En la Tabla 1.1 se pueden apreciar las definiciones y siglas a utilizar en el presente documento.

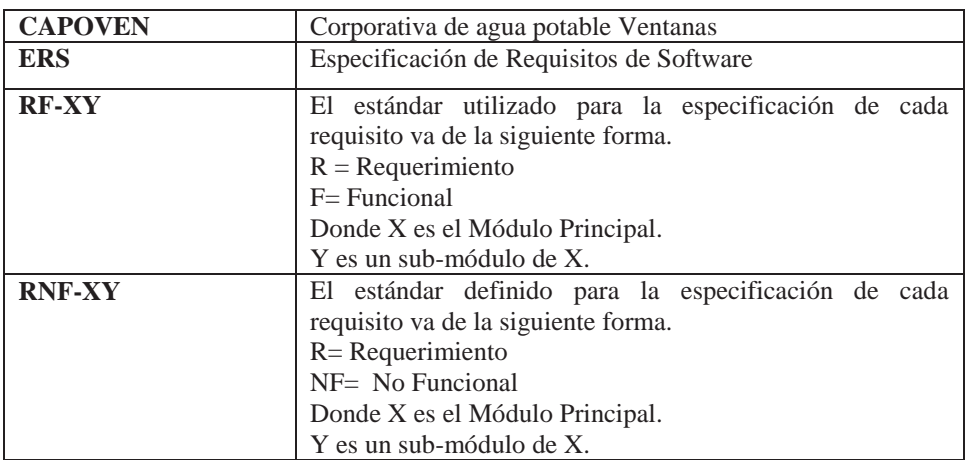

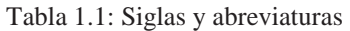

A continuación, en la Tabla 1.2, se define a quiénes corresponden los términos que se usarán para referirse a los usuarios del sistema.

Tabla 1.2: Definiciones

| <b>Cliente</b> | Hace referencia a los usuarios.                              |
|----------------|--------------------------------------------------------------|
| Secretaría     | Usuario básico del sistema quien tendrá accesos a la mayor   |
|                | cantidad de funcionalidades del sistema.                     |
| Gerente        | Encargado de la toma de decisiones final quién tendrá acceso |
|                | a todas las funcionalidades del sistema.                     |

# **1.5 Metodología de desarrollo de software a utilizar**

La metodología de desarrollo de software define el marco de trabajo para estructurar, planificar y controlar el desarrollo de los sistemas de información. Para este proyecto el paradigma que se utilizó es la del modelo iterativo incremental, ya que éste se adecua de mejor manera a las características y tipo de software que se desarrolló.

Este modelo de desarrollo define una serie de bloques temporales llamados "iteraciones", como se muestra en la Figura 1.3. Las iteraciones pueden entenderse como mini proyectos, ya que en cada una de estas se pretende proporcionar un resultado completo sobre el producto final, siguiendo un proceso de trabajo similar. De esta manera, el cliente puede obtener resultados importantes y usables desde las primeras iteraciones.

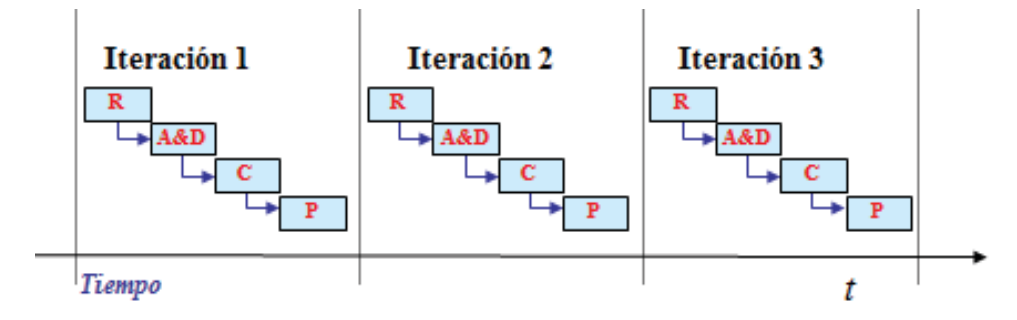

Figura 1.3 Modelo de desarrollo iterativo incremental [20].

# **1.6 Planificación**

 Se establece la planificación desde la primera reunión con la CAPOVEN de la cual se obtienen los objetivos y requerimientos para el desarrollo del sistema. Como hito o tarea final se encuentra el levantamiento del sistema en la cooperativa. Tal como se muestra en la Figura 1.4.

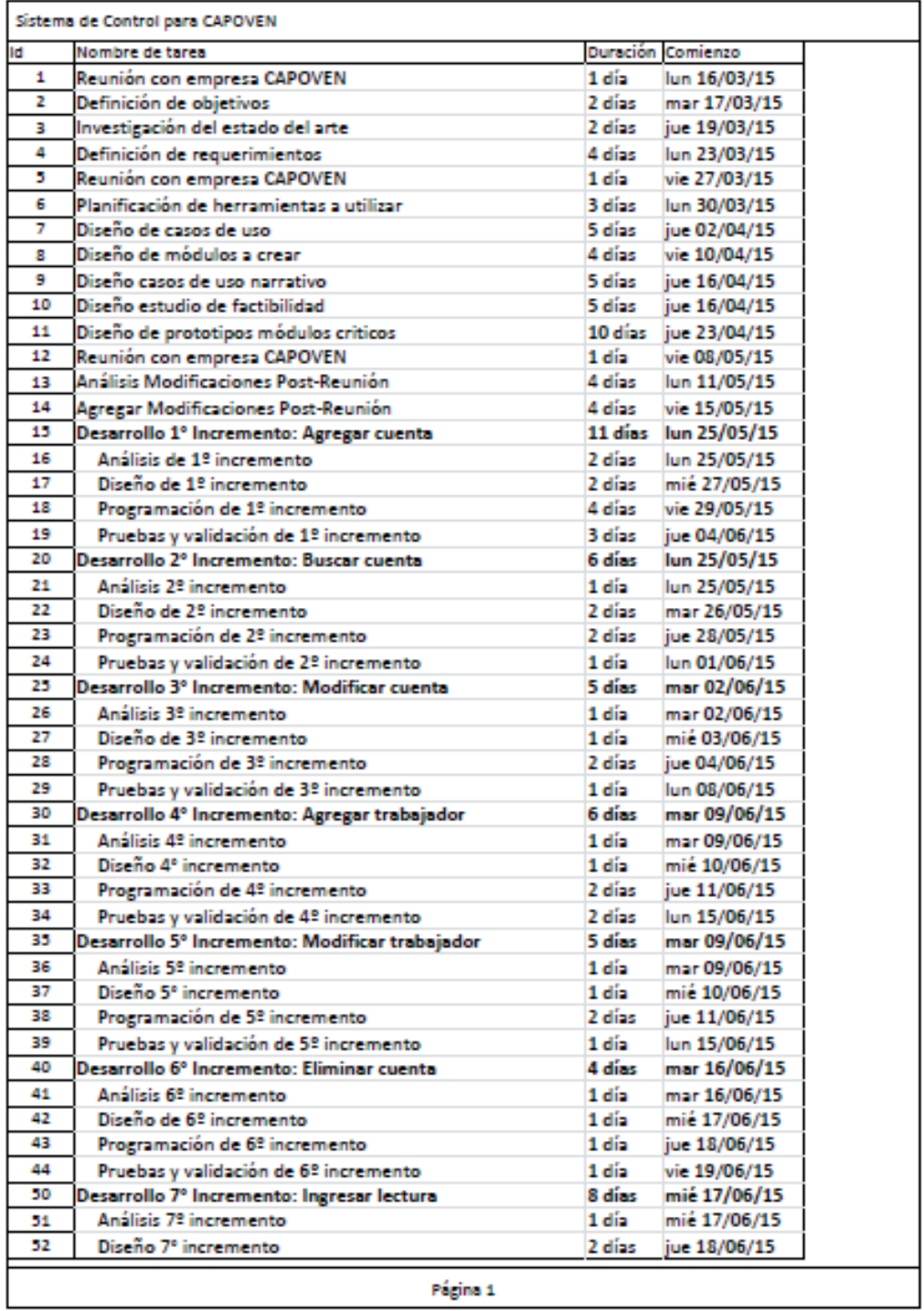

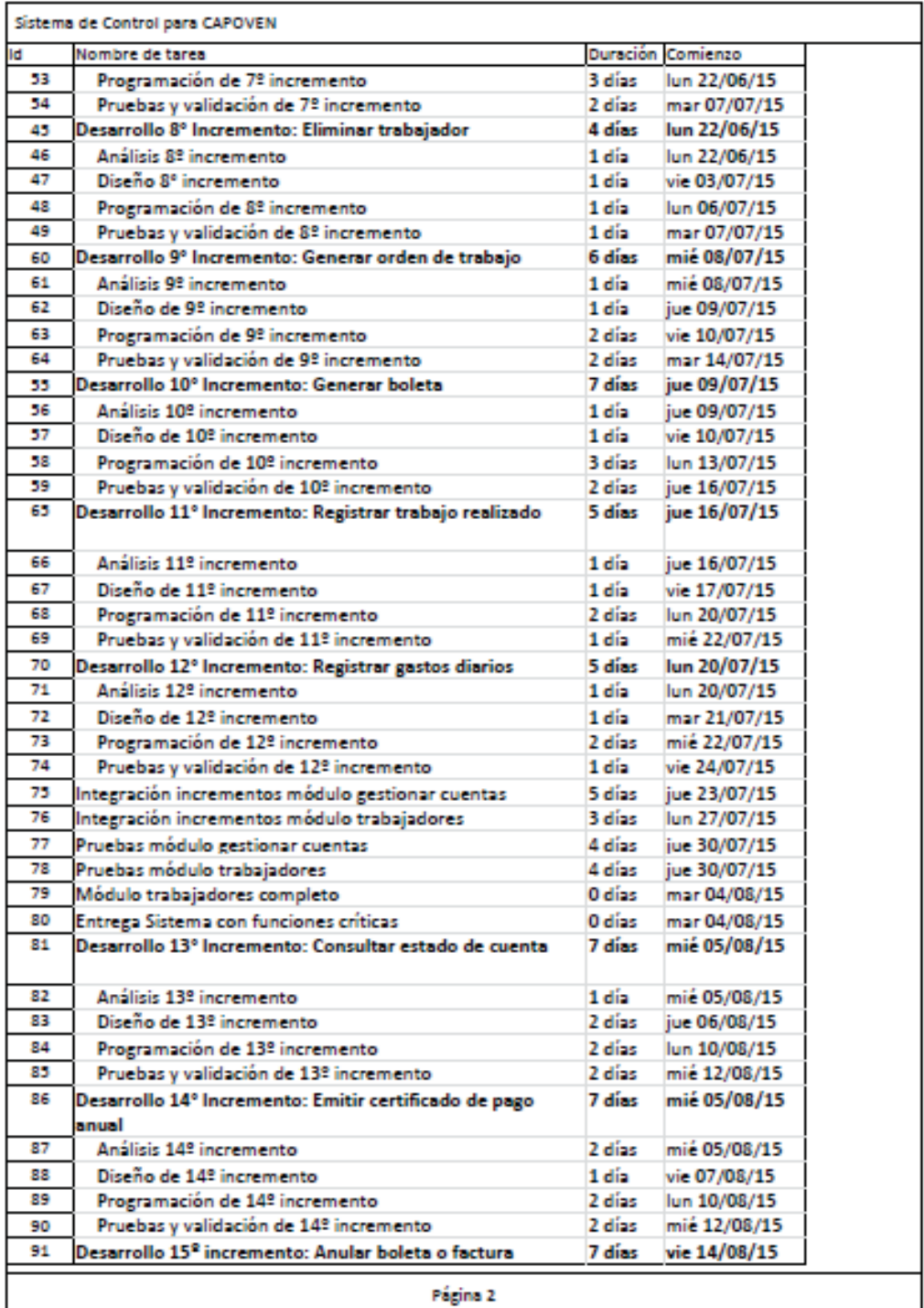

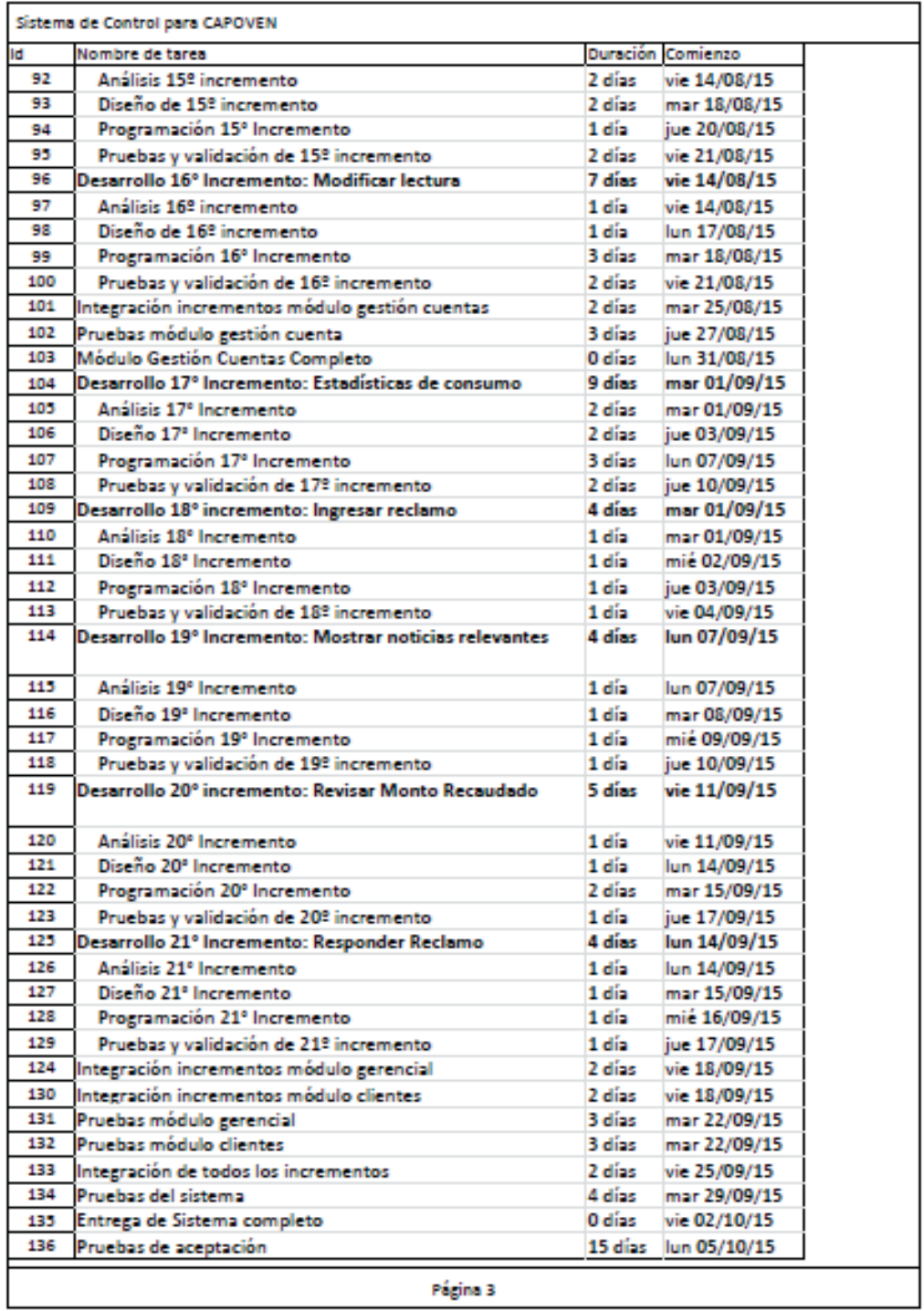

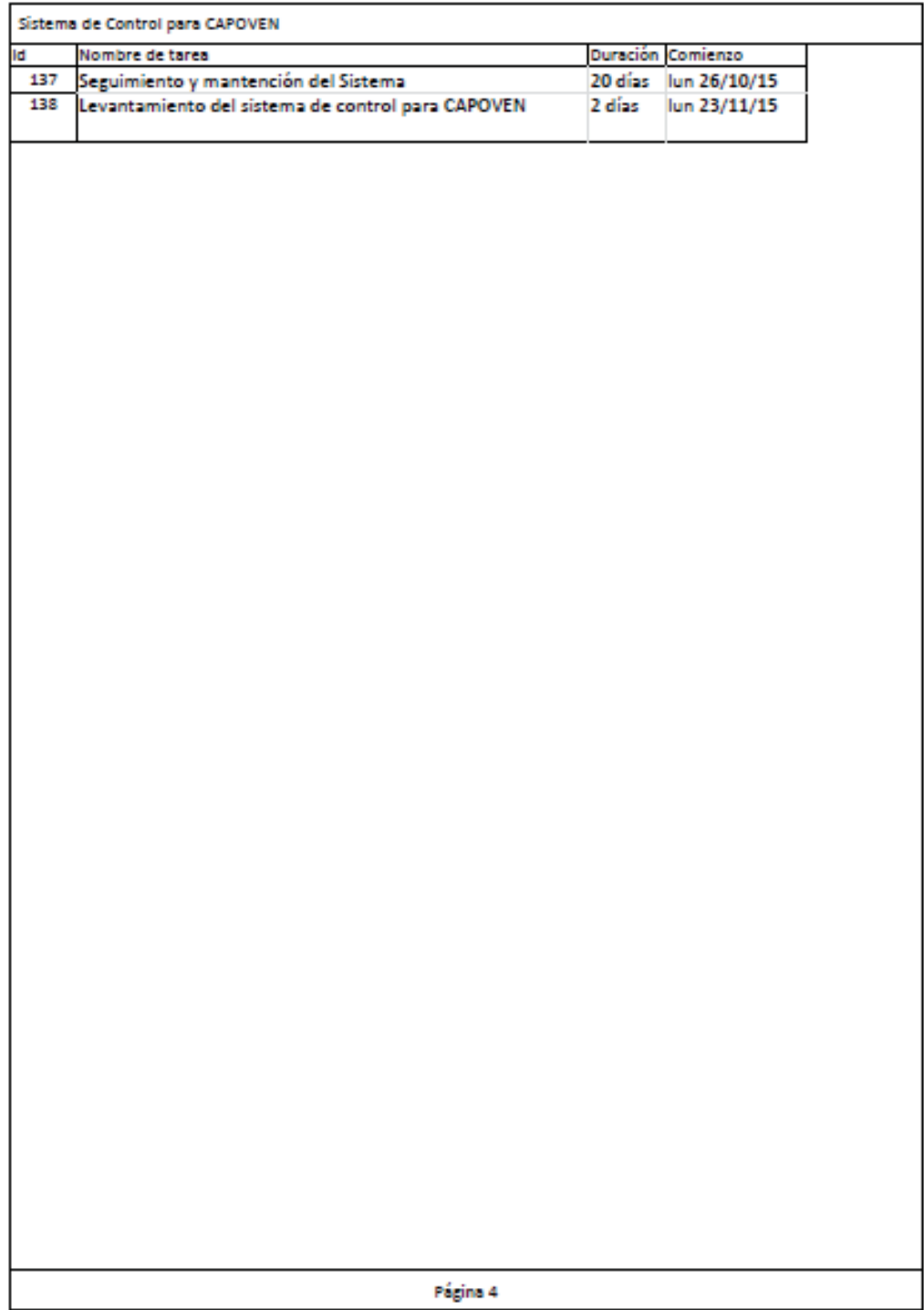

Figura 1.4 Carta Gantt, elaboración propia.

# **2 Análisis**

En este capítulo, se definirá el problema, identificando la necesidad del sistema y las proyecciones a futuro.

# **2.1 Definición del problema**

El problema es presentado por la Cooperativa de Agua Potable, que se ubica en la localidad de Ventanas, la cual realiza sus procesos gerenciales, de gestión de clientes y de sus trabajadores de manera escrita. La Cooperativa posee una gran cantidad de libros con los registros de sus clientes y de las cuentas de ellos, además del registro de los trabajos que realizan los trabajadores en terreno, lo que dificulta la comprensión y orden de la información.

## **2.1.1 Justificación de la necesidad presentada**

El sistema de control que se creó, busca facilitar la obtención de la información respecto a la cuenta de consumo de agua, ya que actualmente para obtener información sobre el estado de la cuenta de algún cliente, se necesita ir a la cooperativa para preguntar sobre dicho estado, en cambio, con el sistema se podrá tener los datos en línea del estado de la cuenta.

Además, se busca que la cooperativa ahorre recursos utilizados para generar los estados de cuenta, ya que estos podrán realizarse en línea, como también ahorren los clientes, en tiempo y dinero utilizado en ir a la cooperativa a consultar.

Un ejemplo de lo anterior se aprecia cuando un cliente pierde el estado de cuenta que le llegó a su domicilio y se dirige a la Cooperativa a pedir uno nuevo, debiendo reimprimirlo; sin embargo, con el sistema, el cliente podrá ver su estado de cuenta de manera online.

Esto se sustenta en los datos entregados por la encuesta realizada por la consultoría de Intelis de la Universidad de Chile, en conjunto con el gobierno de chile [3], que indica que en el año 2013 el 62,4% de los habitantes de la V región son usuario de internet, teniendo como proyección, para fines del 2014, un 70% de penetración de usuarios de internet en Chile.

## **2.1.2 Proyecciones de implementación y puesta en marcha del sistema**

La implementación de este proyecto se ve reflejada en la creación de un sistema web, el cual facilitará la comunicación entre los trabadores y el cliente, ayudando así a que no exista un mayor desgaste de los clientes en dirigirse a la cooperativa a presentar sus problemas, ya que además de recibir ayuda mediante uno de los funcionarios de manera presencial, se podrá recibir ayuda mediante este portal.

Además, el sistema que se implementó cuenta con un sistema de control de consumo para dar una mayor seguridad a los datos manejados en la cooperativa. Este proyecto cuenta con un servidor, el cual estará conectado a una red de internet que le permite al usuario estar conectado e informado todo el año y a cualquier hora del día.

#### **2.1.3 Reportes solicitados**

La Cooperativa de agua potable de Ventanas solicitó una cierta cantidad de reportes para la mejor comprensión y representación de los datos, estos reportes son: por parte de la secretaría, la creación de los estados de cuenta, las boletas, órdenes de trabajo, órdenes de reposición del servicio, órdenes de corte del servicio y certificados de pago anual para cada uno de los clientes. Estos reportes se generan como exportables a Word o PDF en el módulo de la secretaría.

Además de todo esto, la gerente solicitó la creación de estadísticas de consumos diarios, mensuales y anuales, que se representan a través de gráficos. Estos gráficos se muestran en las pantallas principales del módulo de la secretaría y de la gerente.

## **2.2 Estado del arte**

 Sin duda alguna que en el ambiente competitivo en el que se vive hoy, desde el punto de vista empresarial, existen muchas compañías que requieren generar ventajas ante sus competidores más fuertes. De esta manera cada empresa busca optimizar los tiempos de trabajo de sus trabajadores y llevar una contabilidad precisa.

Los Sistemas de Gestión existen de modo masivo en la actualidad. Es más, cada empresa, independientemente de su tamaño, debe contar con al menos uno. Esto deriva del gran crecimiento tecnológico que existe en el siglo XXI [4], haciéndose indispensable para el manejo de cualquier entidad.

Generalmente, estos sistemas han incorporado la modalidad web, situación que abre un cúmulo de posibilidades en las que resulta posible encontrarlos: directamente desde algún computador conectado a internet, desde una Palm o de un Smartphone. Asimismo, pueden estar presentes en un computador sin conexión al espacio virtual, lo que le otorga una relevancia especial en el ámbito de la tecnología. Un ejemplo claro son los programas desktops, los que pueden ir desde la organización de una empresa o simplemente a la clasificación de libros personales.

 Dentro de la búsqueda en la web de sistemas de gestión se encontraron programas que realizan funciones parecidas, pero no iguales a las que se implementaron. Estos programas son Alvendi [5] y administraNET [6].

El programa administraNET es un sistema de gestión comercial administrativo contable, el cual optimiza su administración a través de una interfaz amigable, fácil manejo y rápido aprendizaje. Es muy útil para PYMES y escalable a empresas de mayor tamaño. Trabaja con internet y sucursales on-line y permite centralizar la administración.

El otro programa es Alvendi que es un programa gratuito para la gestión de inventarios, permite registrar las compras o entradas de artículos y las ventas o salidas. La pantalla principal de Alvendi se muestra en la Figura 2.1.

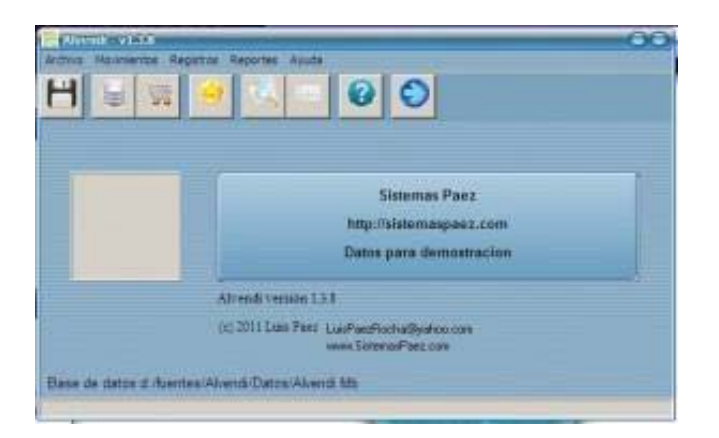

Figura 2.1 Alvendi ventana principal [8].

En cuanto a productos o artículos de su negocio, se puede registrar código, descripción, precio, costo, unidad de medida, stock mínimo, y, muy importante, el fraccionamiento de la unidad de venta, de manera que es posible registrar ventas como una caja y media, un kilo y 100 gramos, etc. Esto se demuestra en la Figura 2.2, que corresponde a la pantalla de salida de productos del sistema Alvendi.

| Feder 281811<br>$-147$<br>Highway  <br>Cierte Coriz 452<br>Referenzia 133 |         |                    | $\sqrt{2}$ |          |   | $-3\times 1 +$ |          |                                |
|---------------------------------------------------------------------------|---------|--------------------|------------|----------|---|----------------|----------|--------------------------------|
| Códige                                                                    | dictas] | <b>Devertoción</b> |            | Centided |   | Precios.       | Sabtotal | $\rightarrow$<br><b>Fagado</b> |
|                                                                           |         | <b>E2 ACEITE</b>   |            |          |   | 10.03          | 30.00    | 36.00                          |
|                                                                           |         | 16 CALANAR BIFORT  |            |          | s | 23.51          | 117.50   | 117.50                         |
|                                                                           |         |                    |            |          |   |                |          |                                |
|                                                                           |         |                    |            |          |   |                |          |                                |
|                                                                           |         |                    |            |          |   |                |          |                                |

Figura 2.2 Alvendi registro de venta [9].

También incluye un módulo para los proveedores y otro para los clientes. Los clientes pueden realizar pagos parciales o totales por las compras.

Incorpora varios informes o reportes, como se muestra en la Figura 2.3, que le permitirán conocer los ingresos por ventas o los egresos por compras, las cantidades vendidas o compradas, listas de precios y existencias, etc.

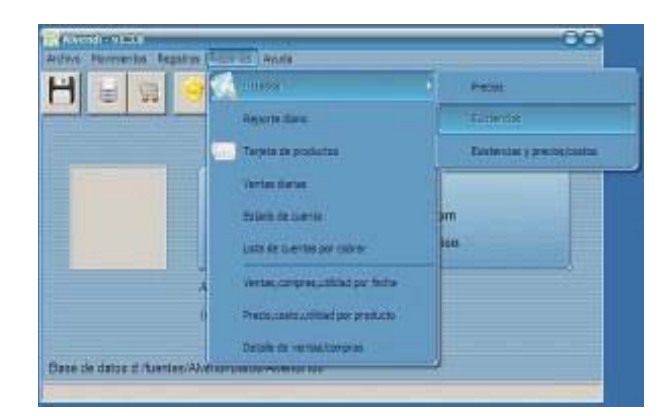

Figura 2.3 Alvendi menú de reportes [10].

Característica importante es que el programa puede ser modificado para adaptarlo a los requerimientos o necesidades específicas del cliente. También existe la versión comercial Alvendi PRO.

Alvendi PRO a diferencia de su versión gratuita incorpora funciones muy útiles como: poder manejar varios inventarios independientes entre sí, impresión de comprobantes, administración de usuarios y asignación de permisos de acceso, funciones en red local de computadores y registro de cotizaciones y órdenes de compra.

# **2.3 Estudio de factibilidad**

Para todo proyecto, y en razón al alcance que el sistema pueda conllevar, es necesario realizar un estudio de factibilidad para determinar la capacidad técnica, operacional, la inversión a realizar en el sistema y las operaciones legales que involucran el proyecto.

El estudio realizado para el sistema de control para una cooperativa de agua potable permite determinar todos los costos involucrados al proyecto y la recuperación de la inversión que realizará la cooperativa al comprar el sistema.

## **2.3.1 Factibilidad técnica**

Para la realización de este proyecto se dispone de distintas tecnologías, que son necesarias para implementar las variadas funcionalidades que se requieren en este sistema.

Para las primeras etapas del proyecto que corresponde al análisis y diseño del proyecto se ocuparán las herramientas de software provenientes de Microsoft, como Office y Visio para análisis, y la última herramienta nombrada se utiliza en la etapa de diseño para el modelamiento del sistema.

Para la etapa de implementación se utilizará las herramientas de Microsoft como Visual Studio y SQL Server. Por último, para la puesta en marcha del proyecto, se utilizará un servidor que almacenará la base de datos del sistema y el portal web. Este servidor se construirá por los estudiantes y se adquirirá por piezas como parte del costo del proyecto.

#### **2.3.2 Factibilidad Operacional**

Desde el punto de vista operativo, el impacto del nuevo sistema de control en la cooperativa de agua potable de las Ventanas, será positivo y sin grandes trabas debido a los siguientes ítems:

En primera instancia, la problemática es presentada por el gerente de la cooperativa y el personal de ésta, ya que estos presentan problemas para el manejo de los datos de sus clientes. Por lo cual, este sistema se enfoca en resolver ese problema y fija un punto de partida a los problemas planteados por ellos.

El sistema presentará una interfaz web muy intuitiva que solo requerirá en concepto de conocimientos previos, estar familiarizado con un computador y el uso de un sistema operativo como Windows.

De todas formas, evaluando el personal de la cooperativa que se verá involucrado en el sistema, se notó lo siguiente:

En el caso de la secretaría, persona encargada de la gestión de los clientes y sus cuentas, mantendrá la misma labor dentro del sistema, los cambios serán en beneficio de la labor que realiza diariamente, ya que los documentos que necesita para los clientes serán generados automáticamente.

En el caso del gerente, este tendrá un mayor seguimiento de los datos que se producen en la cooperativa, además de que el sistema generará los totales de los montos recaudados mes a mes.

Luego de realizar este estudio se concluye que se cuenta con el apoyo de las personas involucradas, lo cual constituye el principal impedimento para hacer posible la concreción del proyecto.

#### **2.3.3 Factibilidad Legal**

El objetivo de desarrollar este estudio es demostrar que todo lo realizado en este proyecto, por los desarrolladores, no está transgrediendo la ley que impida el desarrollo adecuado del sistema de control.

Relativo a la utilización del nombre de la cooperativa de agua potable de Ventanas (CAPOVEN), es posible indicar que ésta ha sido informada de los acontecimientos, y por ser el proyecto una posible solución a sus problemas, la cooperativa ha presentado una adecuada disposición para que el equipo de trabajo se desenvuelva sin problemas en cualquiera de las instalación de la cooperativa. Por tanto, no se está transgrediendo el derecho a la propiedad privada.

Es necesario mencionar que los documentos y libros utilizados en el desarrollo del proyecto son de libre acceso, e incluso algunos están presentes en páginas públicas en la web, por ende tampoco violan los derechos de autor. Cabe destacar que éstos serán debidamente citados en la bibliografía.

Existen algunos artículos de la ley 19.223 [7] que tipifican las figuras penales relativas a la informática, de las cuales se regirá el proyecto en todo momento, sin pasar a llevar ninguna de estas, los artículos de esta ley son los siguientes:

#### **Artículo 1°**

El que maliciosamente destruya o inutilice un sistema de tratamiento de información o sus partes o componentes, o impida, obstaculice o modifique su funcionamiento sufrirá la pena de presidio menor en su grado medio a máximo.

Si como consecuencia de estas conductas, se afectaron los datos contenidos en el sistema, se aplicará la pena señalada en el inciso anterior, en su grado máximo.

#### **Artículo 2°**

El que con el ánimo de apoderarse, usar o conocer indebidamente de la información contenida en un sistema de tratamiento de la misma, lo intercepte, interfiera o acceda a él, será castigado con presidio menor en su grado mínimo a medio.

#### **Artículo 3°**

El que maliciosamente altere, dañe o destruya los datos contenidos en un sistema de tratamiento de información, será castigado con presidio menor o en su grado medio.

#### **Artículo 4°**

El que maliciosamente revele o difunda los datos contenidos en un sistema de información, será castigado con presidio menor en su grado medio. Si quien incurre en estas conductas es el responsable del sistema de información, la pena se aumentará en un grado.

Con respecto a estos cuatro artículos el sistema a desarrollar no infringe ninguno de estos por lo que es factible legalmente en el ámbito de desarrollo.

## **2.3.4 Factibilidad económica**

Para realizar el estudio de factibilidad económica, es necesario detallar todas las tecnologías ocupadas en el proyecto, tanto en lo que se refiere a programación neta, la elaboración de informes, la planificación e incluso el hardware utilizado.

Para la elaboración de informes, se ocupó la herramienta Microsoft Office 2010 Home and Student, la que tiene un costo de \$72.643 [11].

Para la elaboración de los diagramas de todo tipo, se utilizó la herramienta Microsoft Visio 2010, la que tiene un costo de 499 dólares [12].

Para la codificación del sistema, se utilizaron las herramientas Microsoft Visual Studio 2010, que tiene un precio de 919,99 dólares [13], y para la base de datos, Microsoft SQL Server 2005, que tiene un precio de 1.995 dólares [14].

Para la planificación de las tareas necesarias para la realización del sistema, se utilizó la herramienta Microsoft Project 2010, la que tiene un costo de 599 dólares [15].

El sistema operativo ocupado es Windows 7 Ultimate y venía con los computadores, por lo tanto, se obvian los precios.

Las horas hombre serán valoradas en \$3.000, suponiendo que el mes tiene 30 días, dejando de lado los sábados y domingos (8 días), serían 22 los días trabajados por mes y trabajando 4 horas diarias, esto daría el valor de \$528.000 al mes.

#### **2.3.4.1 Costos de software**

Para el desarrollo del sistema y el cumplimiento de las definiciones formales de un sistema de control, las tecnologías utilizadas son las que dispongan de mejor funcionalidad, los sistemas de ofimática, como: Microsoft Word y Excel, las suites de diseño como: Microsoft Visio y planificación como: Microsoft Project. Y por último, las herramientas de codificación como: Microsoft Visual Studio y SQL Server, poseen un costo total de \$2.704.389 (calculando el valor del dólar a \$676, visto el 21/03/2016), que se considerará al inicio del proyecto.

| <b>Software</b>                            | <b>Monto</b> |
|--------------------------------------------|--------------|
| Microsoft Office 2010 Home and Student     | \$72.643     |
| Microsoft Visio 2010                       | \$337.324    |
| Microsoft Project 2010 Professional        | \$404.924    |
| Microsoft Visual Studio 2010 Professional  | \$621.913    |
| Microsoft SOL Server 2005 Standart Edition | \$1.348.620  |
| Holgura(25% del precio total)              | \$540.878    |

Tabla 2.1: Costos software implementación de proyecto.

#### **2.3.4.2 Costos de hardware**

Con respecto al hardware, el sistema será una aplicación cliente-servidor, el cual estará alojado en un servidor local, correspondiente al computador de los desarrollares para luego ser implementado en forma final en la cooperativa de agua potable. En resumen, el costo asociado al hardware por parte del cliente será en total \$553.135, mostrándose detalladamente estos en la Tabla 2.2.

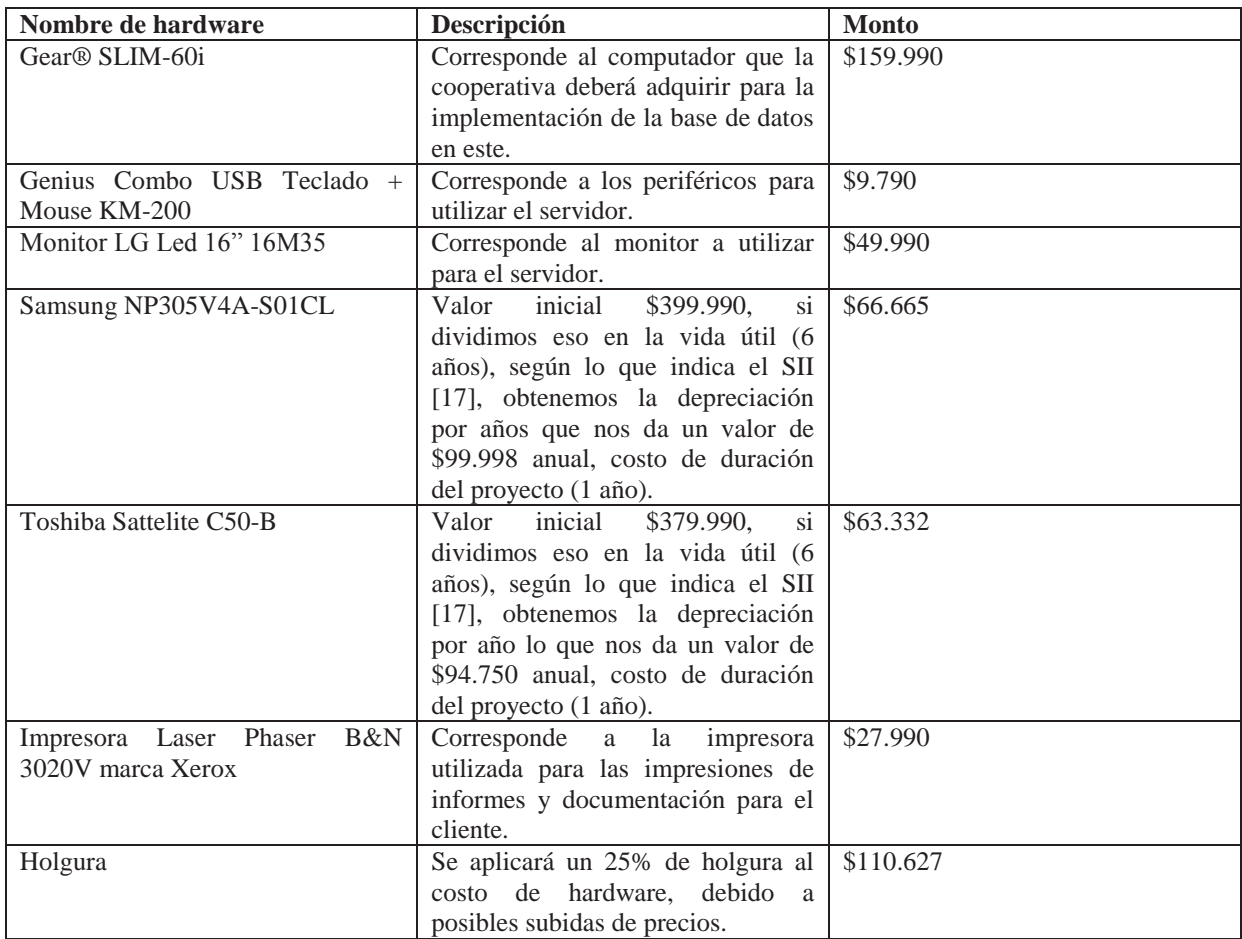

Tabla 2.2: Costos hardware implementación de proyecto.

#### **2.3.4.3 Horas hombre**

El desarrollo del sistema será por parte de dos estudiantes de la Escuela de Ingeniería en Informática de la Pontificia Universidad Católica de Valparaíso, por lo que el costo de los desarrolladores sería de \$528.000 mensuales, trabajando media jornada.

Considerando un sueldo estimativo según las horas de trabajo mensuales, teniendo en cuenta que no se considera el 100% de tiempo para el desarrollo del proyecto. Además de considerar una duración del proyecto de 9 meses, los sueldos serían los siguientes:

| Número de trabajadores | Descripción                          | <b>Monto</b> |
|------------------------|--------------------------------------|--------------|
|                        | 2x4x22x\$3.000=\$528.000             | \$4.752,000  |
|                        | mensuales.                           |              |
|                        | Valor Hora Hombre: \$3.000           |              |
|                        | Horas Diarias Trabajadas: 4 hr.      |              |
|                        | Meses de Trabajo: $8 + 1$ de holgura |              |

Tabla 2.3: Costo horas hombre.

### **2.3.4.4 Costos fijos**

Las reuniones con el cliente, que en este caso es la cooperativa de agua potable, tienen un costo de traslado, que es el pago de los pasajes a los analistas del proyecto.

El desarrollo del sistema implica la utilización de equipos, por lo cual se genera un consumo de luz eléctrica para el funcionamiento de estos.

La entrega de informes, tanto de avance como final para la universidad y la entrega de documentación al cliente, generan un costo en hojas de papel y tinta para la impresora.

Todos los costos anteriormente mencionados suman un total de \$12.625 y los podemos ver identificados en la Tabla 2.4, que se muestra a continuación.

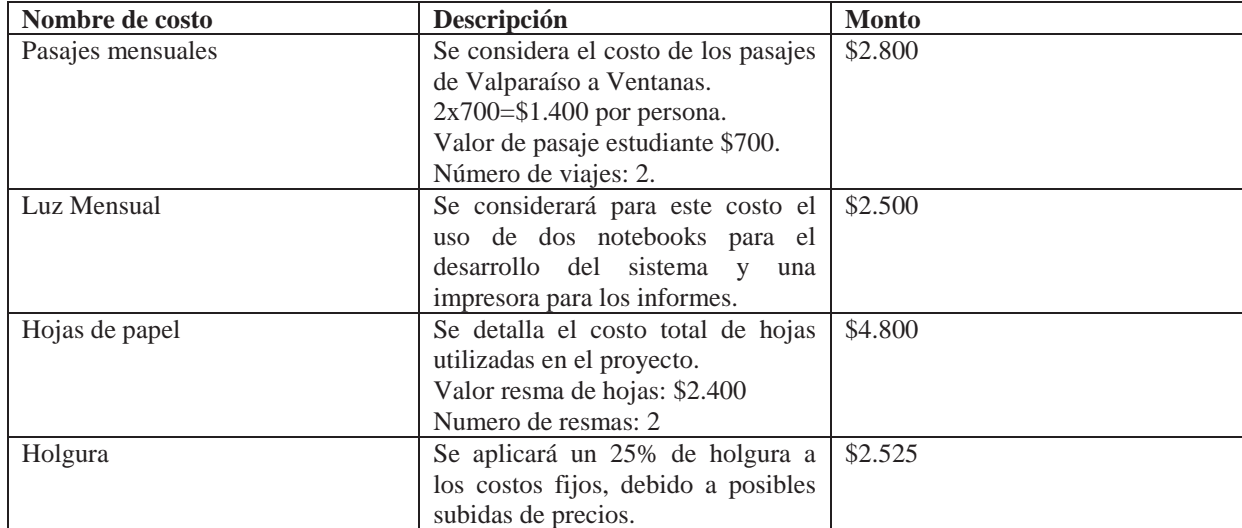

Tabla 2.4: Costos fijos.

## **2.3.4.5 Total costos mensuales**

Los costos identificados mes a mes varían según la etapa del proyecto, ya que el primer mes se considera el costo del software utilizado para la realización del sistema.

Los primeros siete meses más el último mes se consideran como costo de hardware el valor de los notebooks depreciados en un año. Y el octavo mes se considera como costo de hardware el valor de los notebooks más el valor del hardware necesario para la puesta en marcha.

Se describen a continuación todos los costos generados mes a mes durante los 9 meses de duración del proyecto.

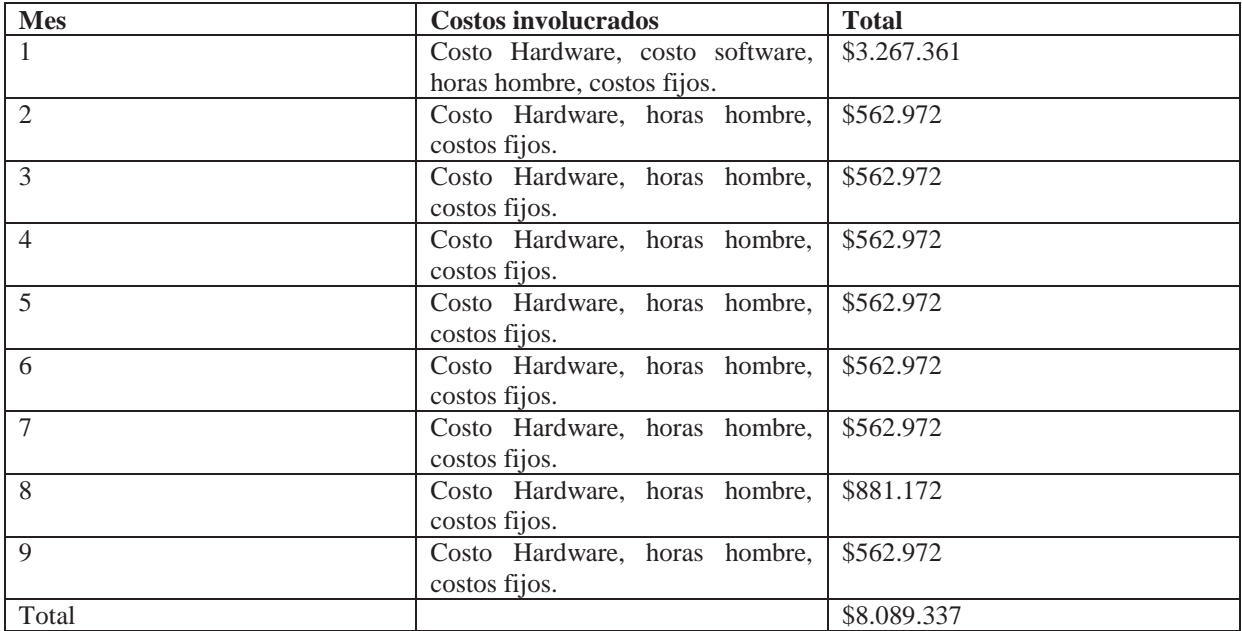

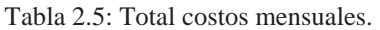

Con el estudio anterior se ha podido deducir el precio del proyecto, correspondiente a \$8.089.337 considerando tanto los materiales de trabajo, como las horas hombre invertidas en este.

## **2.3.4.6 Recuperación de la inversión por parte de la CAPOVEN**

El costo total del proyecto es de \$8.089.337 los cuales se verán recuperados a partir del ahorro que se generará mes a mes. A continuación, se muestra el detalle de ahorro que generará la CAPOVEN con el uso del sistema en la Tabla 2.6.

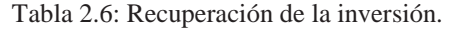

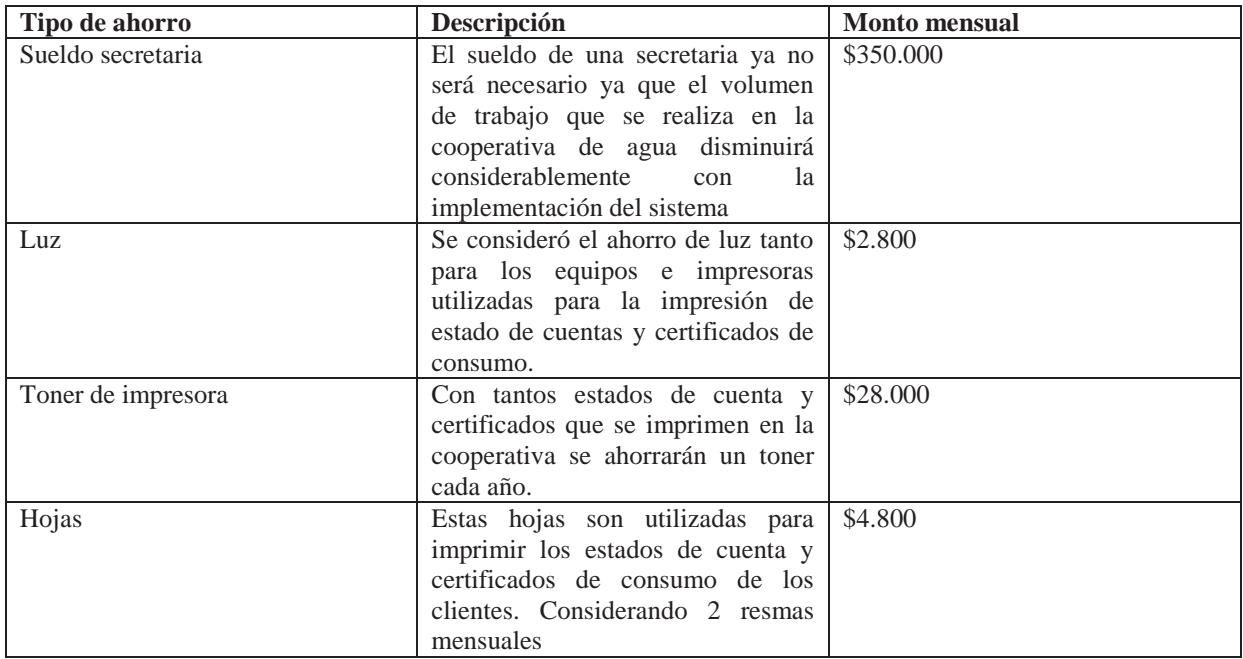

Este estudio se muestra en la siguiente tabla y se basó en la utilización del método Pay back (período de recupero), para conocer cuando se podrá recuperar la totalidad de la inversión del proyecto por parte de la CAPOVEN.

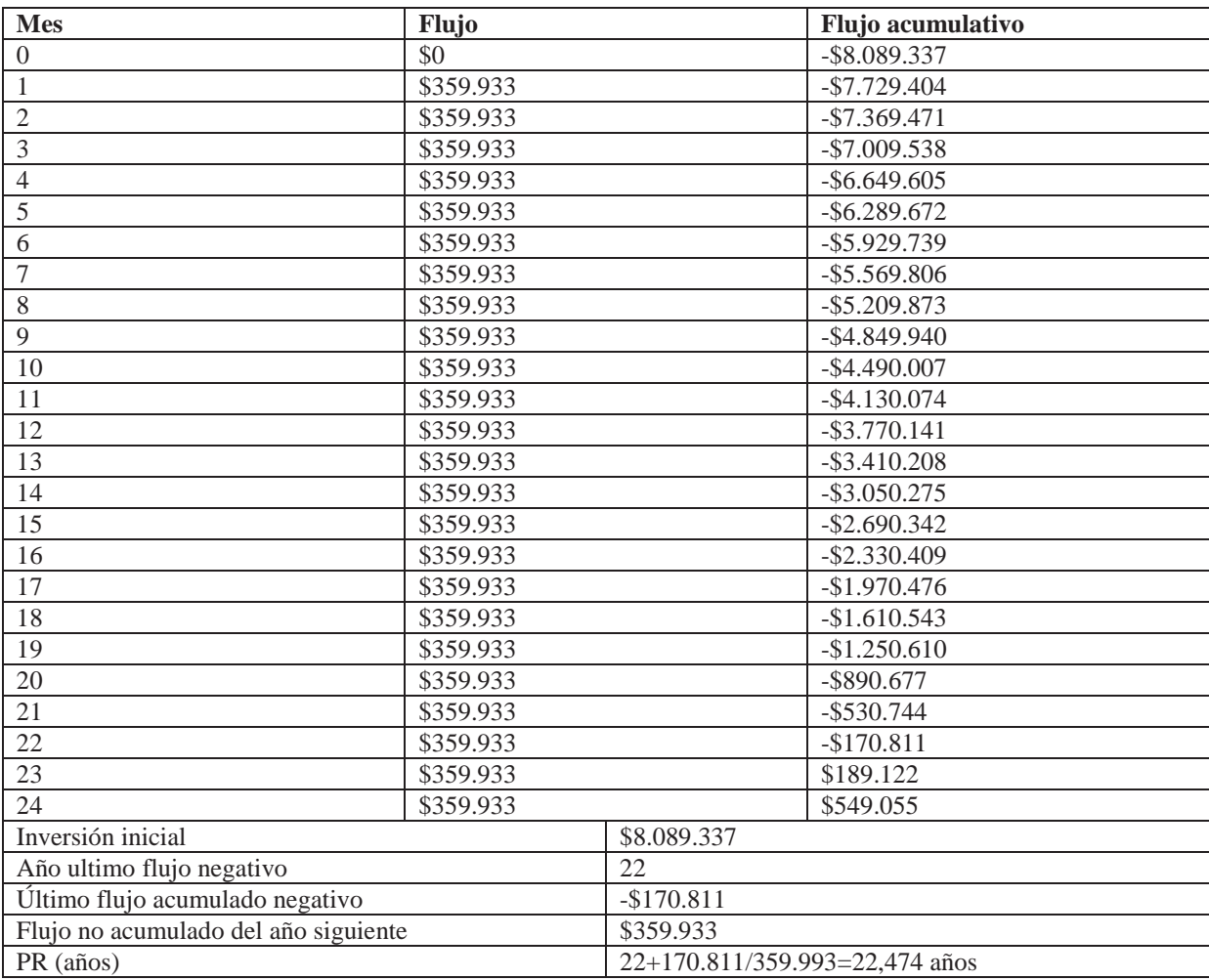

Tabla 2.7 Flujos de recuperación de la inversión.

En la Figura 2.4 se muestra la recuperación de la inversión, donde se muestra que al mes 23 se recupera la totalidad de lo invertido para el sistema.

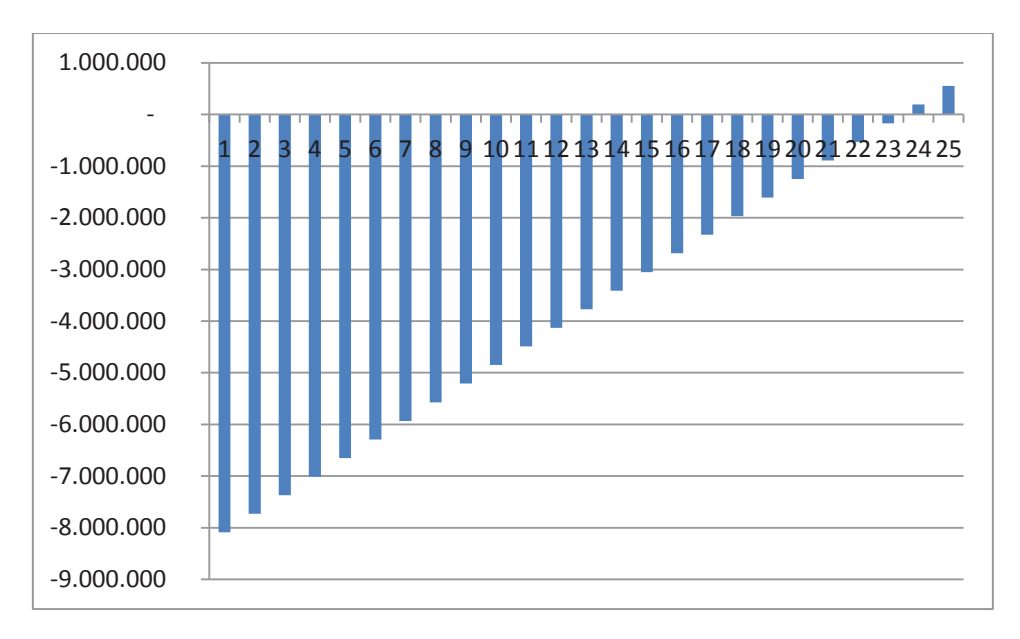

Figura 2.4 Recuperación de la inversión, elaboración propia.

## **2.3.4.7 Análisis mediante VAN**

Con el objetivo de evaluar el proyecto mediante un indicador para tener una visión más precisa acerca de si es este conveniente o no, se evalúa según el método VAN. Primeramente, se definen las variables a considerar para el análisis que son la inversión inicial, que considera los costos de los notebooks considerados para el desarrollo y el software necesario para el desarrollo del proyecto.

 Además, se consideran las variables como la duración del proyecto y la TRMA que fue definida por la tasa de captación a 30 días de una entidad bancaria [16], la cual regula esta tasa en un 18%.

Los valores de estas variables están presentes en la siguiente tabla:

Tabla 2.8: Variables del proyecto.

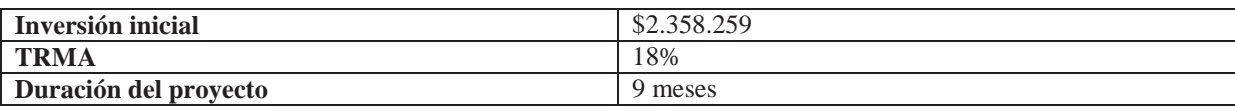

A continuación, en la Tabla 2.9, se puede observar los resultados del análisis con las variables anteriormente nombradas.

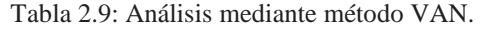

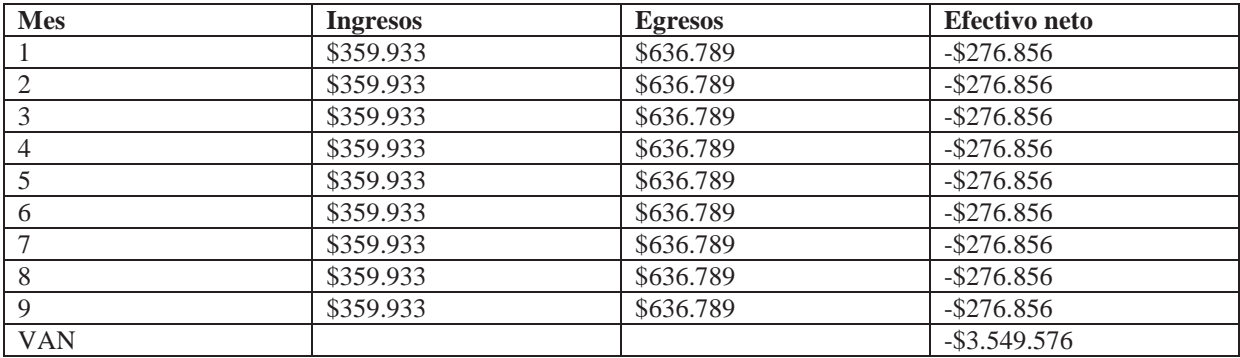

Evaluado el VAN del proyecto se puede deducir que el proyecto no es conveniente en los meses evaluados, ya que la inversión no produciría ganancias sobre de la rentabilidad exigida.

# **2.4 Análisis de riesgos**

El análisis de riesgo es el proceso de planificación que identifica, mide la probabilidad de los riesgos potenciales y el impacto en la cooperativa, si aquella amenaza ocurriera.

Lo importante es identificar los posibles riesgos, los cuales podrían estar presentes en el proyecto, junto a ellos se debe mencionar su plan de mitigación, que consta de la estrategia para reducir el impacto del riesgo. Lo anteriormente mencionado se puede visualizar en las siguientes tablas.

 Además, se debe señalar un plan de contingencia que consiste en abordar acciones en caso de que ocurriera el riesgo y su cuantificación en dinero del mismo.

Cabe destacar que existe un método llamado VAR [18] para la cuantificación en dinero del riesgo, pero este método no lo utilizaremos, ya que en el alcance del proyecto no se estipula un estudio tan detallado de riesgos.

A continuación, se identifica uno de los riegos más comunes en los proyectos, debido a que puede presentarse por múltiples motivos.

Tabla 2.10: Cambios en los requerimientos.

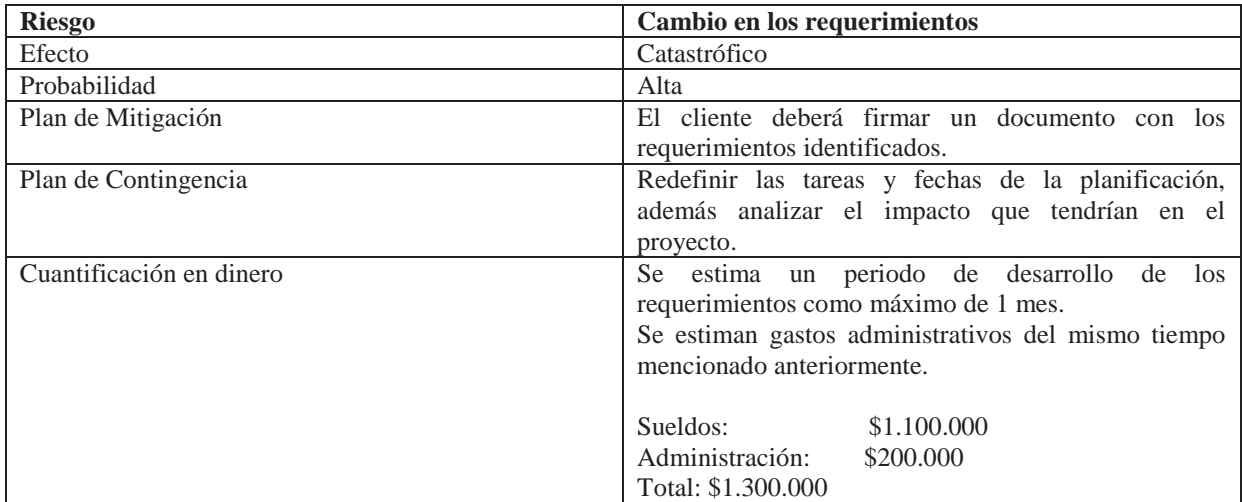

Al intentar integrar un sistema nuevo, se puede fallar en este objetivo, ya sea por el desconocimiento de cómo usarlo, o la poca visión de los beneficios que este trae consigo.

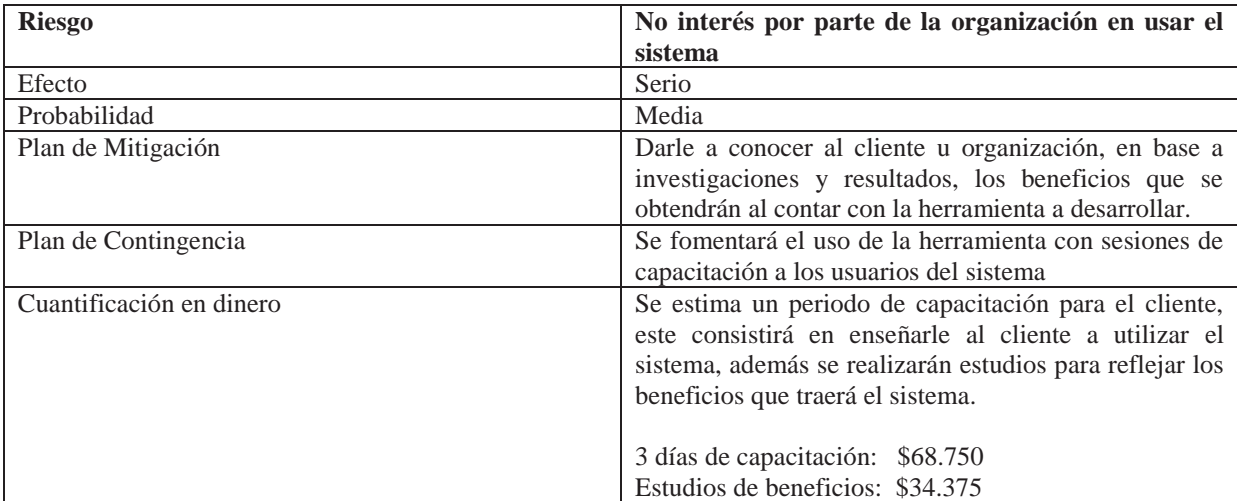

Tabla 2.11: No interés por parte de la organización en usar el sistema.

El hacer una buena elección de la herramienta a utilizar es un punto importante a considerar, si bien ocurriera, al contrario, se podría retrasar el proyecto o quizás hasta fallar por no poder terminarlo como estaba planeado.

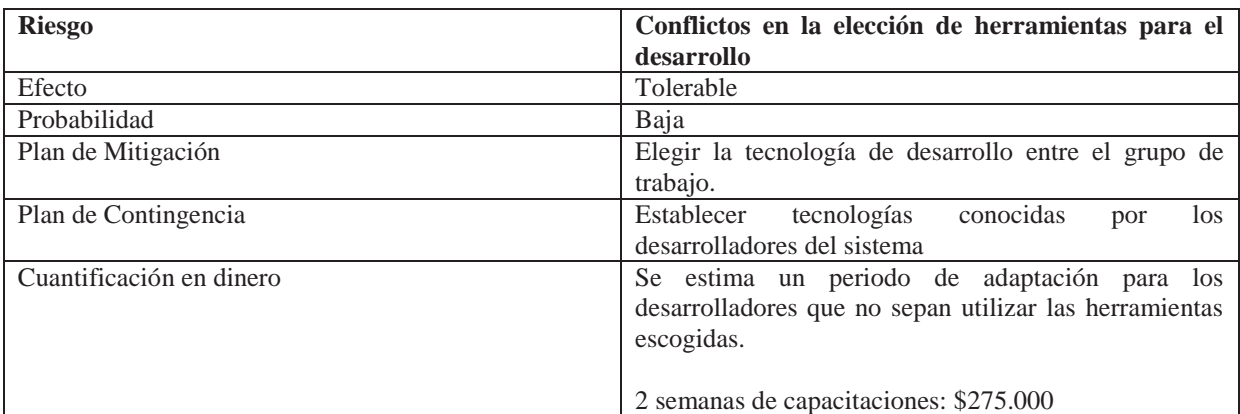

Tabla 2.12: Conflictos en la elección de herramientas para el desarrollo.

Si no se sigue la planificación de la manera que estaba definida el proyecto podría llegar a ser inmanejable en cuanto a tiempo.

Tabla 2.13: Incumplimiento de hitos de acuerdo a la planificación de trabajo.

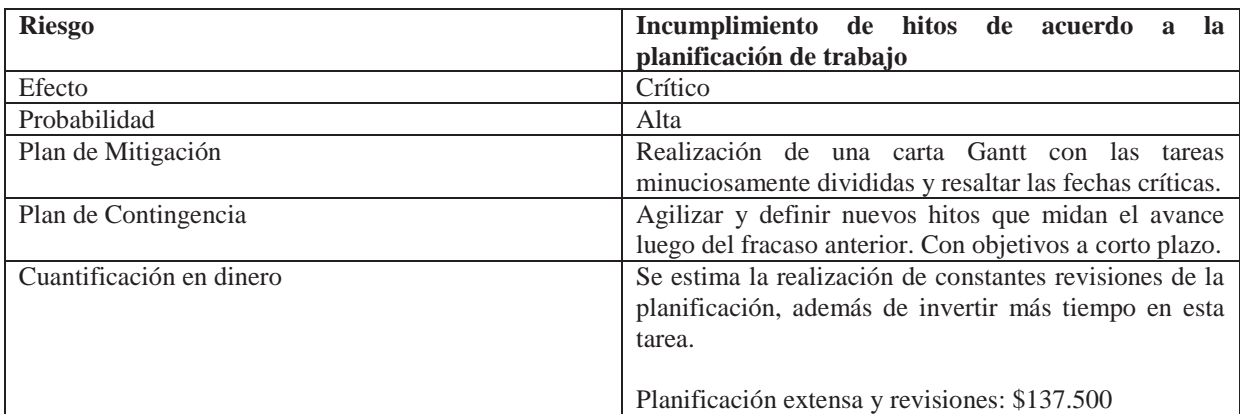

Según estadísticas [19], muchas veces se falla en la construcción de software debido a que el equipo encargado de este no comprendió correctamente como debía construirse este.

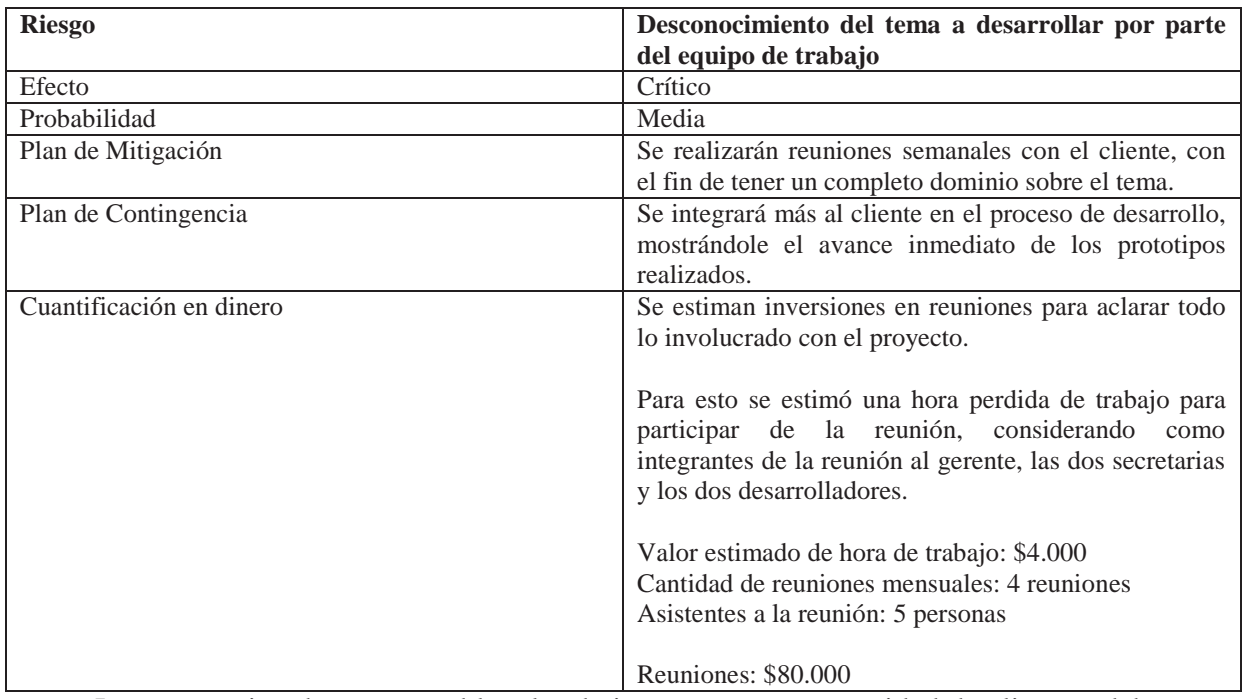

Tabla 2.14: Desconocimiento del tema a desarrollar por parte del equipo de trabajo.

La cooperativa de agua potable, al trabajar con una gran cantidad de clientes, debe tener un sistema rápido y que responda de manera efectiva.

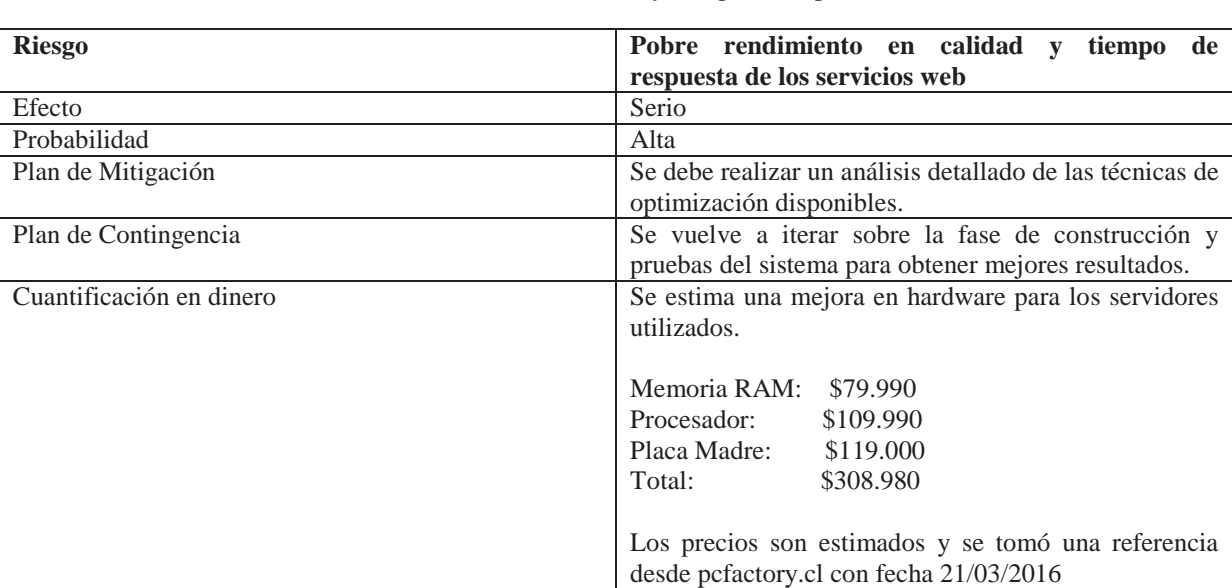

Tabla 2.15: Pobre rendimiento en calidad y tiempo de respuesta de los servicios web.

## **2.4.1 Gestión de riesgos**

A continuación, se define la gestión de riesgos, indicando en que afectaría al proyecto si ocurrieran, estos involucran a la cooperativa y a los desarrollares.

El primer riesgo a considerar es que el cliente proponga un cambio en los requerimientos definidos.

Tabla 2.16: Gestión riesgo cambio en los requerimientos.

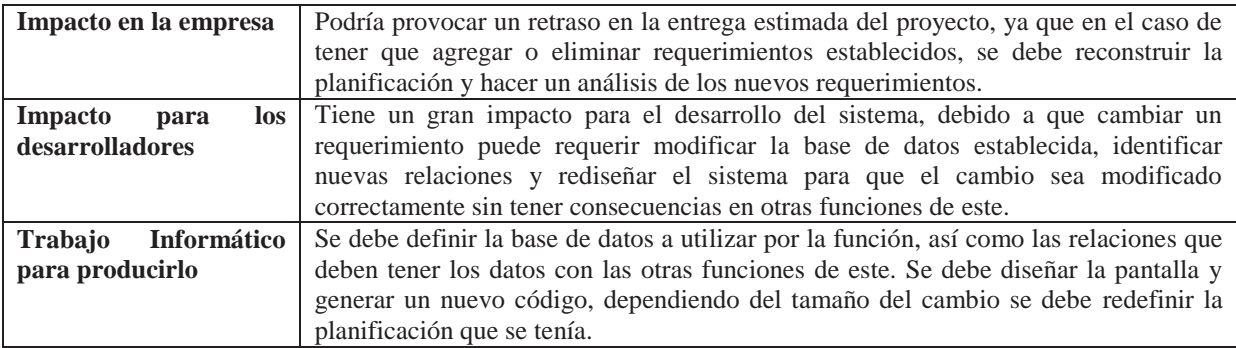

Por otro lado, también puede suceder que por parte de la cooperativa no se tenga el interés de usar el sistema desarrollado.

Tabla 2.17: Gestión riesgo no interés por parte de la organización en usar el sistema.

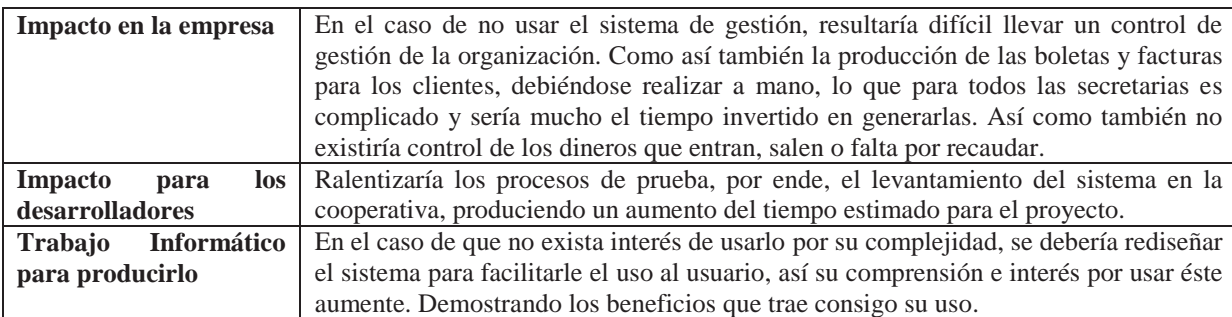

Una mala elección de la herramienta para el desarrollo del sistema por parte de los desarrolladores, puede provocar distintos impactos, los cuales se definen en la Tabla 2.18.

Tabla 2.18: Gestión riesgo conflictos en la elección de herramientas para el desarrollo.

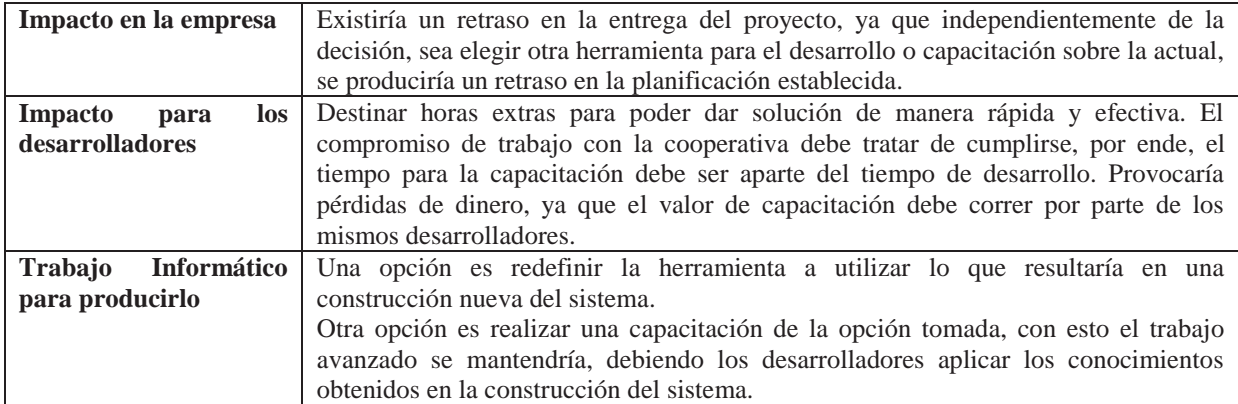

La planificación del proyecto no siempre se sigue a cabalidad, lo cuál puede traer consigo consecuencias tanto para los desarrolladores, como para los clientes.
Tabla 2.19: Gestión riesgo incumplimiento de hitos de acuerdo a la planificación.

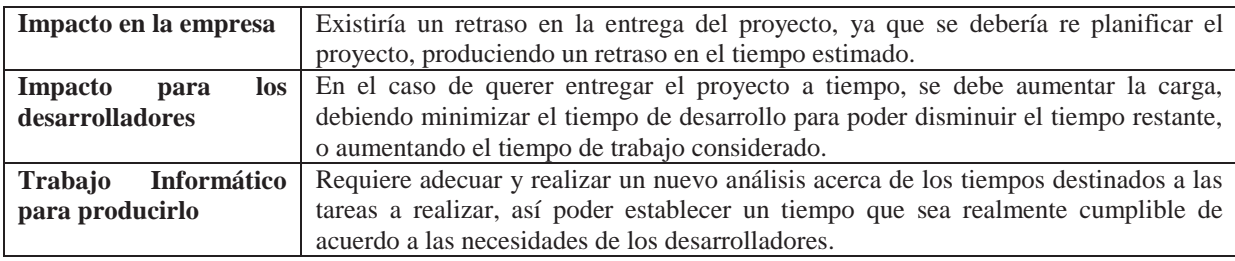

El sistema a desarrollar puede haber sido entendido de distinta manera por los desarrolladores, por lo que no se lograría lo deseado con aquello.

Tabla 2.20: Gestión riesgo desconocimiento del tema a desarrollar.

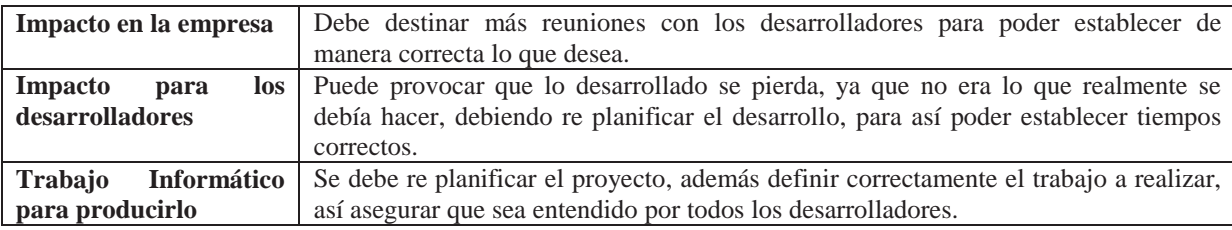

El sistema debe responder en tiempos adecuados para la organización, para así no entorpecer el trabajo de esta, y que el sistema sea realmente una herramienta que facilite el trabajo diario de la cooperativa.

Tabla 2.21: Gestión riesgo pobre rendimiento y tiempo de respuesta del sistema.

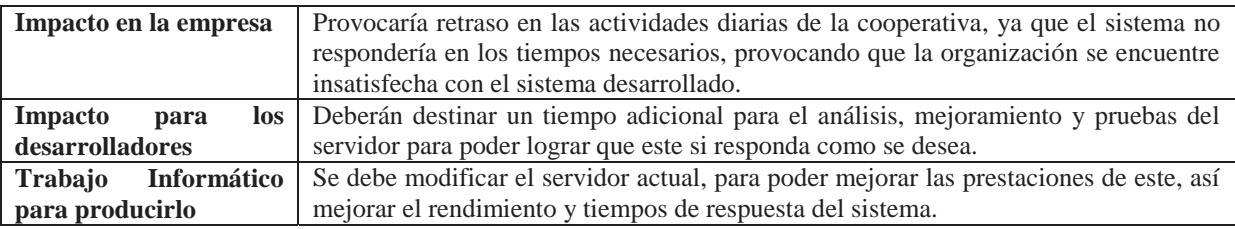

## **2.5 Requerimientos generales**

A continuación se muestran los requerimientos funcionales y no funcionales de los distintos módulos que tendrá el sistema.

#### **2.5.1 Requerimientos funcionales del módulo clientes**

En la siguiente tabla se nombran y enumeran los requerimientos funcionales del módulo cliente, estando estos en su mayoría relacionados a consultas de información relevante.

| Código           | Descripción                                                                    |
|------------------|--------------------------------------------------------------------------------|
| RF <sub>01</sub> | El cliente deberá poder consultar el estado de su cuenta de agua.              |
| <b>RF02</b>      | El cliente deberá poder ver sus datos personales.                              |
| RF03             | El cliente tendrá la opción de ver cuentas impagas.                            |
| RF04             | Cada usuario de la página tendrá un usuario y contraseña única.                |
| <b>RF05</b>      | El cliente tendrá la posibilidad de efectuar reclamos dentro de la página web. |

Tabla 2.22 Requerimientos funcionales módulo gestión de clientes.

### **2.5.2 Requerimientos funcionales del módulo gestión de cuentas**

Siendo que el módulo para gestionar las cuentas es uno de los más importantes podemos ver identificados los requerimientos funcionales pertenecientes a esta en Tabla 2.23, con su respectiva numeración.

| Código           | Descripción                                                                                              |
|------------------|----------------------------------------------------------------------------------------------------|
| RF <sub>06</sub> | La secretaria podrá ingresar el consumo de agua de un determinado cliente, medido en metros cúbicos      |
|                  | $(m3)$ .                                                                                                 |
| RF07             | La secretaria podrá ingresar un porcentaje de descuento por cliente.                                     |
| <b>RF08</b>      | La secretaria será capaz de generar boletas de pago.                                                     |
| <b>RF09</b>      | La secretaria podrá generar reporte de corte o reposición de servicio.                                   |
| <b>RF10</b>      | La secretaria será la única que podrá ingresar clientes al sistema.                                      |
| RF11             | La secretaria será capaz de eliminar un cliente del sistema.                                             |
| <b>RF12</b>      | La secretaria podrá modificar los datos de los clientes.                                                 |
| RF13             | La secretaria deberá ser capaz de ver los estados de cuenta de los clientes.                             |
| RF14             | El sistema debe tener la opción de abonar dinero a cuenta de algún cliente.                              |
| RF15             | La secretaria podrá anular boletas generadas en el sistema.                                              |
| <b>RF16</b>      | La secretaria podrá obtener certificados de pago de un año completo para uso de algún cliente.           |
| RF17             | La secretaria deberá poder ingresar una cuenta pagada por el cliente, ya sea en efectivo o por depósito  |
|                  | bancario.                                                                                                |
| <b>RF18</b>      | La secretaria podrá seleccionar si un cliente es socio (exento de IVA) o cliente normal (afecto de IVA). |
| <b>RF19</b>      | El sistema deberá generar una alerta de corte si algún cliente tiene su cuenta impaga por dos meses.     |
| <b>RF20</b>      | La secretaria podrá generar boletas de todos los clientes por sector.                                    |

Tabla 2.23 Requerimientos funcionales módulo gestión de cuentas.

## **2.5.3 Requerimientos funcionales del módulo trabajadores**

A continuación, se presentan los requerimientos funcionales, los cuales están orientados a llevar un registro de los trabajos.

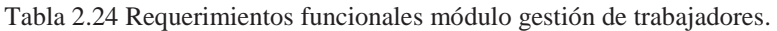

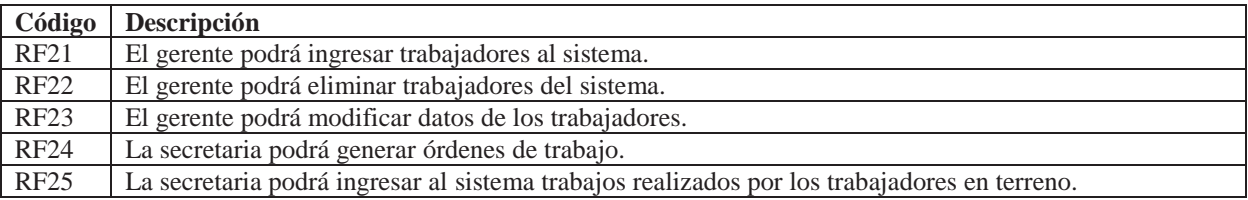

## **2.5.4 Requerimientos funcionales del módulo gerencial**

Los requerimientos funcionales para el módulo gerencial se enumeran e identifican en Tabla 2.25.

| Código      | Descripción                                                                      |
|-------------|----------------------------------------------------------------------------------|
| <b>RF26</b> | El gerente podrá revisar el monto total en dinero recaudado en el mes.           |
| <b>RF27</b> | El gerente podrá revisar el pago de las remuneraciones de los trabajadores.      |
| <b>RF28</b> | El gerente tendrá un gráfico en el cual vera una estadística de consumo por año. |
| <b>RF29</b> | El gerente podrá ver el total de consumo en metros cúbicos por día y mes.        |
| <b>RF30</b> | El gerente podrá registrar gastos diarios (caja chica).                          |

Tabla 2.25 Requerimientos funcionales módulo gestión de trabajadores.

## **2.5.5 Requerimientos no funcionales**

Para finalizar, en la Tabla 2.26, se pueden identificar los requerimientos no funcionales del sistema.

| Código | <b>Descripción</b>                                                                                |
|--------|---------------------------------------------------------------------------------------------------|
| RNF01  | Los botones no deben ser muy grandes dentro de la página web.                                     |
| RFN02  | El sistema web deberá tener los colores de acuerdo al logo de la cooperativa.                     |
| RFN03  | La página web se desarrollará en lenguaje C#.                                                     |
| RFN04  | El sistema se desarrollará con la herramienta Microsoft Visual Studio 2010.                       |
| RFN05  | Se utilizará el motor de base de datos Microsoft SOL Server 2005.                                 |
| RFN06  | La programación se realizará basándose en el modelo de tres capas (datos, negocio, presentación). |

Tabla 2.26 Requerimientos no funcionales.

## **2.6 Casos de uso**

En esta sección se presentarán los casos de usos del sistema a desarrollar, mostrando de qué manera los distintos actores (Gerente, Secretaria, Cliente) interactúan con el sistema.

#### **2.6.1 Caso de uso general**

A continuación, se presenta el caso de uso general, cuya finalidad se caracteriza por un alto nivel de abstracción, se pueden apreciar pocos procesos que engloban una variedad de funcionalidades se irán refinando caso a caso.

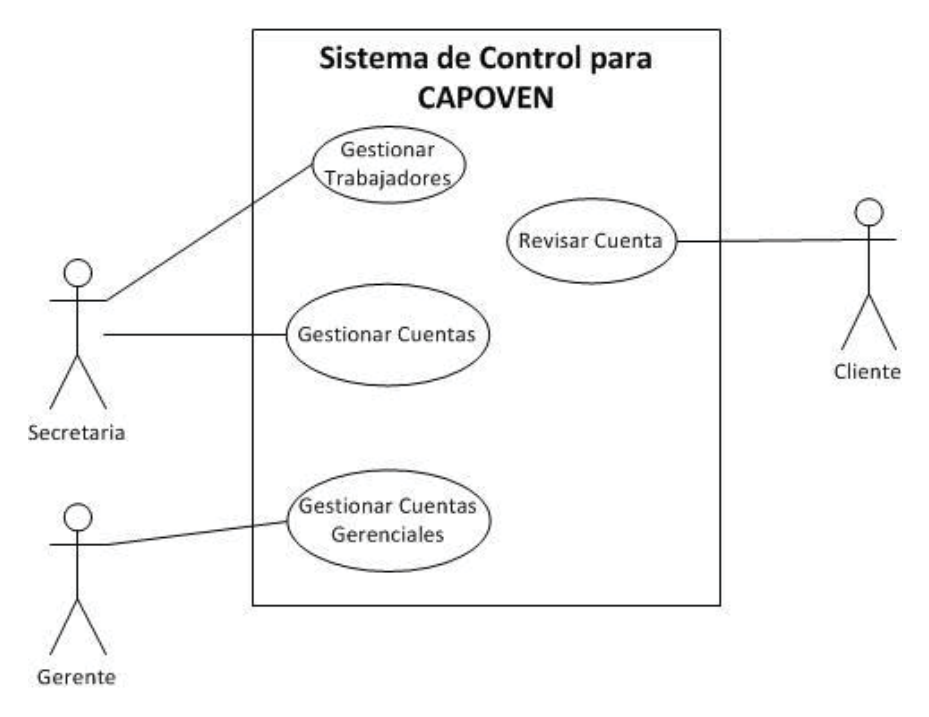

Figura 2.5 Caso de uso general, elaboración propia.

Para más detalle de la expansión del caso de uso general observado en la Figura 2.5 revisar en el anexo A y sus respectivos casos de usos narrativos en el anexo B.

# **3 Diseño**

Ahora, en este capítulo se detalla el diseño que adoptará el sistema de control para CAPOVEN, donde se muestra la metodología de desarrollo, la arquitectura, tecnologías y herramientas y módulos a desarrollar.

# **3.1 Paradigma orientado a objetos (OO)**

 Independientemente de que este paradigma presenta una mayor cantidad de adeptos en cuestión de proyectos realizados y posea una mayor tendencia y proyección que las otras tecnologías (las cuales no serán mencionadas debido a su ausencia en el desarrollo del proyecto), se ha seleccionado este, debido a diferentes factores que han influido en la decisión de optar por esta alternativa:

- x El atractivo intuitivo de la orientación a objetos es que proporciona conceptos y herramientas con las cuales se modela y representa el mundo tan real tan fielmente como sea posible. Estos conceptos y herramientas orientados a objetos son tecnologías que permiten que los problemas del mundo real sean expresados de modo fácil y natural.
- Las técnicas orientadas a objetos proporcionan mejoras y metodologías para construir sistemas de software complejos a partir de unidades de software modularizado y reutilizable.
- x La implementación de la orientación a objetos permite como resultado manipular con mayor facilidad grandes sistemas como pequeños sistemas. Lo que permite que estos sean fiables, flexibles, de fácil mantención y capaces de evolucionar para cumplir las necesidades del cambio.
- x La orientación a objetos trata de cubrir las necesidades de los usuarios finales, así como las propias de los desarrolladores de productos software. Estas tareas se realizan mediante la modelización del mundo real.

El paradigma orientado a objeto se muestra en la Figura 3.1.

## **3.1.1 Ventajas de la metodología orientada a objetos**

Las ventajas de utilizar la metodología orientada a objetos son:

- x Reutilización. Las clases están diseñadas para que se reutilicen en muchos sistemas. Para maximizar la reutilización, las clases se construyen de manera que se puedan adaptar a los otros sistemas. Un objetivo fundamental de las técnicas orientadas a objetos es lograr la reutilización masiva al construir el software.
- x Estabilidad. Las clases diseñadas para una reutilización repetida se vuelven estables, de la misma manera que los microprocesadores y otros chips se hacen estables.
- x El diseñador piensa en términos del comportamiento de objetos y no en detalles de bajo nivel. El encapsulamiento oculta los detalles y hace que las clases complejas sean fáciles de utilizar.
- x Se construyen clases cada vez más complejas. Se construyen clases a partir de otras clases, las cuales a su vez se integran mediante clases. Esto permite construir componentes de software complejos, que a su vez se convierten en bloques de construcción de software más complejos.
- x Integridad. Las estructuras de datos (los objetos) sólo se pueden utilizar con métodos específicos. Esto tiene particular importancia en los sistemas clienteservidor y los sistemas distribuidos, en los que usuarios desconocidos podrían intentar el acceso al sistema.
- x Mantenimiento más sencillo. El programador encargado del mantenimiento cambia un método de clase a la vez. Cada clase efectúa sus funciones independientemente de las demás.

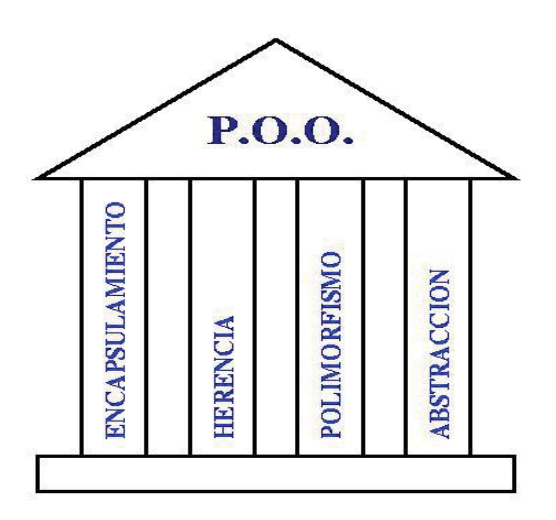

Figura 3.1 Paradigma Orientado a Objetos [21].

## **3.2 Arquitectura del sistema**

 La arquitectura de sistema corresponde al diseño de más alto nivel de la estructura del sistema, también establece los fundamentos para que analistas y programadores, entre otros, trabajen en una línea común, que permita alcanzar los objetivos del sistema, cubriendo todas las necesidades.

#### **3.2.1 Arquitectura lógica del sistema**

 La Arquitectura lógica es la manera en que se organizan e integran los componentes lógicos de una solución. La elegida para el desarrollo de este proyecto es la programación por capas, la cuál es un estilo de programación en el que el objetivo principal es la separación lógica del negocio de la lógica del diseño, como ventaja principal de este estilo, es el poder llevar a cabo el desarrollo de varios niveles. En caso de que se presente algún cambio, solo se ataca el nivel requerido sin tener que revisar la totalidad del código.

 En el diseño, se suelen usar las arquitecturas multinivel o programación por capas por su alta escalabilidad, debido a que pueden ampliarse con facilidad, en caso de que las necesidades aumenten o cambien, esta arquitectura de desarrollo consiste en:

#### **3.2.1.1 Capa de presentación**

También conocida como la interfaz de usuario, es la que presenta el sistema al usuario, por lo tanto, está en contacto directo con ellos, por lo cual debe ser amigable y fácil de utilizar, manteniendo pocas opciones de cambio para no generar confusión en el uso. El objetivo es comunicar y capturar la información del usuario en un mínimo de proceso. La comunicación de esta capa es exclusivamente con la capa de negocio.

#### **3.2.1.2 Capa de negocio**

Se denomina capa de negocio o lógica del negocio, ya que aquí se definen las reglas que se deben cumplir. En esta capa se reciben las peticiones del usuario y se envían las respuestas tras el proceso, para ello se comunica con la capa de presentación, para recibir las solicitudes y presentar los resultados, y con la capa de datos, para el almacenamiento o consulta de estos.

#### **3.2.1.3 Capa de datos**

Es en donde están alojados los datos y es la encargada de acceder a ellos. Está formada por uno o más motores de bases de datos, que realizan todo el almacenamiento de datos, reciben solicitudes de almacenamiento o recuperación de información desde la capa de negocio.

Las distintas capas de la arquitectura del sistema se pueden apreciar en la Figura 3.2.

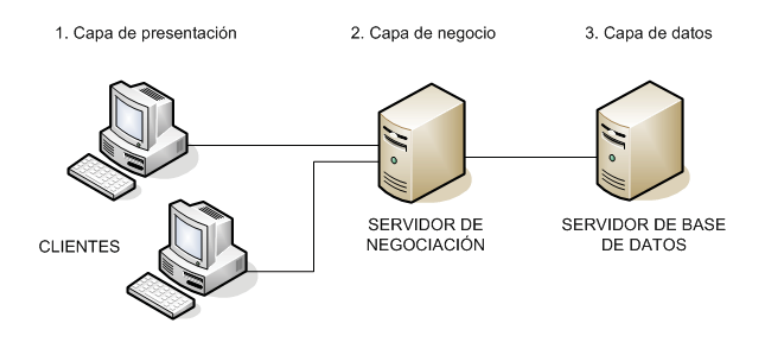

Figura 3.2 Arquitectura 3 capas [22].

## **3.3 Tecnologías y herramientas utilizadas**

 En el presente proyecto se utilizaron variadas herramientas, ya que para realizar este sistema se necesitaba de varias plataformas y lenguajes de programación. A continuación, se da la información de todas las herramientas utilizadas y que se manejaron mediante el desarrollo del proyecto, ya sea para documentar o para la implementación misma de éste.

#### **3.3.1 Microsoft SQL Server 2005**

 Microsoft SQL Server es un sistema para la gestión de bases de datos producido por Microsoft basado en el modelo relacional. Microsoft SQL Server constituye la alternativa de Microsoft a otros potentes sistemas gestores de bases de datos como son Oracle, PostgreSQL o MySQL.

### **3.3.2 Bootstrap 3**

Bootstrap es el framework de HTML, CSS y JavaScript más popular para el desarrollo de proyectos web que necesitan visualizarse también en teléfonos.

### **3.3.3 Microsoft Visual Studio 2010**

 Microsoft Visual Studio 2010 es el exhaustivo paquete de herramientas de administración del ciclo de vida de las aplicaciones para equipos. Con este paquete puede garantizar la calidad de los resultados, desde el diseño hasta la implementación. Cabe mencionar que con esta herramienta se programará el sistema de control y se utilizará el lenguaje de programación C#.

### **3.3.4 Microsoft Office 2010**

 Microsoft Office 2010 es una versión de la suite ofimática de Microsoft. Esta incluye compatibilidad extendida para diversos formatos de archivos, actualizaciones de la interfaz de usuario, y una experiencia de usuario refinada.

## **3.4 Módulos del sistema**

 El sistema de control posee distinto módulos, que conforman el sistema. A continuación, se muestran los módulos en forma de árbol, siendo los destacados en rojo, los módulos críticos. Estos módulos realizarán tareas que son vitales para el proyecto, ya que sin estas no podría funcionar la cooperativa.

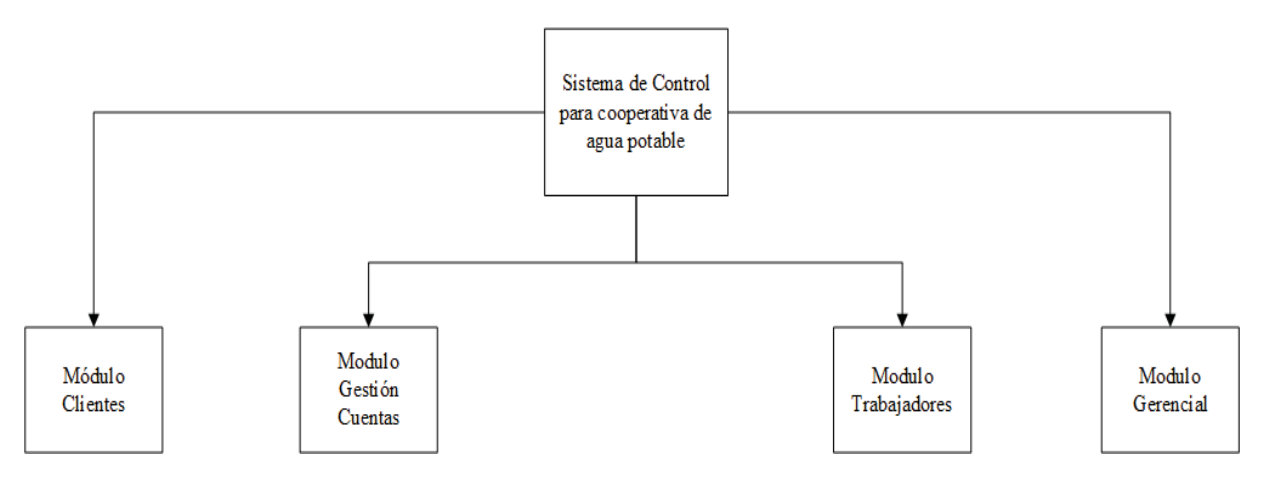

Figura 3.3 Árbol módulos del sistema, elaboración propia.

#### **3.4.1 Módulo gestión de cuentas**

En la Figura 3.4 se pueden visualizar las funciones asociadas al módulo encargado de la gestión de las cuentas, en esta se encuentran identificadas las funciones más importantes para el funcionamiento del sistema, es relevante destacar que de este módulo se manejarán los datos principales.

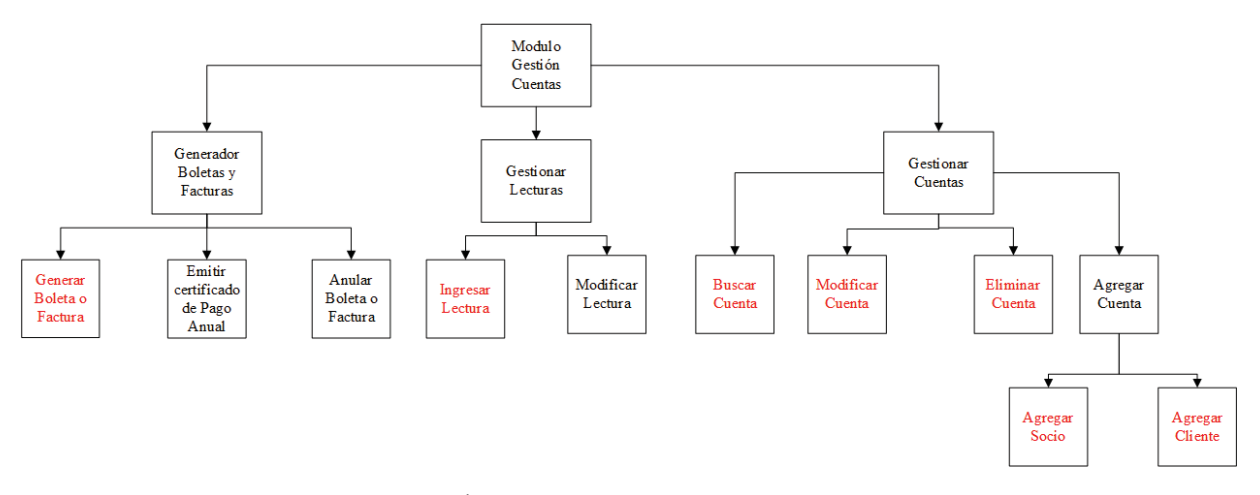

Figura 3.4 Árbol módulo gestión cuentas, elaboración propia.

### **3.4.2 Módulo trabajador**

En la Figura 3.5 se visualizan las funciones asociadas al módulo trabajadores, el que tiene por objetivo manejar órdenes de trabajos y registrar si estas fueron realizadas. Además, en este modulo se realizan las tareas transaccionales que involucran a los trabajadores de la cooperativa.

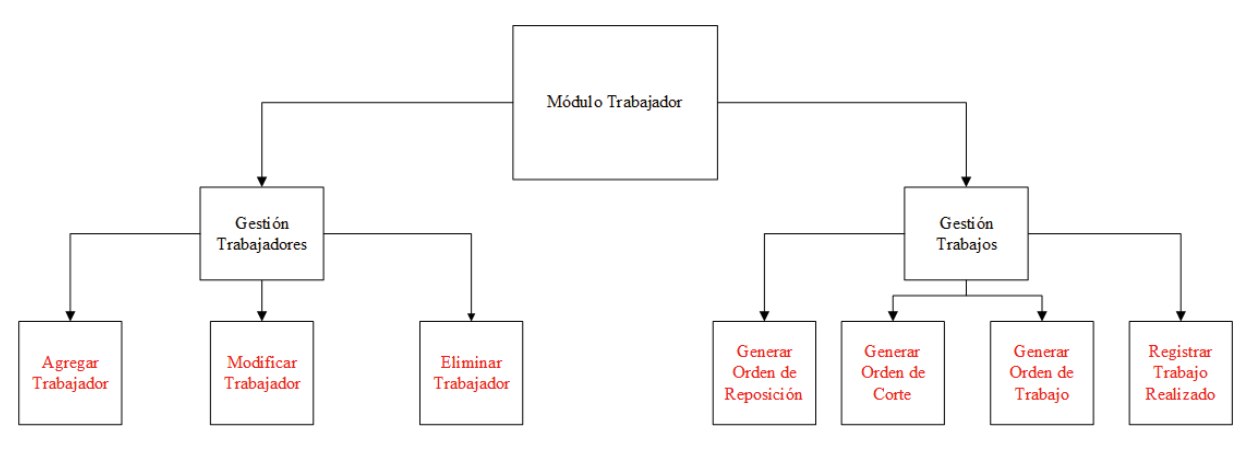

Figura 3.5 Árbol módulo trabajadores, elaboración propia.

#### **3.4.3 Módulo gerencial**

En la Figura 3.6 se pueden ver las funciones disponibles para la gerencia, pudiendo analizar estadísticas de la cooperativa, como llevar una cuenta de gastos que se realizan diariamente.

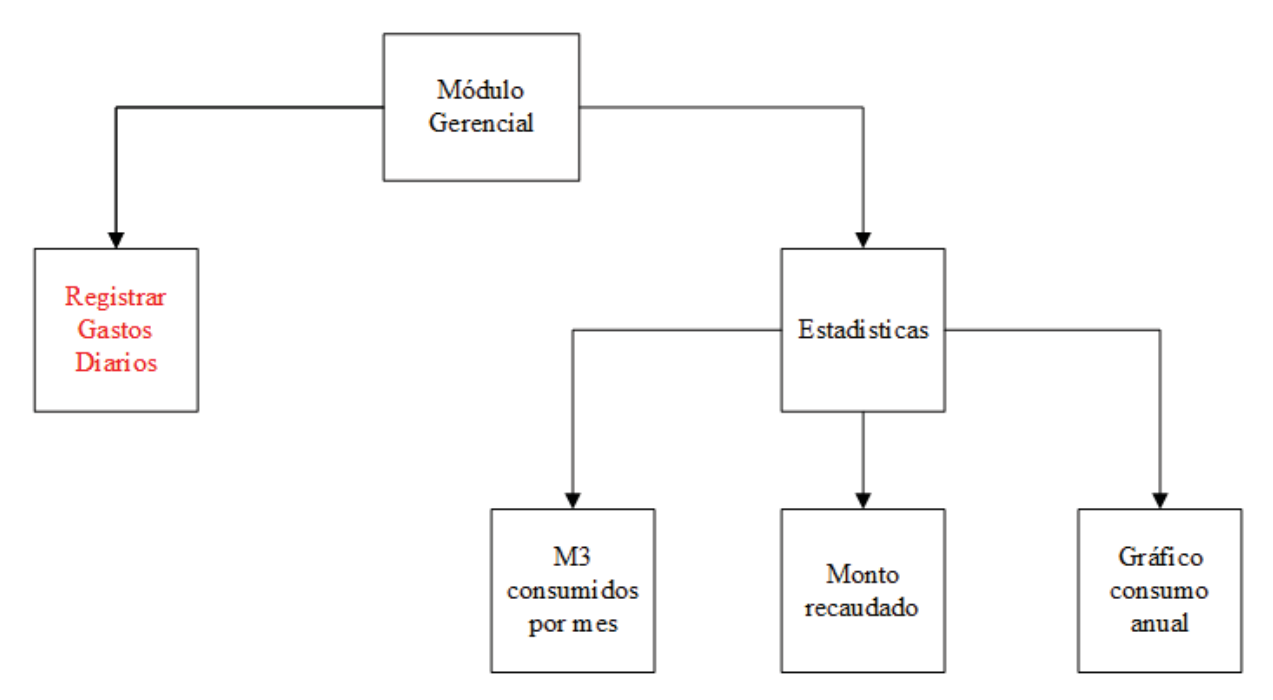

Figura 3.6 Árbol módulo gerencial, elaboración propia.

#### **3.4.4 Módulo clientes**

Finalmente, en la Figura 3.7 se muestran las funciones asociadas al módulo destinado a los clientes y las operaciones que estos pueden realizar, identificándose como de gran importancia que ellos puedan revisar el estado de su cuenta.

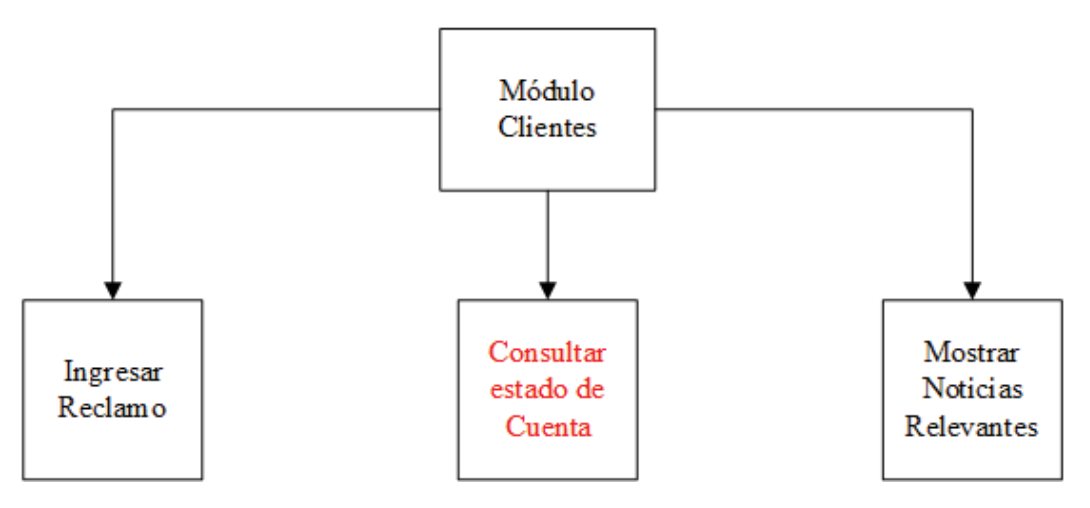

Figura 3.7 Módulo clientes, elaboración propia.

## **3.5 Modelo de datos**

En este capítulo se muestra el modelo de datos del sistema de control para una cooperativa de agua potable, en la Figura 3.8 se identifican todas las entidades, atributos, relaciones y claves relacionadas con el sistema.

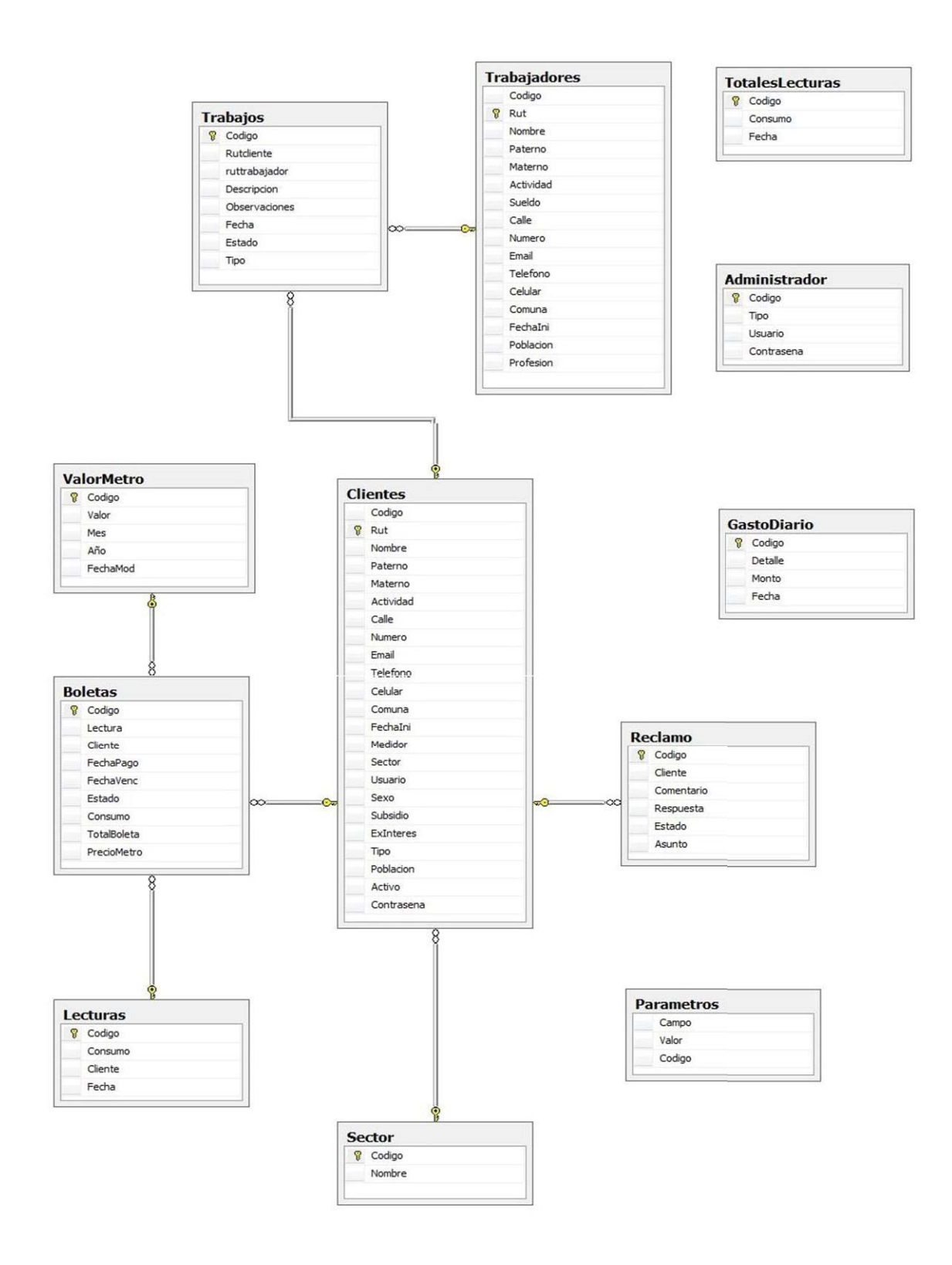

Figura 3.8 Modelo de datos, elaboración propia.

## **3.6 Modelo de clases**

Las clases del sistema son parte fundamental del desarrollo en una metodología orientada a objetos, ya que se definen todos los métodos, atributos y constructores que se utilizarán para la posterior codificación del sistema. En la Figura 3.9 se detalla el diagrama de clases correspondiente al sistema para la CAPOVEN.

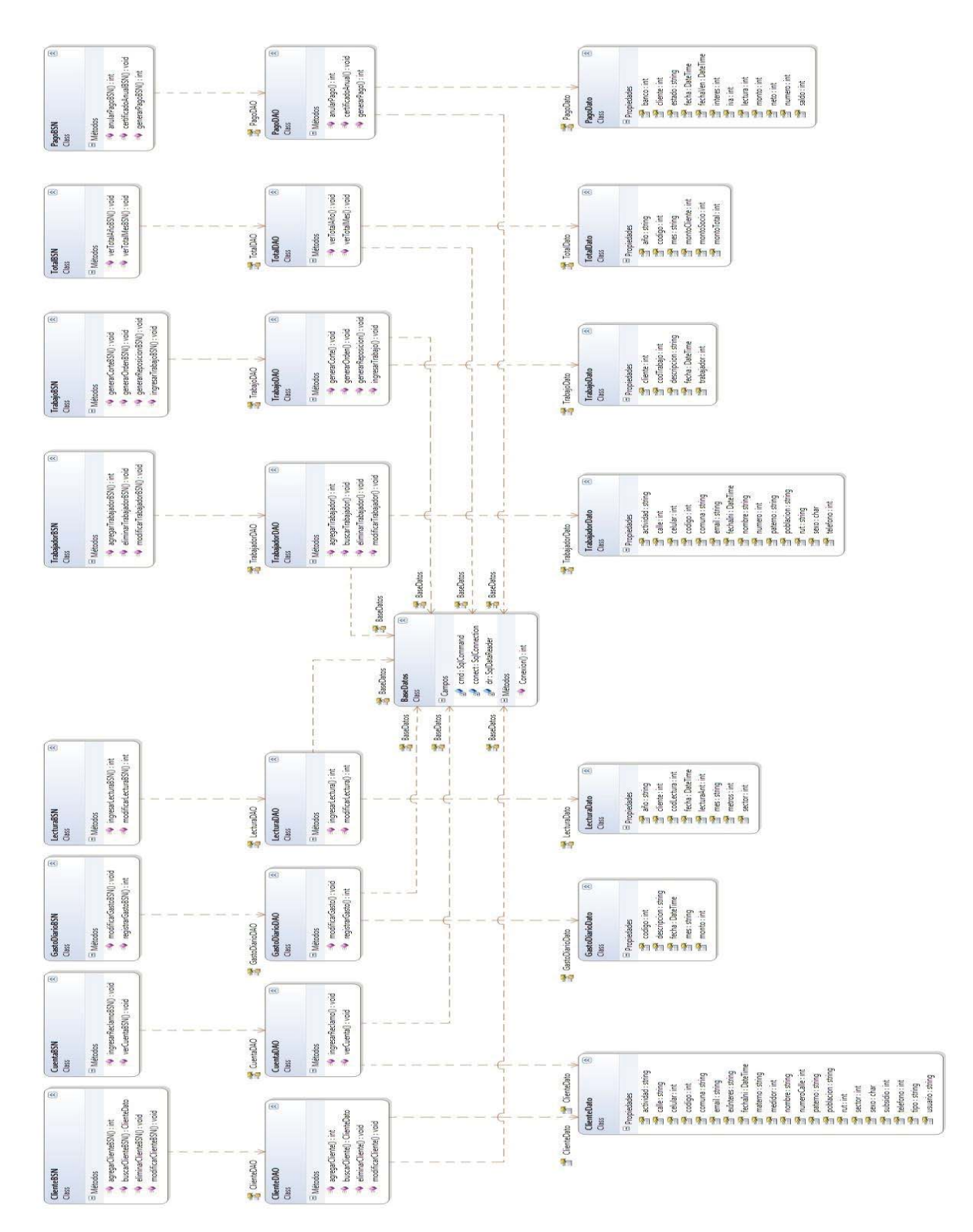

Figura 3.9 Modelo de clases, elaboración propia.

# **4 Conclusión**

A continuación, se detallan las conclusiones referentes al proyecto Sistema de Control para una Cooperativa de Agua Potable. En estas se definen las conclusiones acerca del proyecto, de lo trabajado y el trabajo futuro.

## **4.1 Acerca del proyecto**

A modo de aprendizaje se dice que el tamaño o envergadura del proyecto hace reflexionar sobre la forma de trabajo por la cual se debe regir, y que un sistema no es solo programación, sino que tiene una gran documentación de por medio. Esta se ve reflejada en la especificación de requerimientos, diseño del proyecto, implementación, etc. Además por el tiempo tomado para el desarrollo del sistema y los costos que están asociados al mismo, pone a prueba el desempeño de los desarrolladores.

Dentro de todas las etapas que significó desarrollar este proyecto se pudo aprender a trabajar con nuevas tecnologías, que no eran de las cuales los desarrolladores se sentían cómodos, añadiendo también, que hubo un significativo auto-aprendizaje para lograr dominar los nuevos conocimientos y luego ponerlos en práctica.

Se logró un acercamiento al mundo laboral, ya que los desarrolladores tuvieron que trabajar con una cooperativa que poseía una problemática real, trabajando de manera exhaustiva y aprendiendo a relacionarse con los clientes.

## **4.2 Sobre trabajo realizado**

Luego de poder dar solución a la problemática presentada por la cooperativa de agua potable. En base al análisis planteado, al diseño propuesto y la implementación realizada, se pudo entregar un sistema de control que resuelve todos los problemas presentados por ellos, además de la implementación de todas las funcionalidades descritas en el análisis.

Los estudios realizados en el proceso de análisis, demuestran la factibilidad de desarrollar el proyecto, ya que existen las tecnologías, recursos económicos suficientes y conocimientos necesarios para esto.

Al haber optado por el modelo de desarrollo orientado a objetos, con el paradigma de desarrollo iterativo incremental, se ha elegido como primeros incrementos todos los módulos críticos para el desarrollo del sistema. Los siguientes incrementos son los módulos que fueron consideraron como no críticos, y estos se iteraron lo largo del proyecto, aumentando las funcionalidades que abarcaba el sistema.

Se trabajó con distintas tecnologías, que la gran mayoría corresponden a Microsoft, los desarrolladores escogieron estas tecnologías, ya que tenían un leve conocimiento de éstas, que se fueron perfeccionando a lo largo del tiempo.

Toda la documentación del proceso de análisis y diseño fue dado a conocer al cliente, además de los prototipos que se fueron generando a medida que avanzaba el proyecto. Estos fueron retroalimentados para su posterior perfeccionamiento.

Satisfactoriamente se han cumplido los objetivos expuestos al inicio de este proyecto poniendo en práctica lo aprendido durante el transcurso del tiempo. Finalizando, se cumplió con la organización de las tareas que se propusieron en la planificación, entregando el sistema en su totalidad.

## **4.3 Trabajo futuro**

Si bien, se ha cumplido el propósito siempre habrá cosas que mantener, modificar o mejorar. Luego de que se ha entregado el sistema de control, surgen nuevas mantenciones que realizar, estas mantenciones traen distintas dificultades en su realización, ya que hay diferentes medidas de productividad en la etapa de desarrollo del software y la etapa de evolución del software Cabe mencionar que se consideran mantenciones en el trabajo futuro, las cuales se especifican en los siguientes puntos.

#### **4.3.1 Mantenciones correctivas**

Estas mantenciones consideran los errores encontrados durante el uso del software luego del levantamiento del sistema de control, y que originan un comportamiento distinto al deseado. En el caso del proyecto, se podría dar la situación de que algunas funcionalidades del sistema de control no satisfagan de manera óptima lo que la cooperativa desea realizar.

#### **4.3.2 Mantenciones preventivas**

Estas mantenciones están enfocadas en prevenir futuros errores del sistema de control y consisten en revisiones constantes del sistema para detectar posibles focos de problemas que puedan surgir en el futuro.

#### **4.3.3 Mantenciones perfectivas**

Estas mantenciones consisten en las modificaciones o agregación de nuevas funcionalidades para el sistema de control. La idea principal de estas mantenciones es mejorar el sistema que hay.

#### **4.3.4 Mantenciones adaptativas**

Estas mantenciones abordan los cambios en el entorno que esta el sistema de control en la cooperativa, que incluye el cambio del sistema operativo, cambio de la plataforma de hardware utilizada o, en el caso de las aplicaciones web, el cambio del navegador utilizado para el funcionamiento del sistema.

#### **4.3.5 Mantenciones evolutivas**

Para finalizar, en la mantenciones evolutivas del software, se planificará y analizará un posterior desarrollo de una aplicación móvil, la cual facilitará la obtención de la información por partes de los clientes de la cooperativa de agua potable, ya que muchos de estos poseen Smartphones.

Para que toda la etapa de mantenciones se realice de la mejor manera se deben establecer procedimientos claramente definidos y estandarizados, que se basen en técnicas y

herramientas validadas. Además de todo esto hay que asignar los recursos físicos, económicos y humanos para poder realizar estos trabajos. Agregando a todo lo anteriormente mencionado, se deben implementar técnicas de calidad, tanto en el producto como en los procesos para llevar a cabo este de la mejor manera posible.

# **5 Referencias**

Ahora se indicará la fuente de las imágenes utilizadas en este informe, así como también la del material de apoyo, ya sea libros u enlaces que sirvieron para el desarrollo de este sistema de control.

- [1] Informe de las naciones unidas sobre los recursos hídricos en el mundo, Unesco 2015, disponible vía web en http://www.unesco.org/new/fileadmin/MULTIMEDIA/HQ/SC/images/WWDR2015Facts\_ Figures\_SPA\_web.pdf, última revisión 06/06/2016.
- [2] Sectores de Ventana que no poseen agua potable, noticia disponible vía web en http://www.munipuchuncavi.cl/2.0/sitio10/noticias.php?subaction=showfull&id=1434568 560&archive=&start\_from=&ucat=&, última revisión 21/03/2016.
- [3] Encuesta nacional de acceso, usos y usuarios de internet, ejecutada por Intelis, disponible vía web en http://www.subtel.gob.cl/attachments/article/5411/Informe\_Final\_SUBTEL\_UdeChile.pdf , última revisión 06/06/2016.
- [4] Crecimiento tecnológico del siglo XXI, disponible vía web en http://historiaybiografias.com/desarrollo\_cientifico/, última revisión 21/03/2016.
- [5] Sistema Alvendi, disponible vía web en http://sistemaspaez.com/gestion-de-inventarios con-alvendi/, última revisión 24/04/2015.
- [6] Sistema AdministraNet, disponible vía web en http://www.administranet.com.ar/#&panel1-1&panel2-1, última revisión 24/04/2015.
- [7] Ley 19.223, figuras penables relativas a la informática, disponible vía web en http://www.leychile.cl/Navegar?idNorma=30590, ultima revisión 06/06/2016.
- [8] Alvendi ventana principal, disponible vía web en http://sistemaspaez.com/gestion-deinventarios-con-alvendi/, última revisión 18/06/2015.
- [9] Alvendi registro de venta, disponible vía web en http://sistemaspaez.com/gestion-deinventarios-con-alvendi/, última revisión 18/06/2015.
- [10] Alvendi menú de reportes, disponible vía web en http://sistemaspaez.com/gestion-deinventarios-con-alvendi/, última revisión 18/06/2015.
- [11] Herramienta Microsoft Office Home and Student, visto vía web en http://www.gigaclip.cl/motor\_generarporlinea.php?LINEA=Software%20-%20Licencias, última revisión 21/03/2016.
- [12] Herramienta Microsoft Visio 2010 Premium, disponible en sitio web http://www.amazon.com/Microsoft-TSD-01040-Visio-Premium-2010/dp/B0039L6JKC, última revisión 21/03/2016.
- [13] Herramienta Microsoft Visual Studio 2010 Professional, disponible en sitio web http://www.amazon.com/Visual-Studio-2010-Professional-Version/dp/B0038KTO8S, última revisión 21/03/2016.
- [14] Herramienta Microsoft SQL Server 2005 Standart Edition, disponible en sitio web http://www.amazon.com/Microsoft-Standard-Edition-English-Processor/dp/B000BHO468, última revisión 21/03/2016.
- [15] Precio de la herramienta Microsoft Project 2010 Professional, disponible vía web en http://www.amazon.com/Microsoft-Project-Professional-2010-Version/dp/B0039L6JH0, última revisión 21/03/2016.
- [16] Tasa de captación a 30 días del banco Santander, disponible vía web en https://www.santander.cl/servicios/indicadores/indices.asp, última revisión 22/06/2016.
- [17] Tabla de vida útil de los bienes físicos del activo inmovilizado, disponible vía web http://www.sii.cl/pagina/valores/bienes/tabla\_vida\_enero.htm, última revisión 13/06/2016.
- [18] Que es el VAR y enfoques diferentes para medirlo, Julio García Villalón, Universidad de Valladolid, disponible vía web en http://www.uv.es/asepuma/XIII/comunica/comunica 01.pdf, última revisión 21/03/2015.
- [19] Fracasos en proyectos de sistemas de información, visto vía web en http://fccea.unicauca.edu.co/old/fracasos.htm, última revisión 21/03/2016.
- [20] Modelo iterativo incremental, disponible vía web en http://xherrera334.blogspot.es/img/iterativo.jpg, última revisión 24/04/2015.
- [21] Paradigma Orientado a Objetos, disponible vía web en https://javierleal.wordpress.com/2009/08/27/paradigmas-de-programacion/, última revisión 17/06/2015.
- [22] Arquitectura 3 capas, disponible vía web en arquitecturaencapas.blogspot.cl/2011/08/arquitectura-3-capas-programacion-po.html, última revisión 29/06/2016.

## **Anexos**

En esta sección se define el material suplementario al proyecto, esto no constituye parte esencial para la comprensión del proyecto, pero es importante que este material esté disponible para ayudar al conocimiento a cabalidad del sistema de control.

## **A Expansión de casos de uso**

En este apartado revisaremos en un nivel más bajo y detallado los casos de uso generales, dividiéndolos en otros casos de uso más específicos y también las interacciones de los distintos actores con cada uno de estos.

#### **A.1 Caso de uso clientes**

 En este caso de uso se muestran las funcionalidades que tendrá el cliente de la cooperativa, el cual solo podrá ver su estado de cuenta, ingresar reclamos o ver sus reclamos a través del portal web.

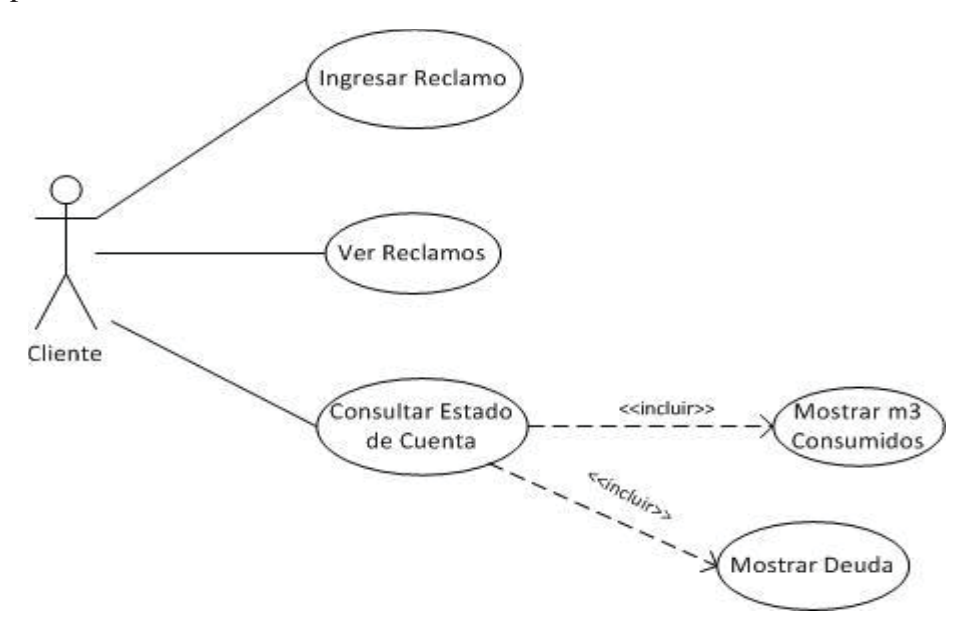

Figura A.1 Caso de uso clientes, elaboración propia.

## **A.2 Caso de uso gestionar cuentas**

En el caso de uso presentado a continuación se muestran las distintas funcionalidades que se relacionan con las cuentas de agua que gestiona la cooperativa. Dentro de estas se encuentran las funciones transaccionales agregar, modificar y eliminar; además de las funciones relacionadas con las ordenes de trabajo, los cortes y reposición de servicio.

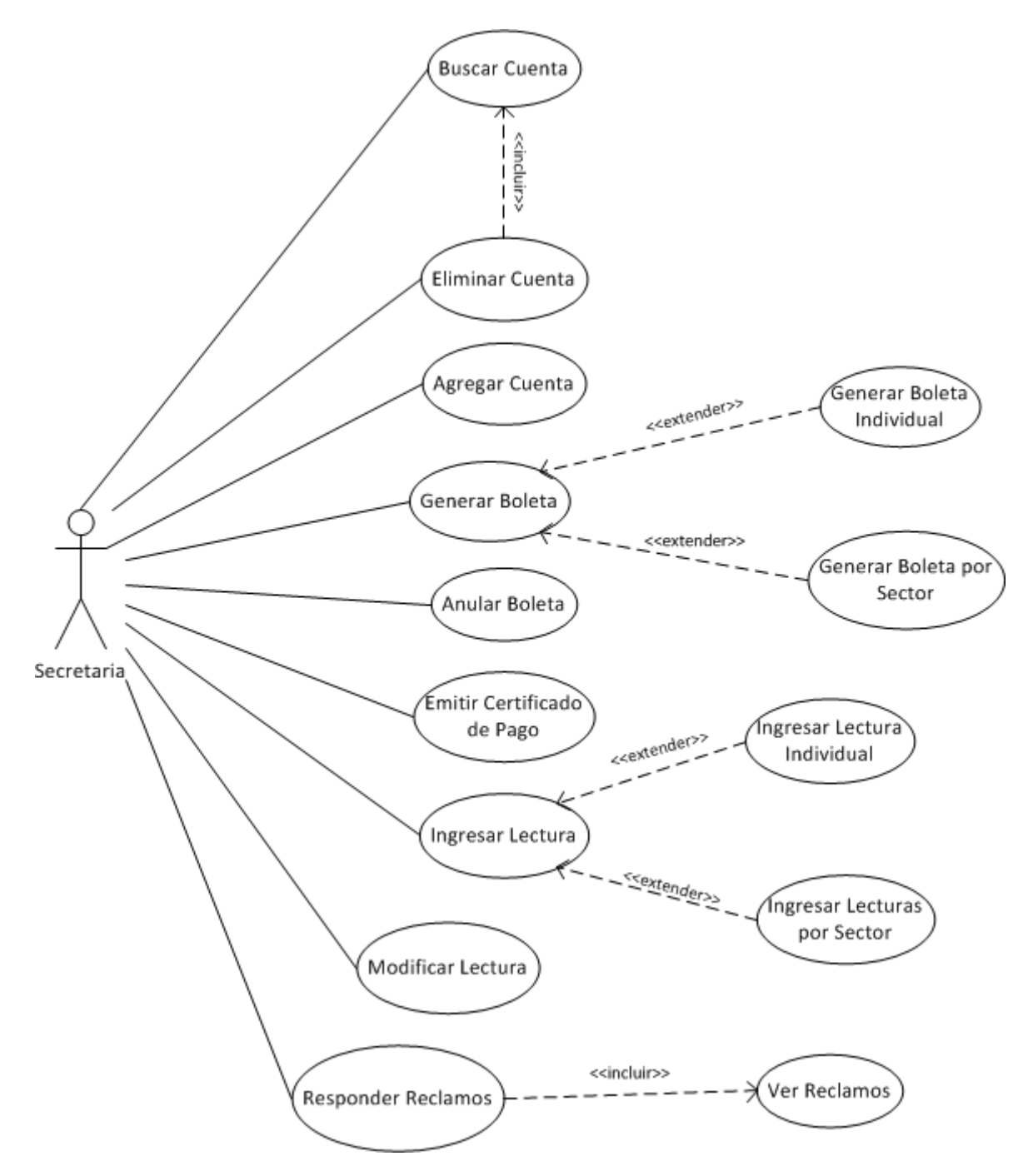

Figura A.2 Caso de uso gestionar cuentas, elaboración propia.

### **A.3 Caso de uso gestionar trabajadores**

 En el presente caso de uso se muestran las funcionalidades relacionadas con los trabajadores en terreno de la cooperativa, todas estas funcionalidades las realiza la secretaría. Estas funcionalidades comprenden las tareas transaccionales, generación de trabajos, etc.

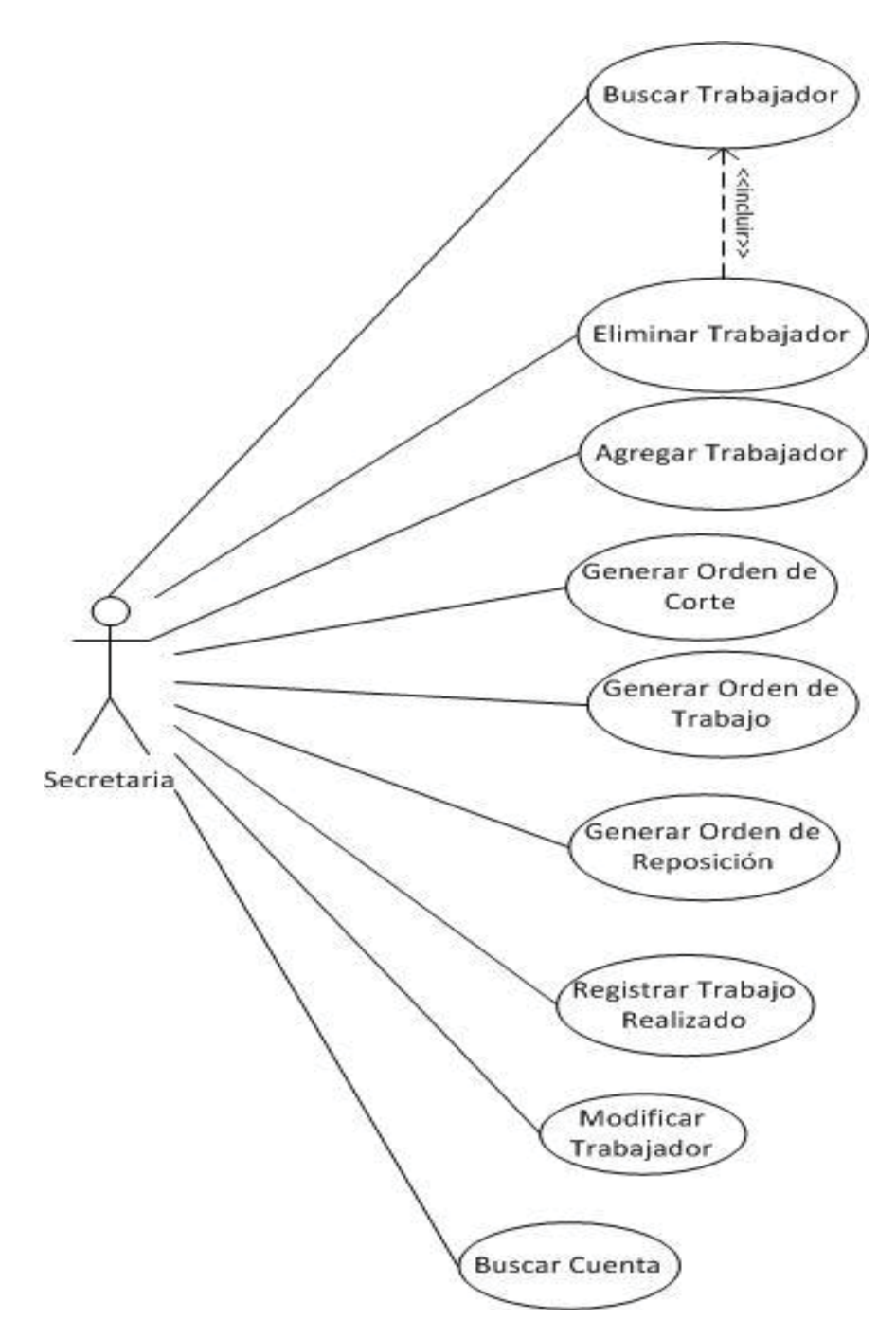

Figura A.3 Caso de uso gestionar trabajadores, elaboración propia.

#### **A.4 Caso de uso gerencial**

En la Figura A.4, se puede ver el caso se de uso asociado a la Gerencia, siendo posible en este revisar estadísticas de consumo, como también llevar un registro de gastos diarios.

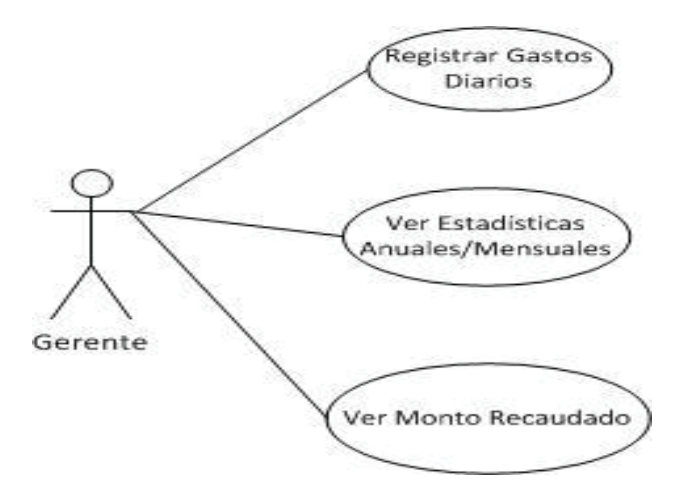

Figura A.4 Caso de uso gerencial, elaboración propia.

## **B Casos de uso narrativos**

A continuación, se muestra la narrativa de los casos de uso descritos anteriormente, pudiendo identificar información relevante de aquellos, como sus participantes, condiciones y requisitos.

## **B.1 Caso de uso narrativo consultar estado de cuenta**

Los clientes pueden revisar su estado de cuenta de manera online, así como el monto a pagar para el mes actual o deudas anteriores no pagadas.

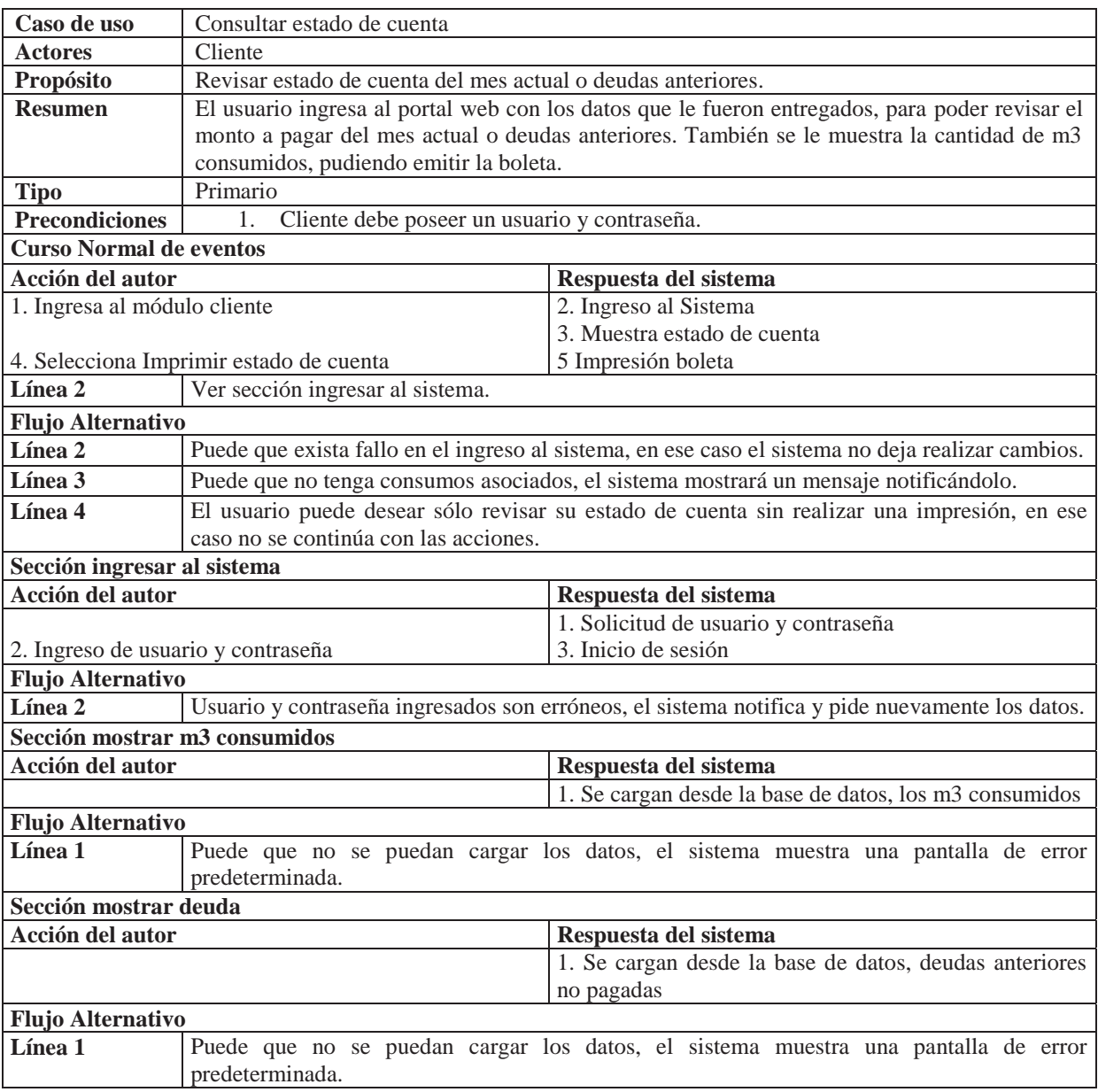

Tabla B.1 Caso de uso narrativo consultar estado de cuenta.

## **B.2 Caso de uso narrativo ingresar reclamo**

La cooperativa tiene un alto interés en brindar un buen servicio al cliente, es por aquello que la opinión del cliente es relevante. El portal web brinda la opción de registrar un reclamo o sugerencia, se describe su caso de uso en la siguiente tabla.

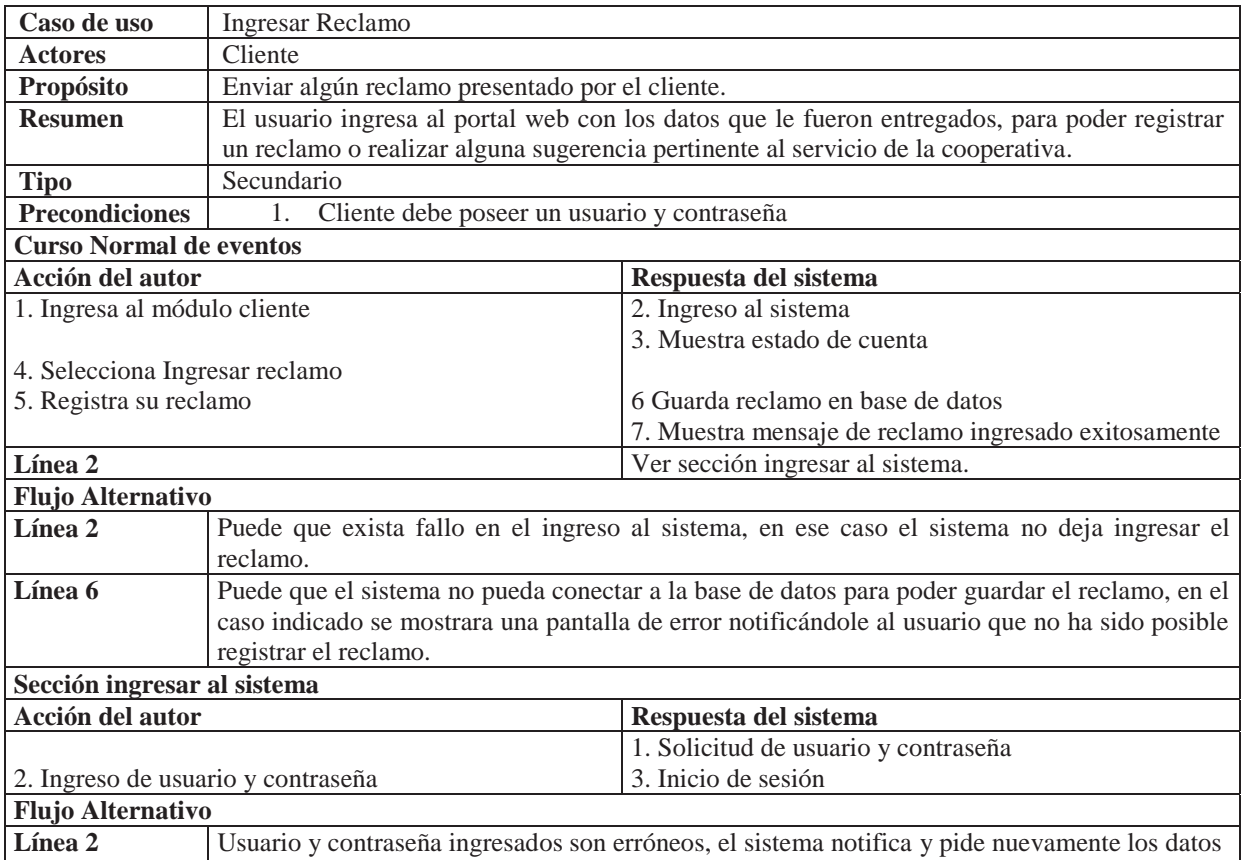

Tabla B.2 Caso de uso narrativo ingresar reclamo.

## **B.3 Caso de uso narrativo ver reclamos**

La cooperativa tiene un alto interés en brindar un buen servicio al cliente, es por aquello que la opinión del cliente es relevante. El portal web brinda la opción de ver los reclamos y revisar sus respuestas, se describe su caso de uso en la siguiente tabla.

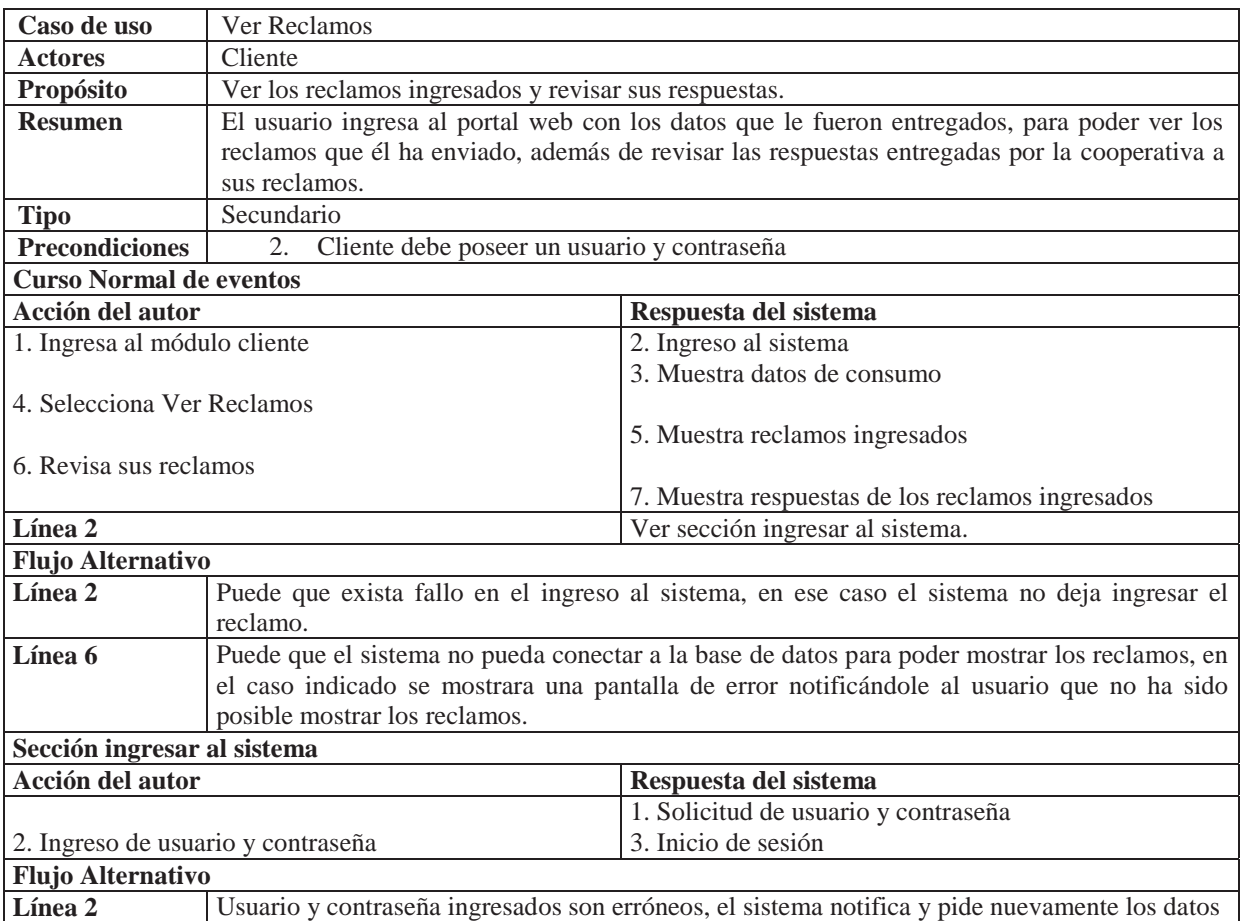

#### Tabla B.3 Caso de uso narrativo ver reclamos.

## **B.4 Caso de uso narrativo generar boletas o facturas**

En determinada fecha luego de ingresar las lecturas de consumo de los clientes, se deben emitir las boletas o facturas según corresponda para enviarlas a los domicilios de los clientes, para que estos puedan realizar posteriormente el pago de su cuenta.

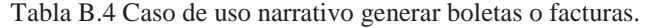

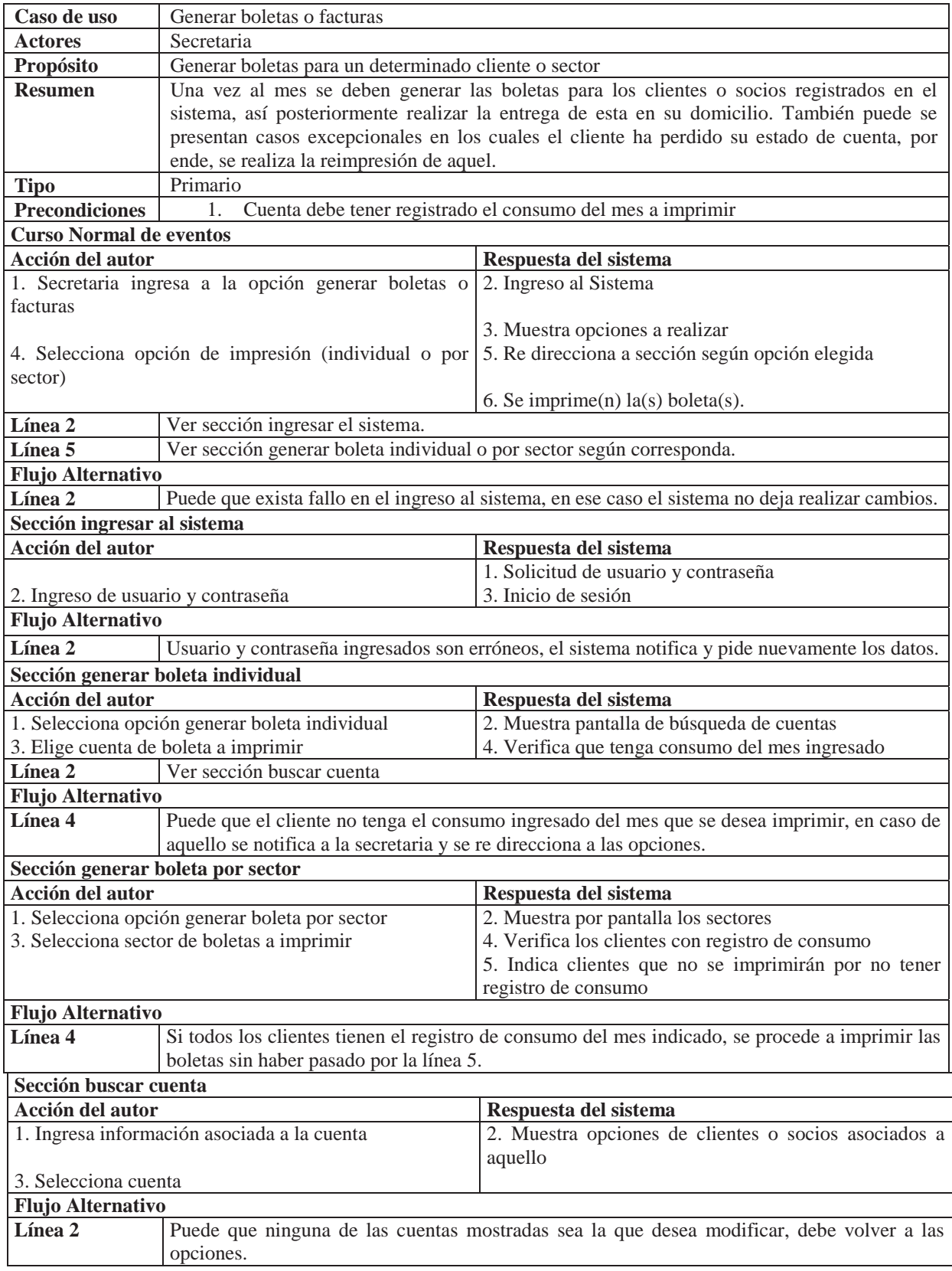

#### **B.5 Caso de uso narrativo agregar cuenta**

Una de las funcionalidades más básicas es el agregar alguna cuenta de algún cliente que contrata el servicio de la cooperativa, esta funcionalidad se expresa en el caso de uso narrativo de la siguiente tabla.

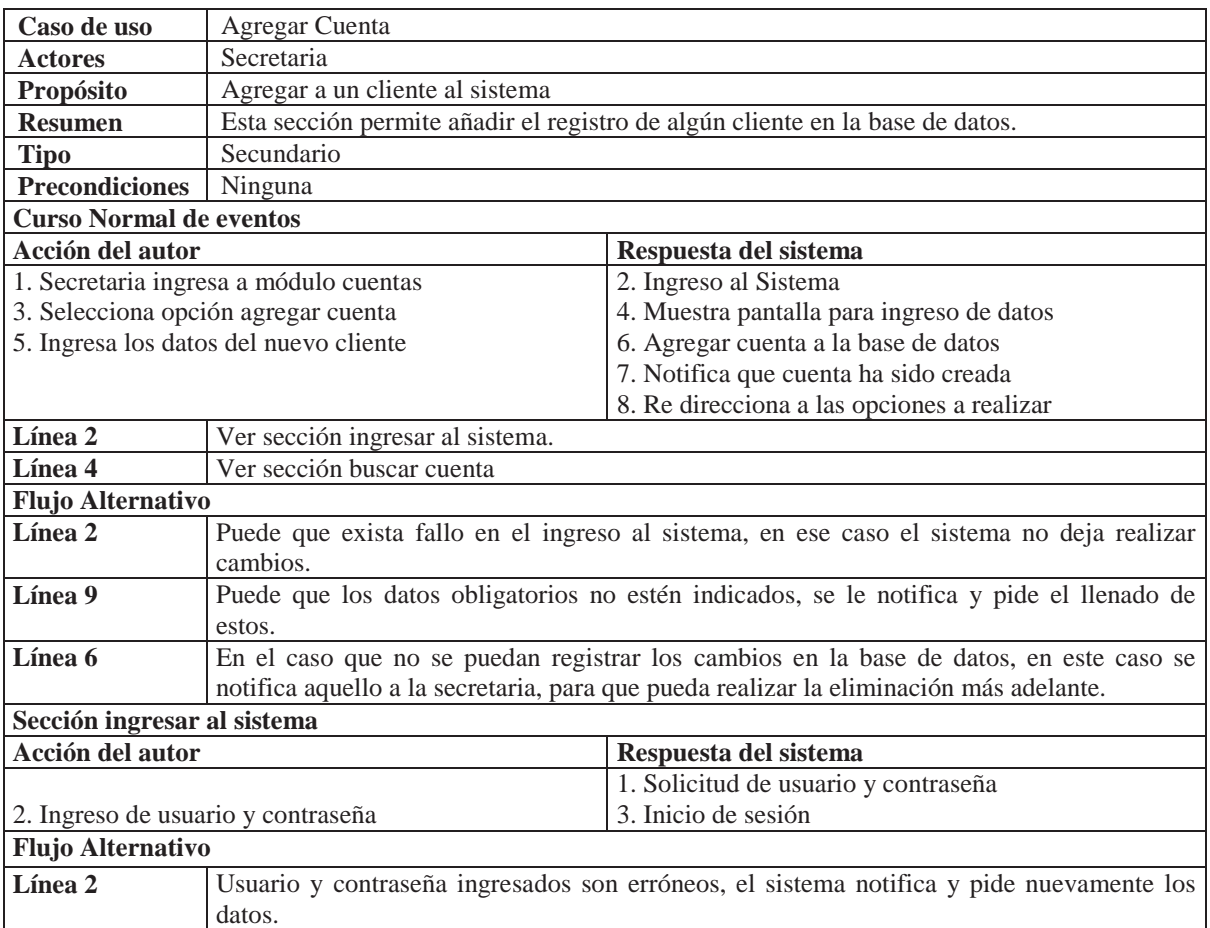

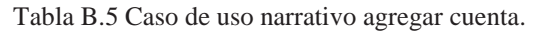

## **B.6 Caso de uso narrativo eliminar cuenta**

Por diversos motivos los clientes pueden ya no pertenecer a la cooperativa, es por aquello que a la secretaria se le permite eliminar cuentas de la base de datos. Se describe el caso de uso de la característica indicada a continuación.

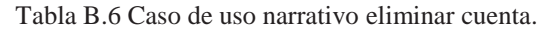

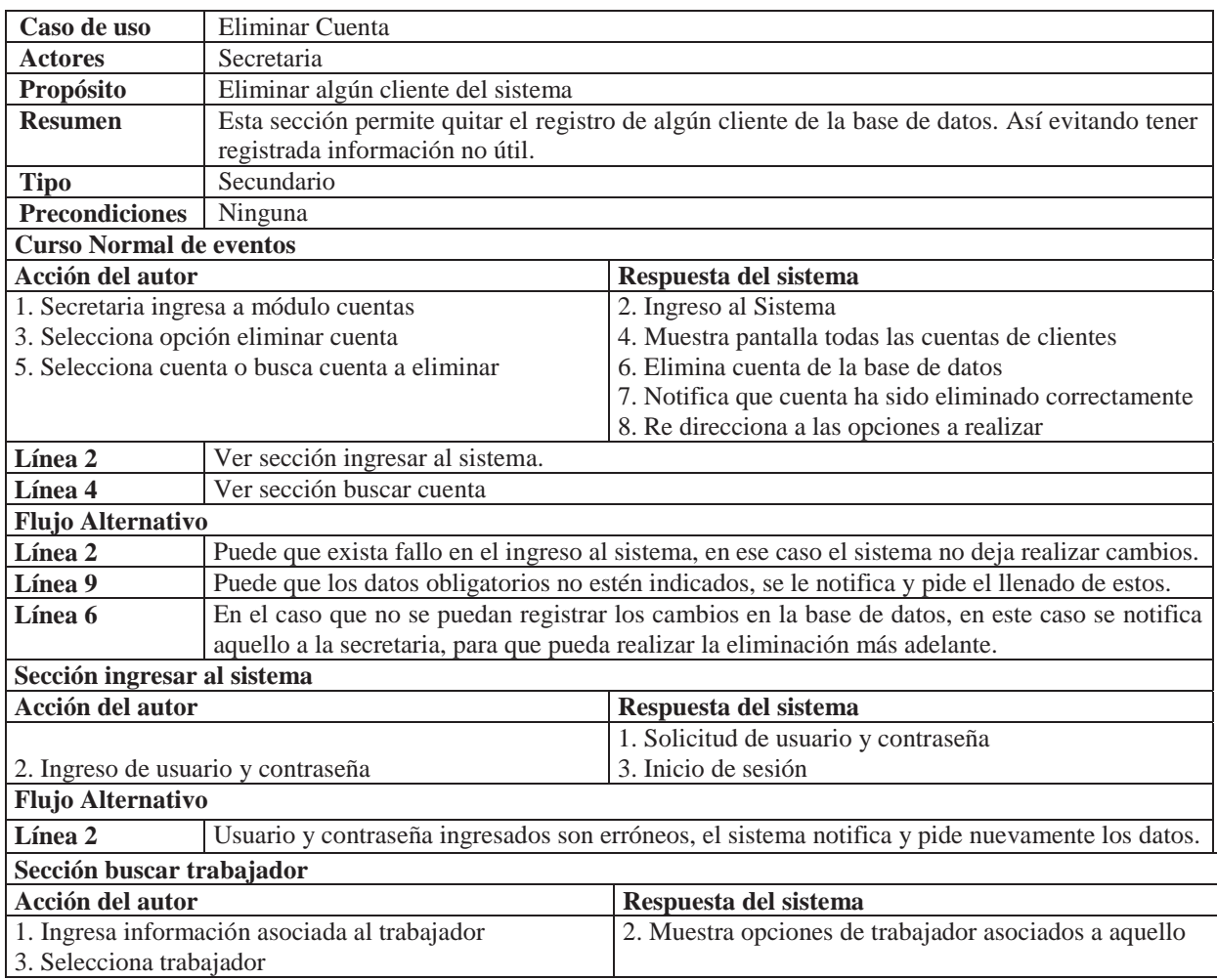

### **B.7 Caso de uso narrativo responder reclamos**

La cooperativa tiene un alto interés en brindar un buen servicio al cliente, es por aquello que la opinión del cliente es relevante. El portal web brinda la opción a la secretaría de ver los reclamos y generar respuestas, se describe su caso de uso en la siguiente tabla.

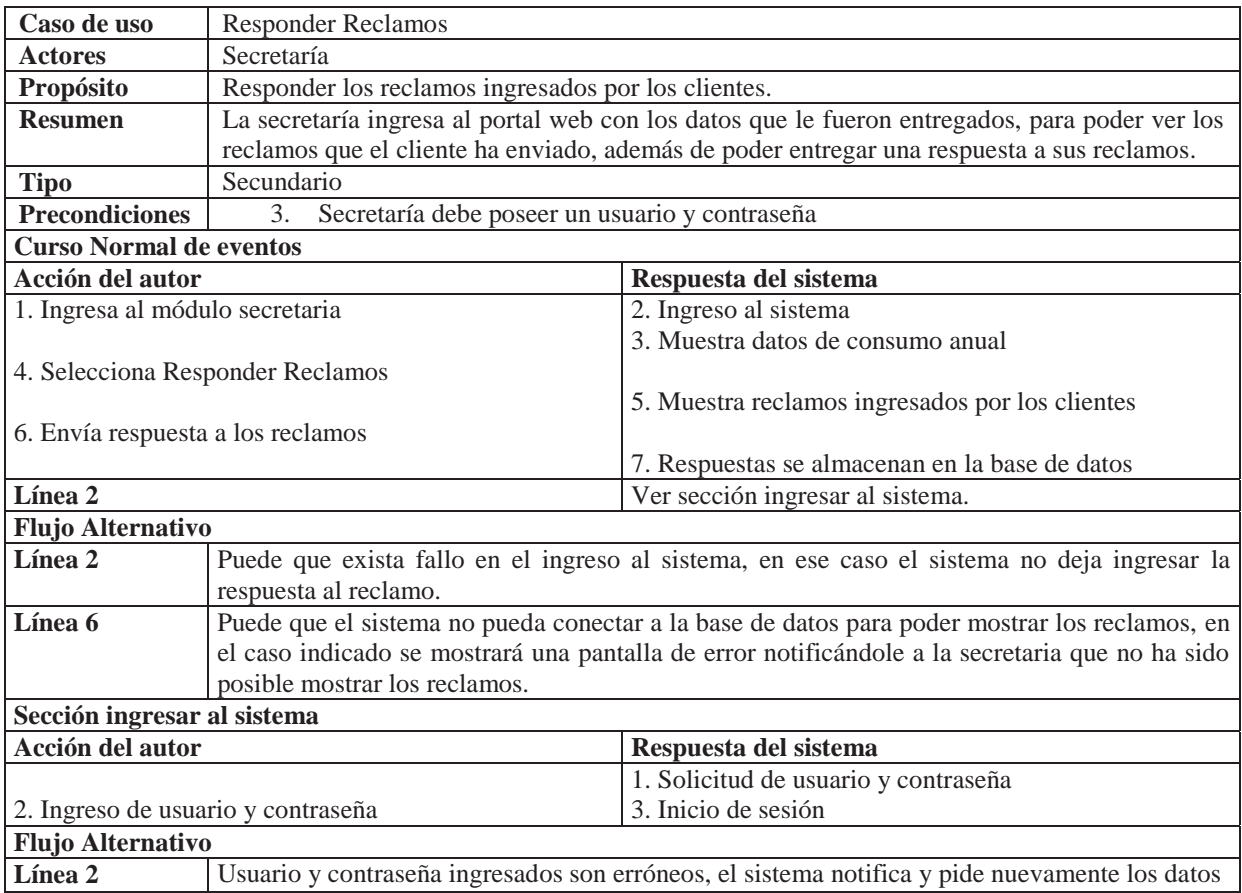

Tabla B.7 Caso de uso narrativo responder reclamos.

## **B.8 Caso de uso narrativo buscar cuenta**

En el módulo de secretaría es muy necesario que esta tenga acceso a los datos de todos los clientes, así como también buscar alguna cuenta especifica de algún cliente, se describe su caso de uso en la siguiente tabla.

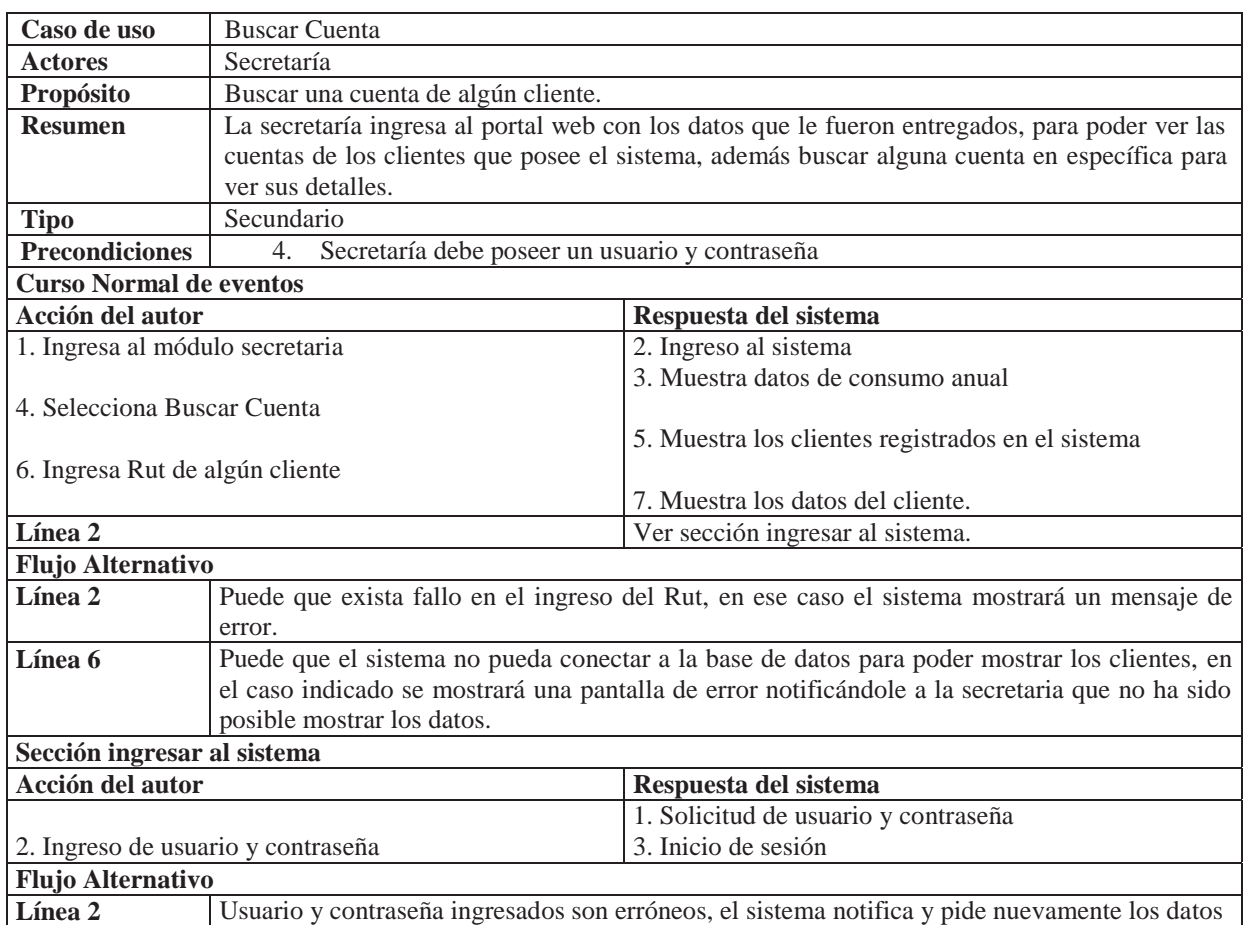

#### Tabla B.8 Caso de uso narrativo buscar cuenta.

### **B.9 Caso de uso narrativo anular boleta**

No siempre la toma del consumo es exacta, ya que se puede realizarse mal el ingreso de los m3 consumidos por los clientes, en ese caso es posible anular una boleta registrada como pagada, siempre y cuando se registren las diferencias de dinero.

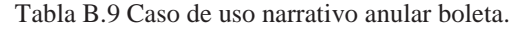

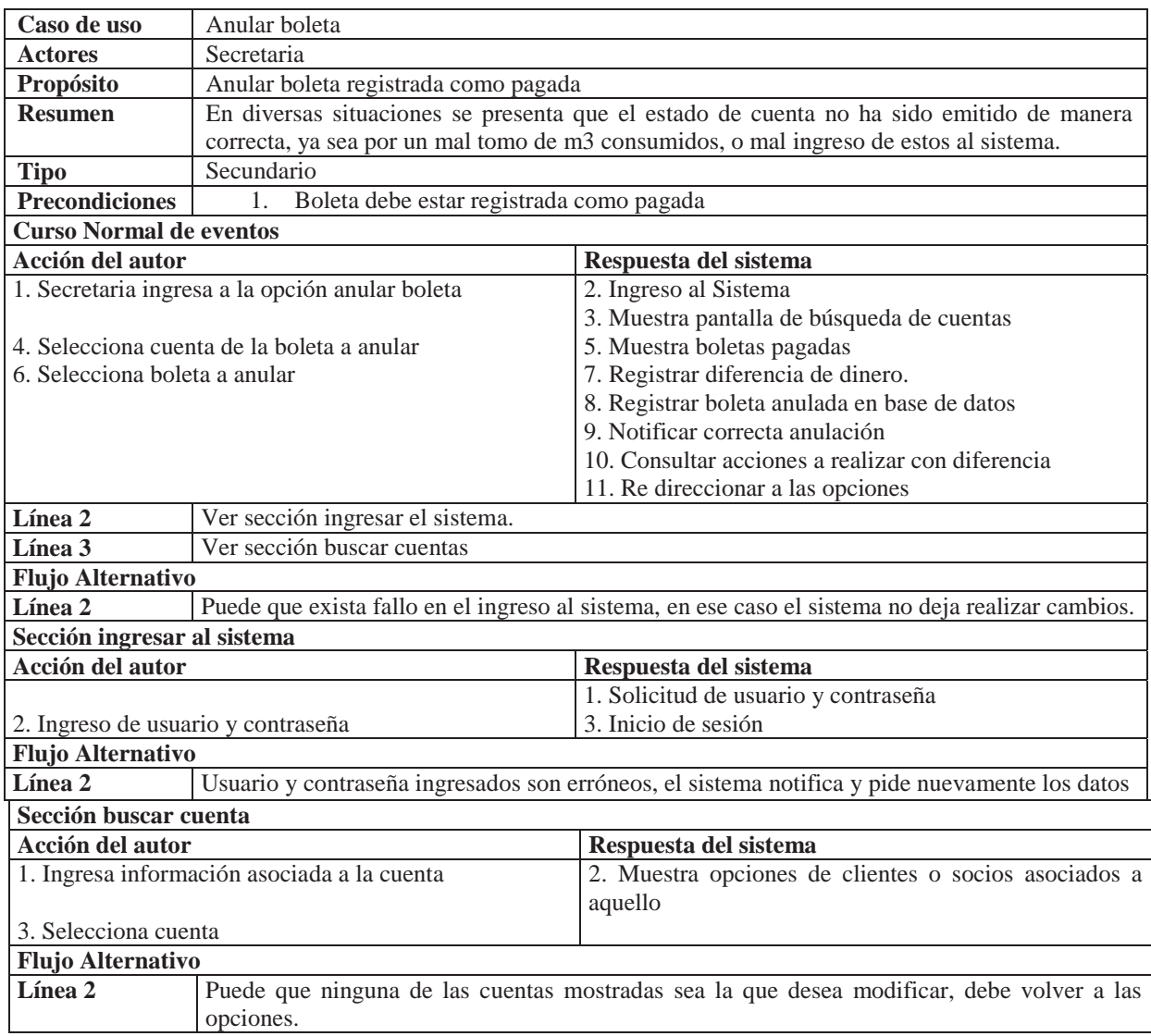

## **B.10 Caso de uso narrativo emitir certificado de pago anual**

La secretaria puede emitir un certificado de pago anual de un determinado cliente, los cuales en su mayoría son solicitados por grandes tiendas para ver deudas o pagos en los servicios básicos.

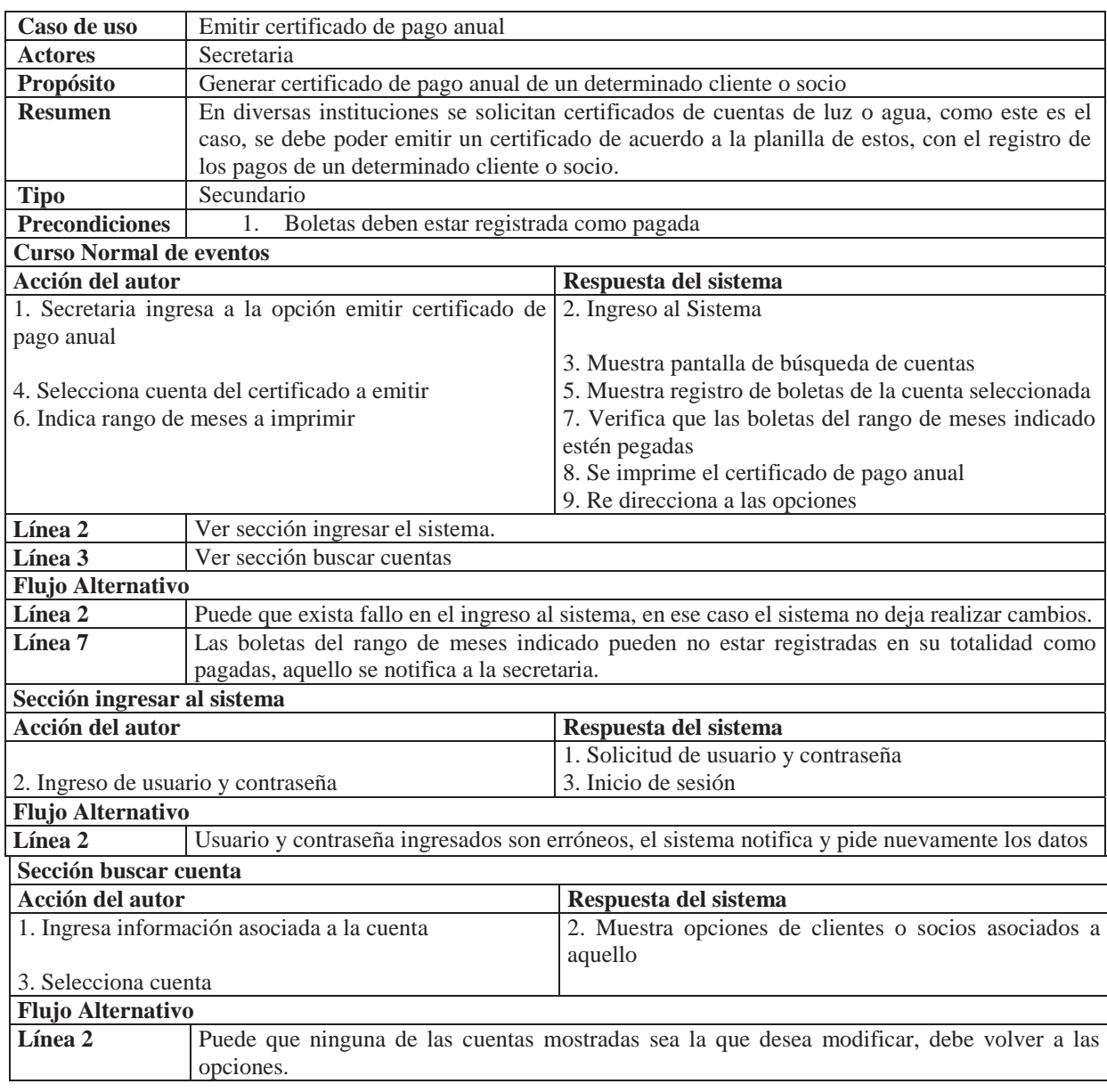

Tabla B.10 Caso de uso narrativo emitir certificado de pago anual.

# **B.11 Caso de uso narrativo ingresar lectura**

Los registros de consumo mensual recogidos por los trabajadores de la cooperativa son ingresados al sistema por la secretaria, aquello puede realizarlo visualizando la lista de cuentas según sector o a una determinada cuenta.

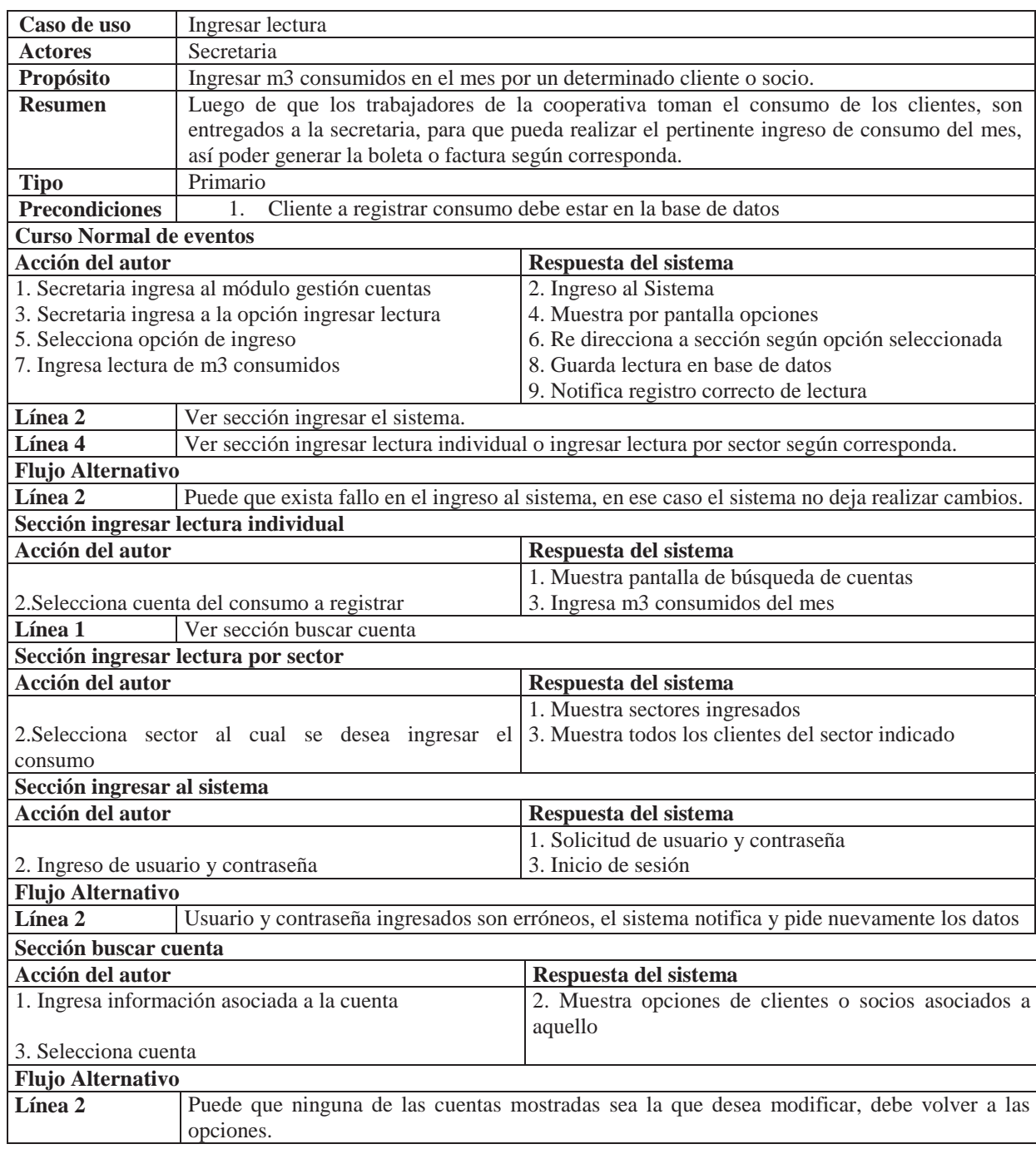

#### Tabla B.11 Caso de uso narrativo ingresar lectura.

## **B.12 Caso de uso narrativo generar orden de reposición**

A un cliente, por deudas anteriores u otros motivos, se le puede haber efectuado un corte del servicio, cuando regulariza su situación se le vuelve a reanudar el servicio. Este caso de uso está orientado a describir la generación de la orden.

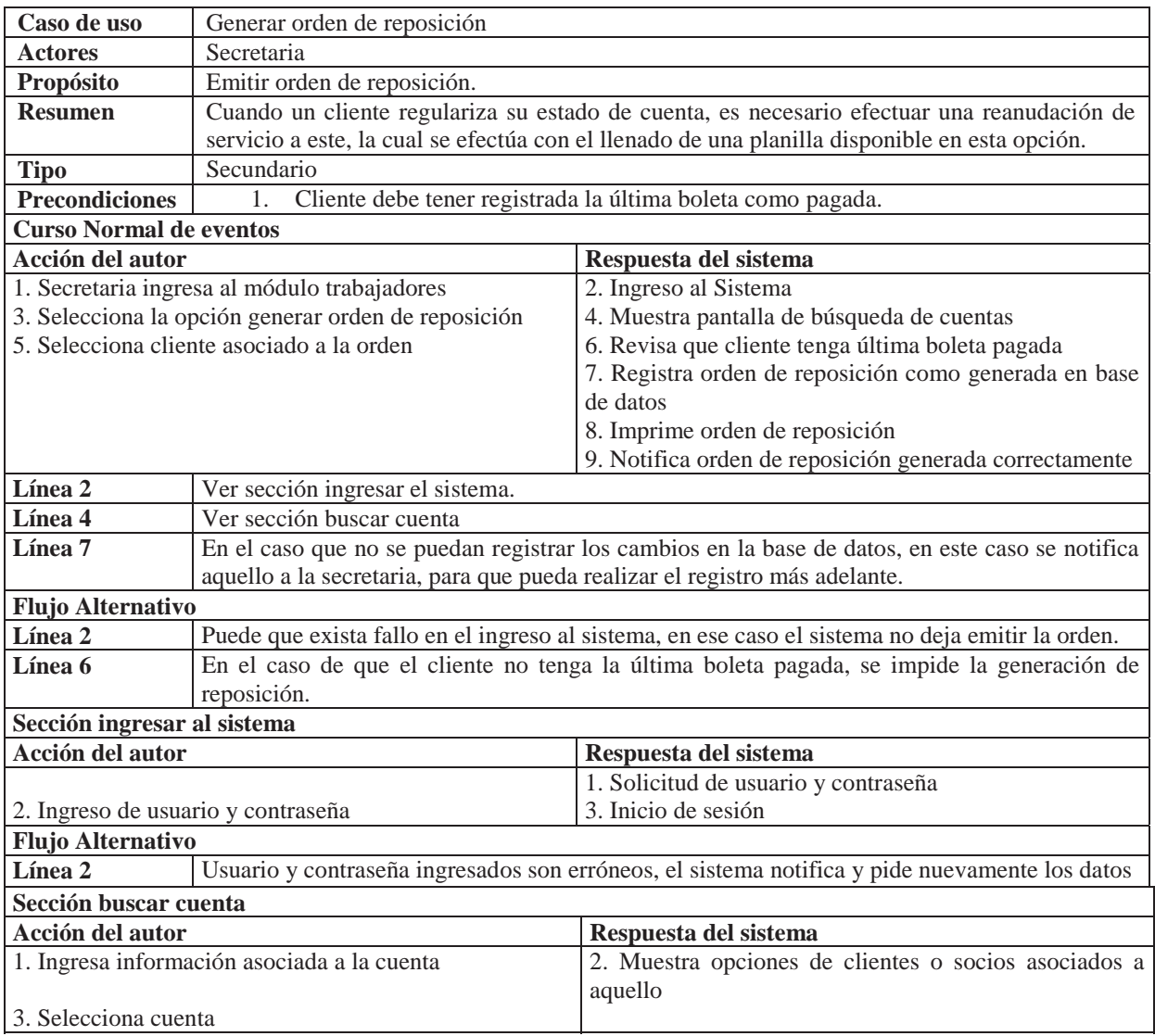

Tabla B.12 Caso de uso narrativo generar orden reposición.

#### **B.13 Caso de uso narrativo generar orden de corte**

Clientes con demora en sus pagos por un plazo superior a 3 meses, se les debe cortar el servicio. Este caso de uso describe la generación de la orden de corte. Cabe destacar que se puede generar una orden de corte, aunque el cliente tenga las últimas 3 boletas pagadas, así permitiendo generar la orden en los casos excepcionales.

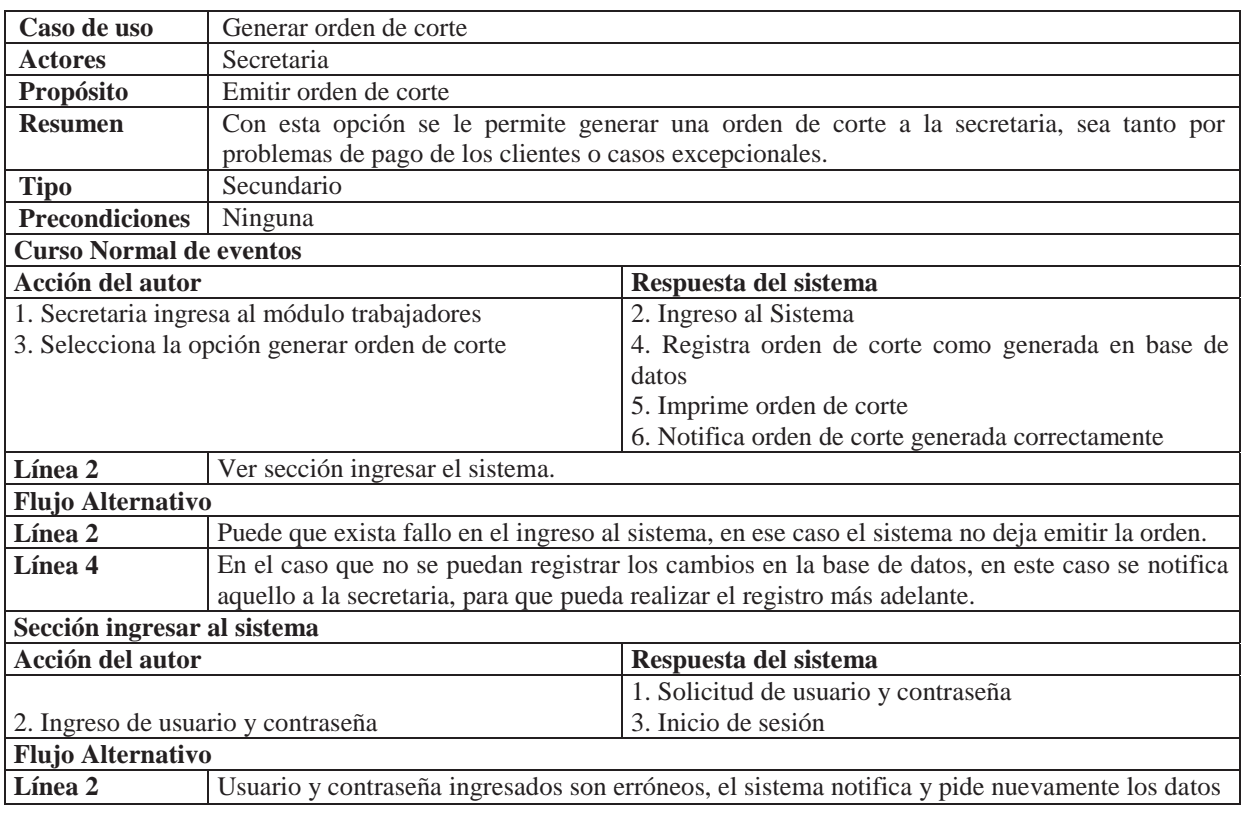

Tabla B.13 Caso de uso narrativo generar orden corte.

## **B.14 Caso de uso narrativo generar orden de trabajo**

La cooperativa también presta distintos servicios a sus clientes, como reparaciones, instalaciones u otros relacionados con el funcionamiento correcto del sistema de agua. Aquella generación de orden de trabajo luego de ser imprimida se entrega a un determinado trabajador para que este se dirija al domicilio indicado para el trabajo.

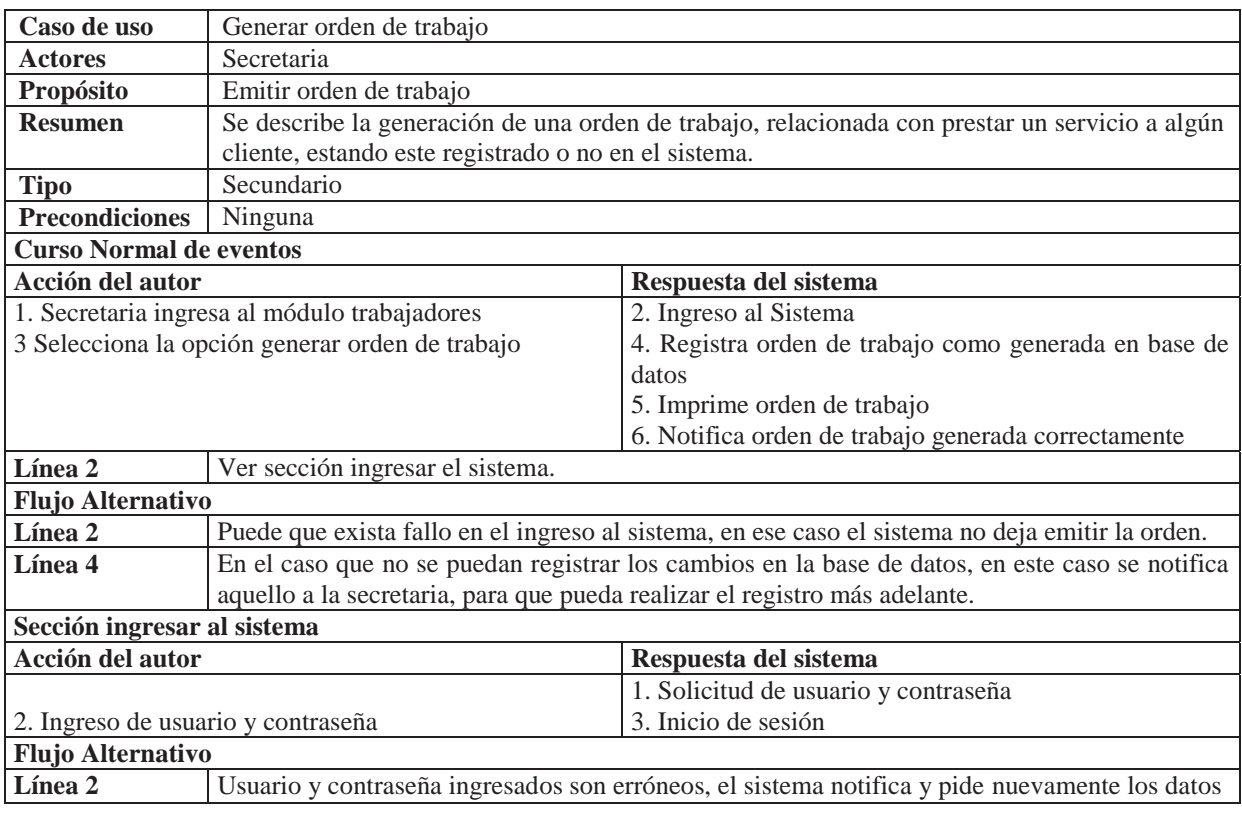

Tabla B.14 Caso de uso narrativo generar orden trabajo.

## **B.15 Caso de uso narrativo registrar trabajo realizado**

Luego de generar ordenes de trabajo, se debe llevar un registro de si fueron realizadas para así poder llevar un control más exhaustivo de los trabajos realizados y también los que quedan por realizar. Cuando el trabajo ya ha sido realizado, se debe registrar el acontecimiento con el trabajador que la ha efectuado, para así poder tener aquella información en caso de requerirse más adelante.

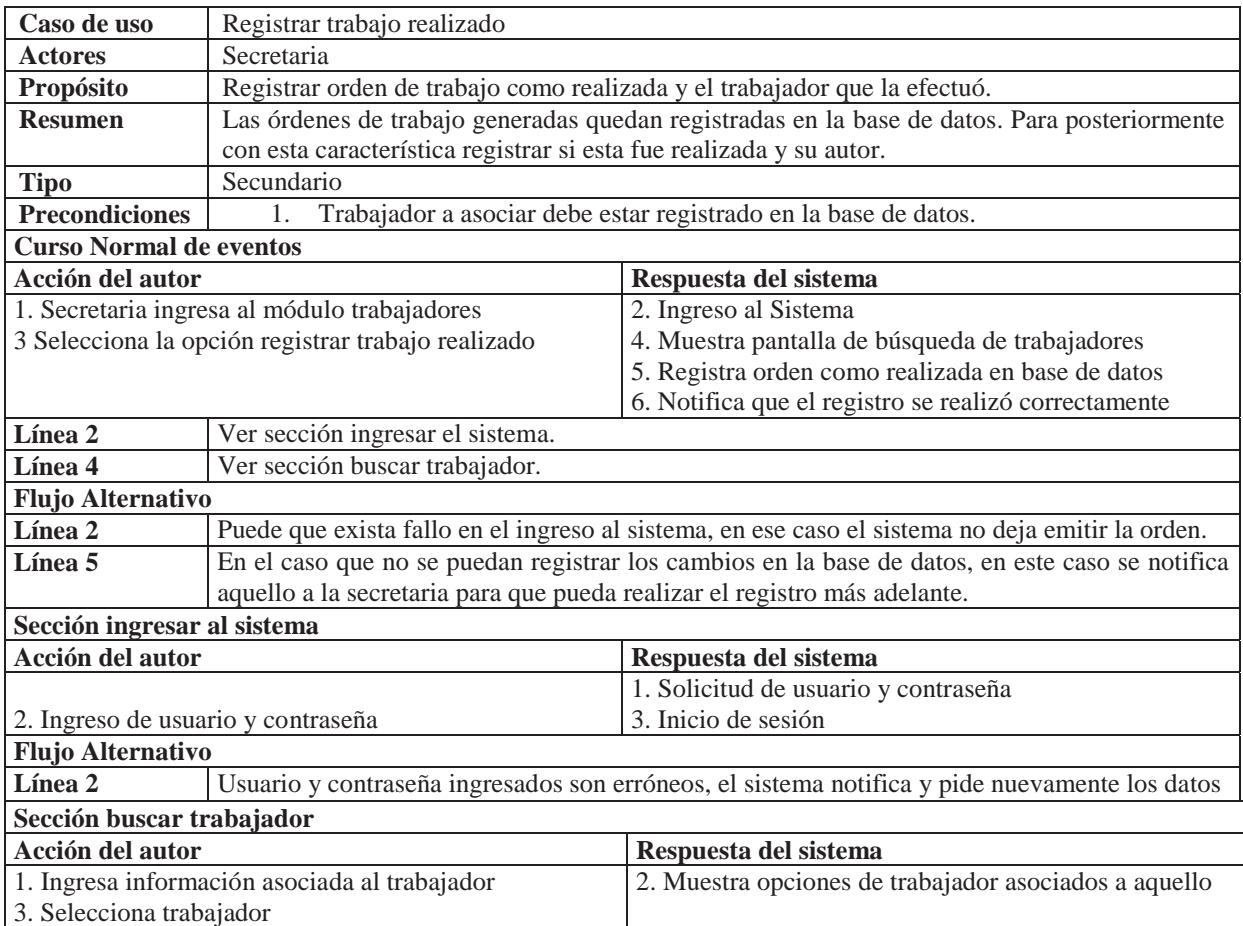

Tabla B.15 Caso de uso narrativo registrar trabajo realizado.

# **B.16 Caso de uso narrativo agregar trabajador**

Es necesario llevar un registro de los trabajadores de la cooperativa, es por aquello que el sistema permite registrarlos para posteriormente poder asignar trabajos a estos y a la vez tener registrados sus datos.
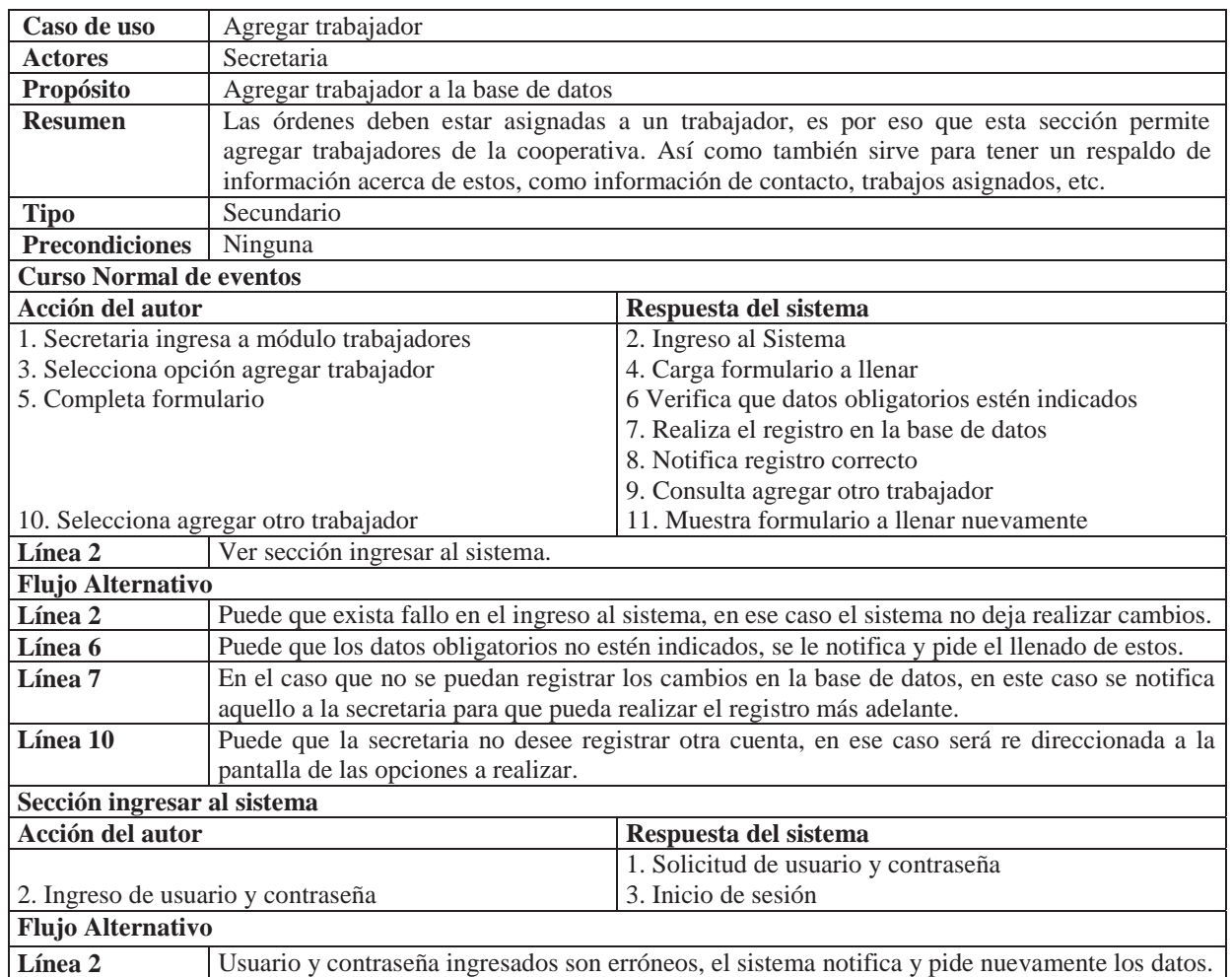

#### Tabla B.16 Caso de uso narrativo agregar trabajador.

# **B.17 Caso de uso narrativo modificar trabajador**

Los trabajadores pueden presentar cambios en sus datos, como por ejemplo su número de teléfono, e-mail u otros. Es por aquello que este caso de uso describe cómo funciona aquella modificación.

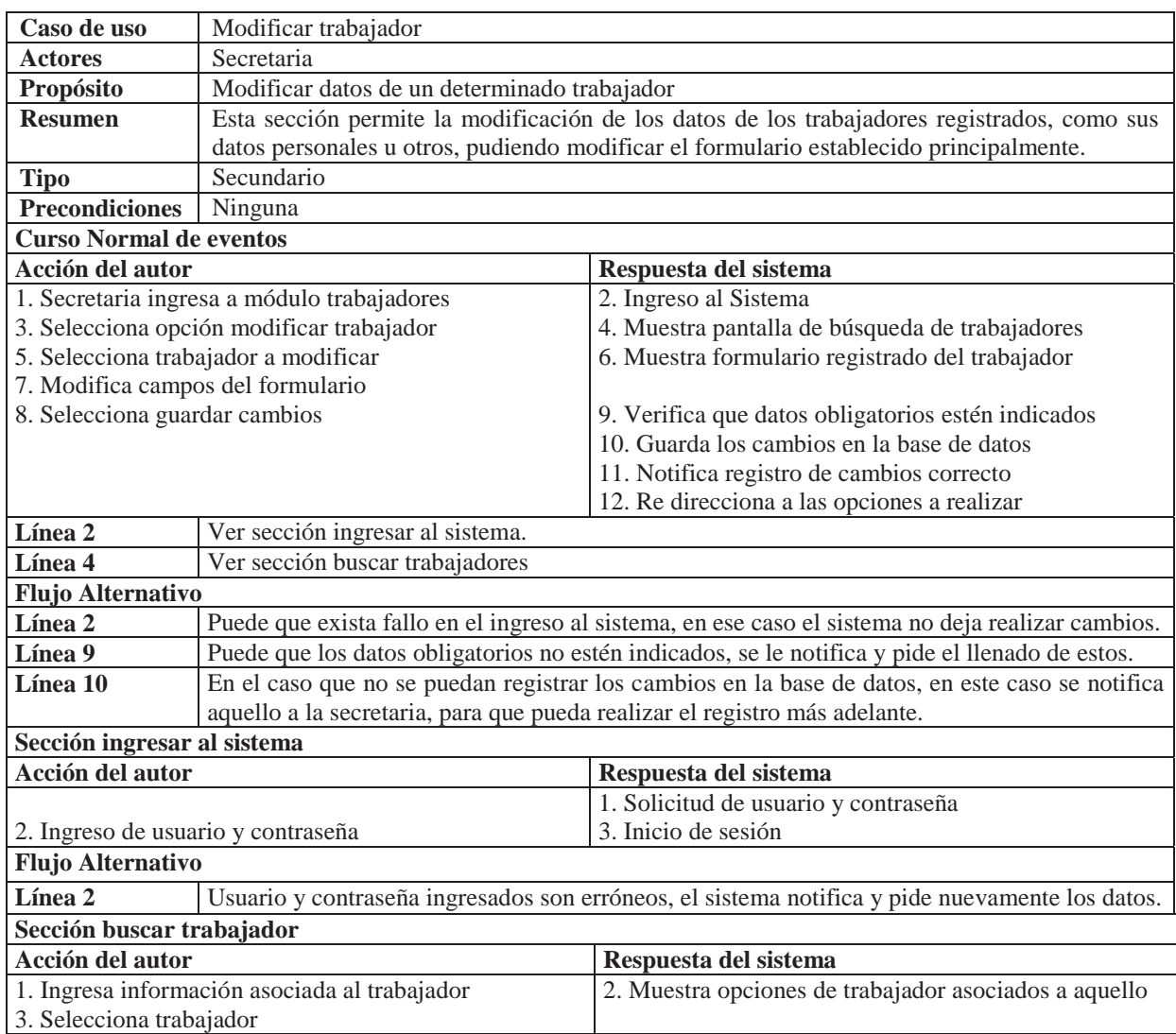

Tabla B.17 Caso de uso narrativo modificar trabajador.

# **B.18 Caso de uso narrativo eliminar trabajador**

Por diversos motivos los trabajadores pueden ya no pertenecer a la cooperativa, es por aquello que las secretarias tienen la opción de eliminar trabajadores de la base de datos. Se describe el caso de uso de la característica indicada a continuación.

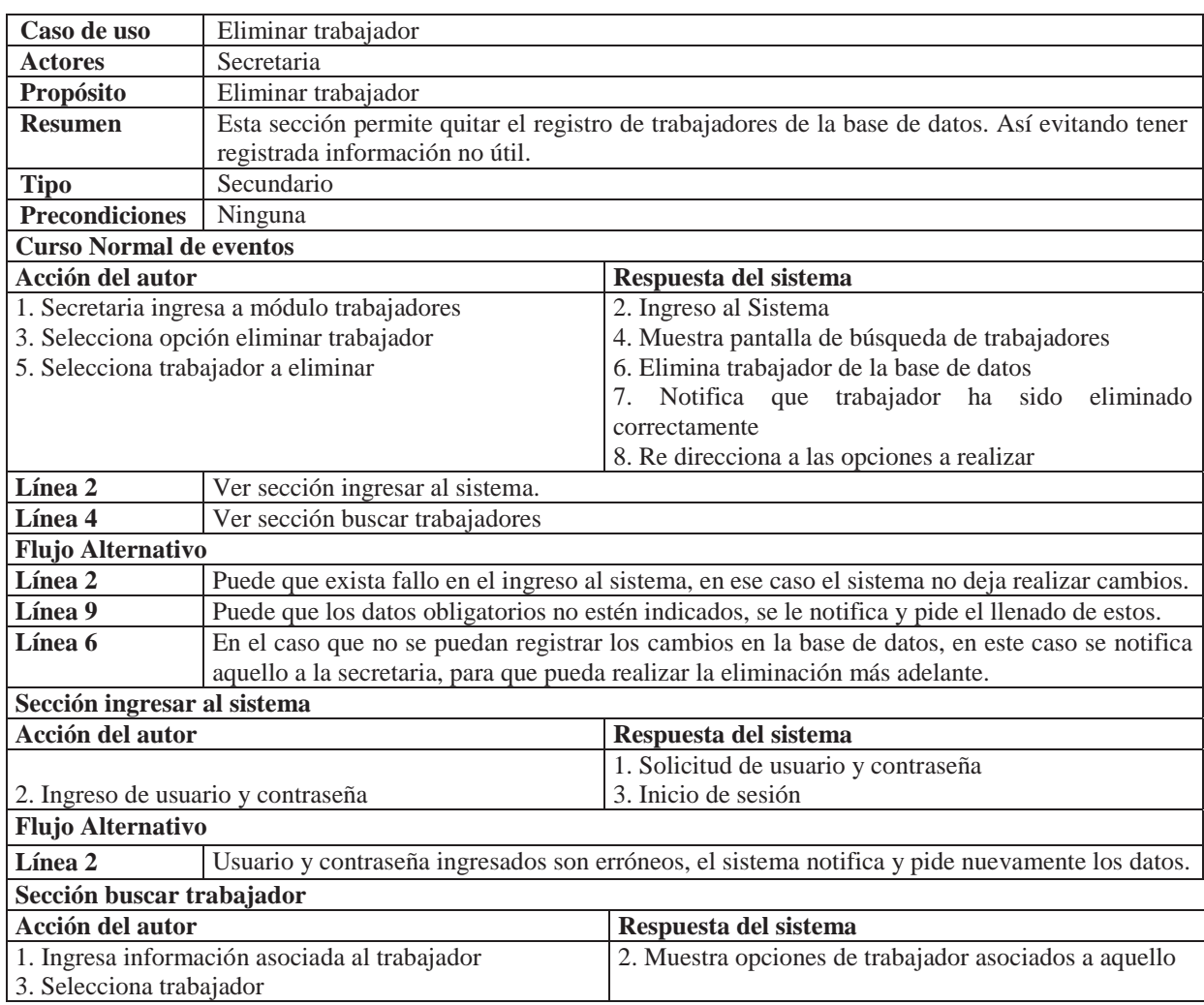

#### Tabla B.18 Caso de uso narrativo eliminar trabajador.

#### **B.19 Caso de uso narrativo registrar gastos diarios**

En el día a día la cooperativa realiza gastos para la compra de accesorios para el funcionamiento de esta u otros gastos relaciones con el dinero disponible en caja, es por aquello que se le permite registrar aquellos para poder llevar una cuenta más exacta.

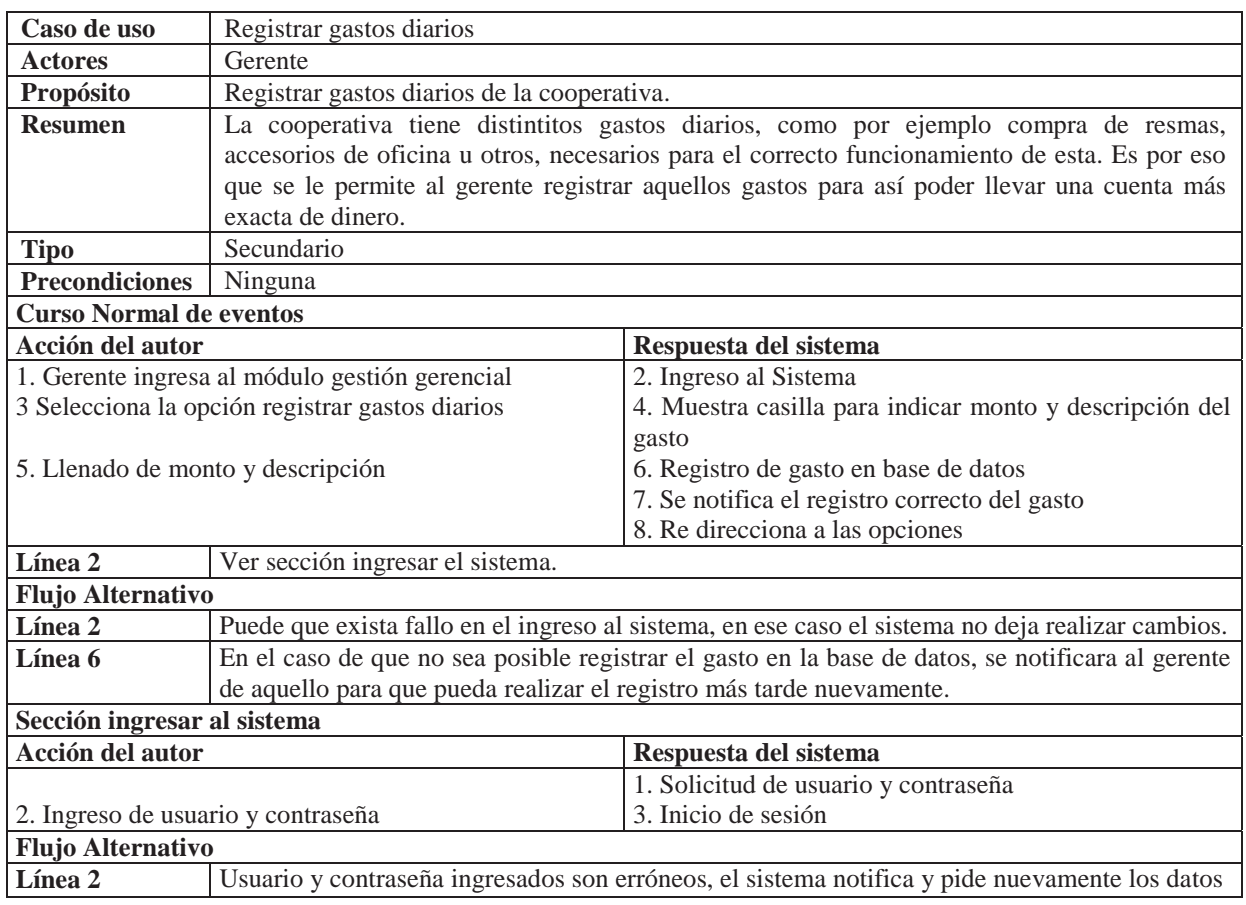

Tabla B.19 Caso de uso narrativo registrar gastos diarios.

### **B.20 Caso de uso narrativo ver estadísticas**

El gerente de la cooperativa puede revisar estadísticas respecto al consumo de agua de los clientes, lo puede visualizar tanto de manera mensual como anual.

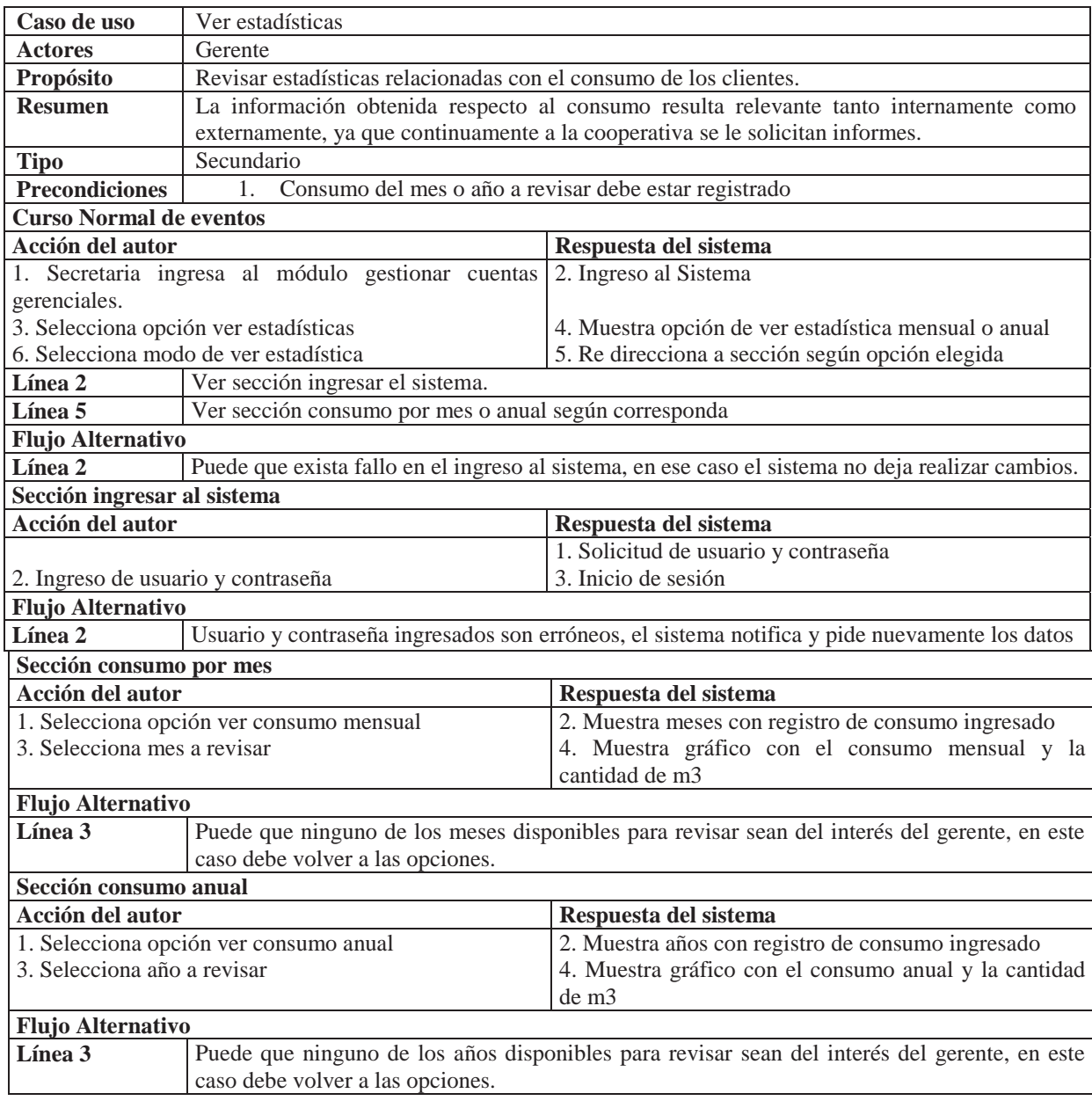

Tabla B.20 Caso de uso narrativo ver estadísticas.

# **B.21 Caso de uso narrativo ver monto recaudado**

Por motivos de contabilidad resulta relevante saber cuánto fue el monto recaudado, es por aquello que el gerente tiene la posibilidad de revisarlo.

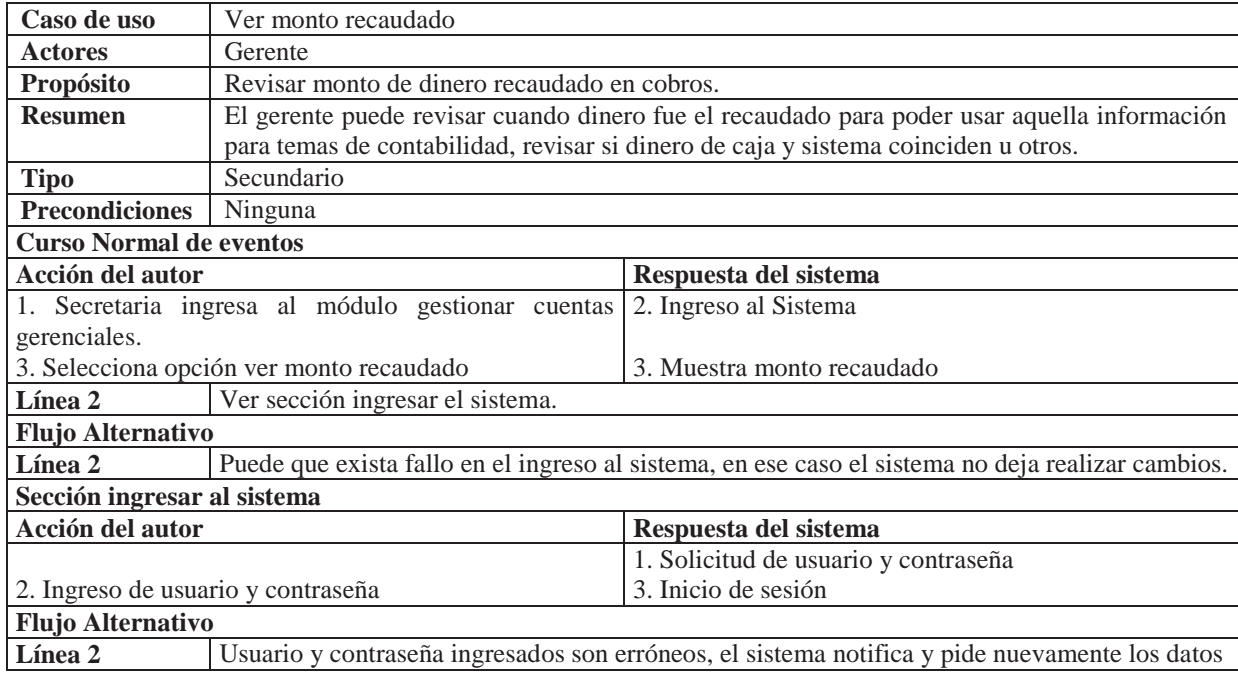

Tabla B.21 Caso de uso narrativo ver monto recaudado.

# **C Diccionario de datos**

En este capítulo se muestra el diccionario de datos que abarca todas las tablas ocupadas en la base de datos y sus respectivos atributos y claves.

### **C.1 Diccionario de datos tabla administrador**

A continuación en la Tabla C.1, se representa el diccionario de datos de la tabla administrador, la cual contiene las credenciales de acceso al sistema.

| <b>Atributo</b> | <b>Descripción</b>                             | Tipo      | PК             | <b>Null</b> | FK |
|-----------------|------------------------------------------------|-----------|----------------|-------------|----|
| Codigo          | Corresponde al código asignado al   INTEGER    |           | Si             | Not null    |    |
|                 | administrador                                  |           |                |             |    |
| Tipo            | Corresponde al tipo de usuario del $NCHAR(10)$ |           | N <sub>0</sub> | Null        |    |
|                 | sistema                                        |           |                |             |    |
| Usuario         | Corresponde al nombre de usuario               | NCHAR(10) | No             | Null        |    |
| Contrasena      | Corresponde a la contraseña del                | NCHAR(10) | N <sub>0</sub> | Null        |    |
|                 | usuario                                        |           |                |             |    |

Tabla C.1 Diccionario de datos tabla administrador.

### **C.2 Diccionario de datos tabla boletas**

A continuación, se presenta el diccionario de datos de la tabla boletas, la cual contiene el registro de todas las boletas, tanto impagas, como pagadas y anuladas.

| <b>Atributo</b> | Descripción                                                       | <b>Tipo</b>     | <b>PK</b>      | <b>Null</b> | FK                 |
|-----------------|-------------------------------------------------------------------|-----------------|----------------|-------------|--------------------|
| Codigo          | Corresponde al código asignado a la<br>boleta                     | <b>INTEGER</b>  | Si.            | Not null    |                    |
| Lectura         | Corresponde al código de lectura<br>relacionado a la boleta       | <b>INTEGER</b>  | N <sub>o</sub> | Null        | FK: tabla Lectura  |
| Cliente         | Corresponde al rut del cliente<br>relacionado con la boleta       | NCHAR(12)       | N <sub>o</sub> | Null        | FK: tabla Clientes |
| FechaPago       | Corresponde a la fecha en la cual se<br>hizo el pago de la boleta | <b>DATETIME</b> | N <sub>o</sub> | Null        |                    |
| FechaVenc       | Corresponde a la fecha en la cual<br>vence la boleta              | <b>DATETIME</b> | N <sub>o</sub> | Null        |                    |
| Estado          | Corresponde al estado de pago de la<br>boleta                     | <b>INTEGER</b>  | N <sub>o</sub> | Null        |                    |
| Consumo         | Corresponde al total consumido por<br>el cliente                  | <b>INTEGER</b>  | N <sub>o</sub> | Null        |                    |
| TotalBoleta     | Corresponde al monto a pagar por el<br>cliente                    | <b>INTEGER</b>  | N <sub>o</sub> | <b>Null</b> |                    |
| PrecioMetro     | Corresponde al precio del metro<br>cúbico actual                  | <b>INTEGER</b>  | N <sub>o</sub> | <b>Null</b> |                    |

Tabla C.2 Diccionario de datos tabla boletas.

### **C.3 Diccionario de datos tabla clientes**

La tabla clientes, contiene el registro de todas las características de los clientes, como sus datos personales, sus características para el cobro de boletas, como si este posee subsidio, está exento de IVA, o es socio de la cooperativa, entre otros.

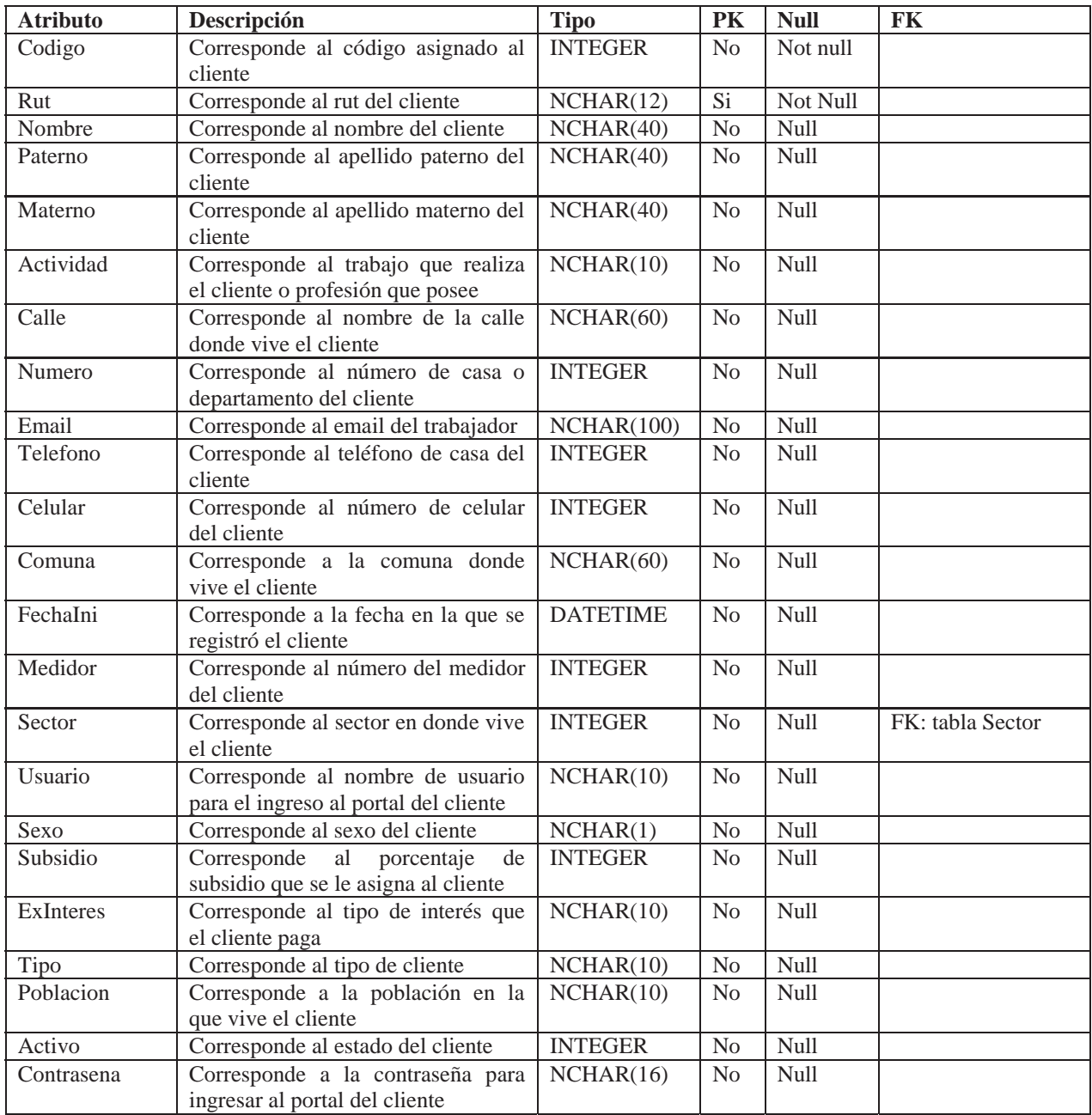

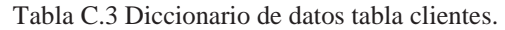

# **C.4 Diccionario de datos tabla gastodiario**

En la Tabla C.4, se presenta el diccionario de datos gastodiario, el cual contiene el registro de todos los gastos de la cooperativa durante el año.

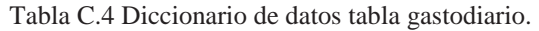

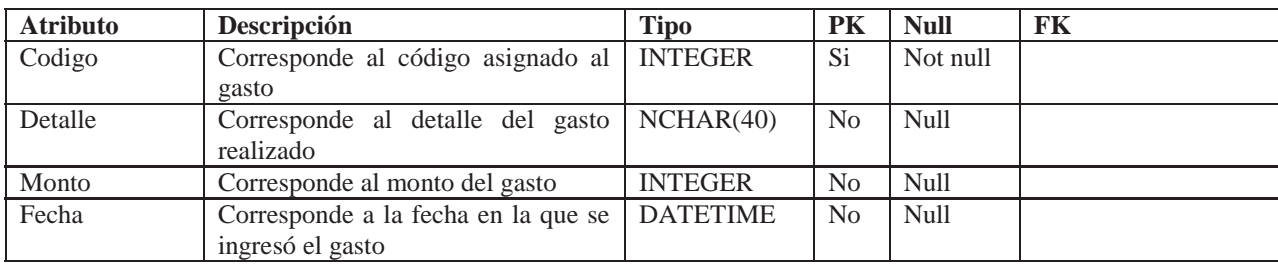

#### **C.5 Diccionario de datos tabla lecturas**

La tabla lecturas, contiene el registro de las lecturas ingresadas correspondiente a los clientes, conteniendo la fecha de ingreso de esta, consumo, etc. Para posteriormente poder generar la respectiva boleta.

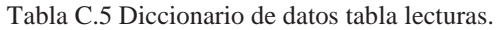

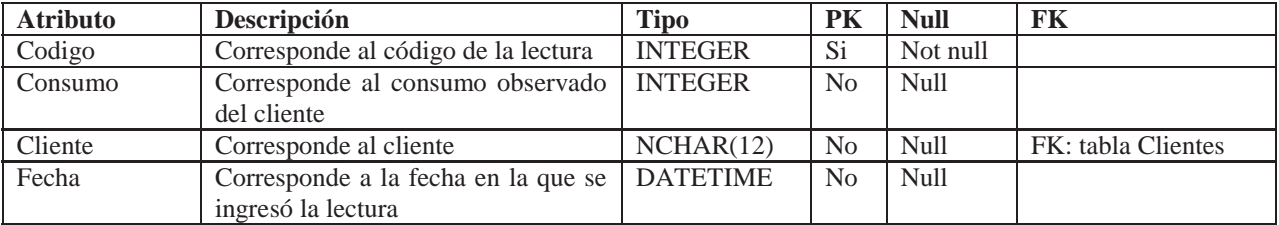

#### **C.6 Diccionario de datos tabla reclamo**

La tabla reclamo, contiene el registro de los reclamos realizados por los clientes, además la respuesta que la Cooperativa la ha proporcionado al cliente.

| <b>Atributo</b> | Descripción                         | <b>Tipo</b>    | PK             | <b>Null</b> | FK                 |
|-----------------|-------------------------------------|----------------|----------------|-------------|--------------------|
| Codigo          | Corresponde al código asignado al   | <b>INTEGER</b> | Si.            | Not null    |                    |
|                 | reclamo                             |                |                |             |                    |
| Cliente         | Corresponde al cliente que efectúa  | NCHAR(12)      | N <sub>0</sub> | Not null    | FK: tabla Clientes |
|                 | el reclamo                          |                |                |             |                    |
| Comentario      | del<br>comentario<br>Corresponde al | NCHAR(100)     | N <sub>0</sub> | <b>Null</b> |                    |
|                 | reclamo                             |                |                |             |                    |
| Respuesta       | Corresponde a la respuesta que      | NCHAR(100)     | N <sub>0</sub> | Null        |                    |
|                 | otorga la cooperativa al cliente    |                |                |             |                    |
| Estado          | Corresponde al estado del reclamo   | NCHAR(10)      | N <sub>o</sub> | Null        |                    |
| Asunto          | Corresponde al asunto del reclamo   | NCHAR(20)      | N <sub>0</sub> | <b>Null</b> |                    |

Tabla C.6 Diccionario de datos tabla reclamo.

#### **C.7 Diccionario de datos tabla sector**

En la Tabla C.7, se representa la tabla sector, la cual contiene el nombre de todos los sectores en los cuales opera la cooperativa.

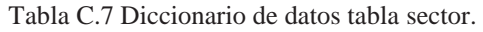

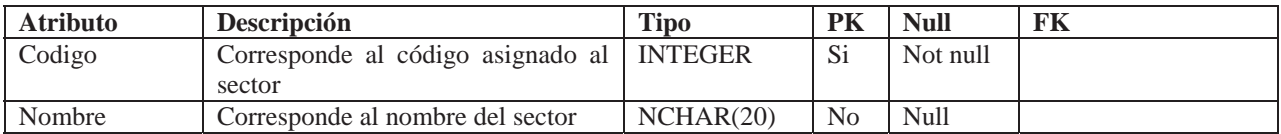

### **C.8 Diccionario de datos tabla totaleslecturas**

La tabla totaleslecturas, es utilizada para generar el gráfico de consumo que se le muestra a la secretaria y al gerente.

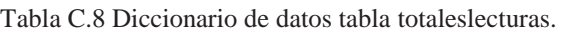

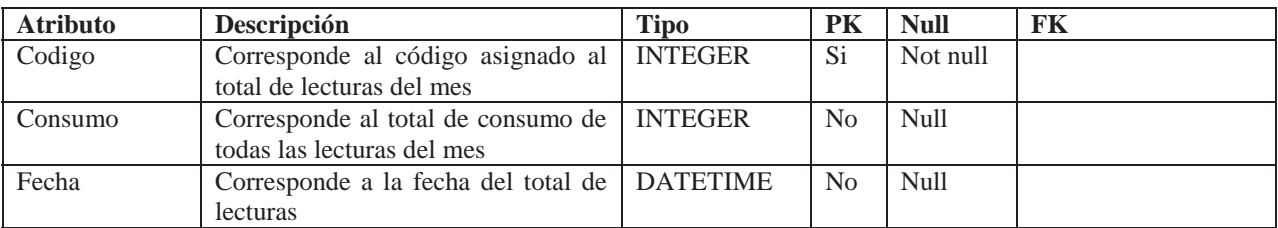

# **C.9 Diccionario de datos tabla trabajadores**

En la Tabla C.9 se muestra el diccionario de datos de la tabla trabajadores, la cual es similar a la tabla clientes, ya que contiene todos los datos de los trabajadores de la cooperativa, como también su sueldo, para posteriormente calcular el total del pago de las remuneraciones.

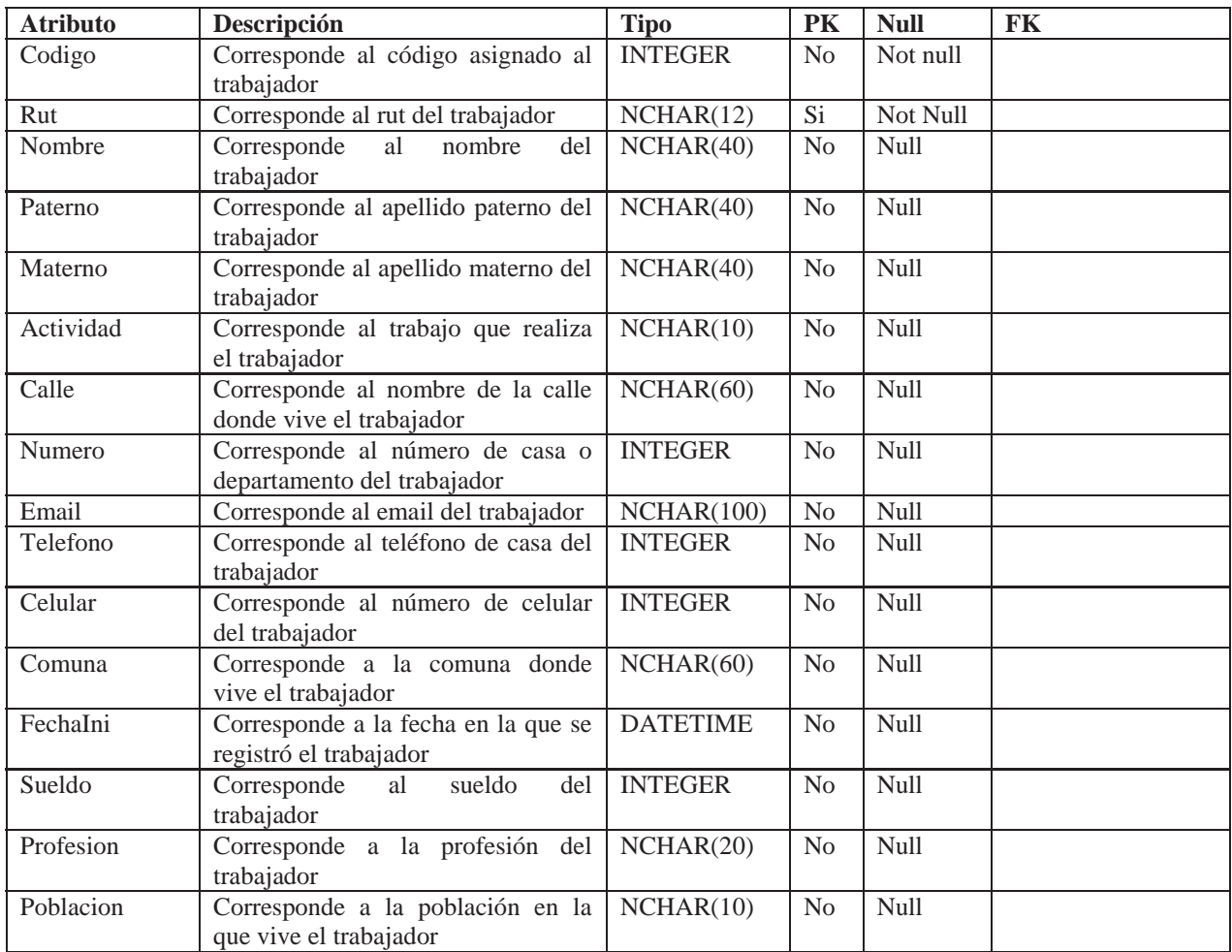

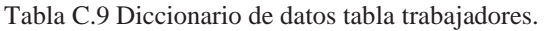

#### **C.10 Diccionario de datos tabla trabajos**

La tabla trabajos, contiene todas las órdenes de trabajo generadas. Como por ejemplo, para que cliente fue emitida, a que trabajador fue asignado y además observaciones de este. También contiene las órdenes de corte y reposición que han sido generadas.

| <b>Atributo</b> | Descripción                                                                      | <b>Tipo</b>     | PK             | <b>Null</b> | <b>FK</b>                    |
|-----------------|----------------------------------------------------------------------------------|-----------------|----------------|-------------|------------------------------|
| Codigo          | Corresponde al código asignado al<br>trabajo                                     | <b>INTEGER</b>  | Si.            | Not null    |                              |
| RutCliente      | Corresponde al cliente al cual se le<br>realiza el trabajo                       | NCHAR(12)       | N <sub>o</sub> | Not null    | FK: tabla Clientes           |
| ruttrabajador   | trabajador<br>Corresponde al<br>que<br>realiza el trabajo                        | NCHAR(12)       | N <sub>o</sub> | Not null    | FK:<br>tabla<br>Trabajadores |
| Descripcion     | Corresponde a la descripción del<br>trabajo                                      | NCHAR(200)      | N <sub>o</sub> | Null        |                              |
| Observaciones   | Corresponde a las observaciones<br>que efectúa el trabajador sobre el<br>trabaio | NCHAR(200)      | N <sub>0</sub> | <b>Null</b> |                              |
| Fecha           | Corresponde a la fecha en la que se<br>realiza el trabajo                        | <b>DATETIME</b> | N <sub>0</sub> | <b>Null</b> |                              |
| Estado          | Corresponde al estado del trabajo                                                | <b>INTEGER</b>  | N <sub>0</sub> | <b>Null</b> |                              |
| Tipo            | Corresponde al tipo de trabajo                                                   | <b>INTEGER</b>  | N <sub>0</sub> | <b>Null</b> |                              |

Tabla C.10 Diccionario de datos tabla trabajos.

# **D Pantallas del sistema**

En este capítulo se muestran las pantallas del sistema de control para una cooperativa de agua potable. Siendo las más importantes la pantalla principal, inicio de sesión, secretaria y gerente.

# **D.1 Pantalla principal**

En la Figura D.1, se muestra la pantalla que posee la interfaz del sistema que incluye los botones de inicio de sesión, tanto del cliente como del gerente.

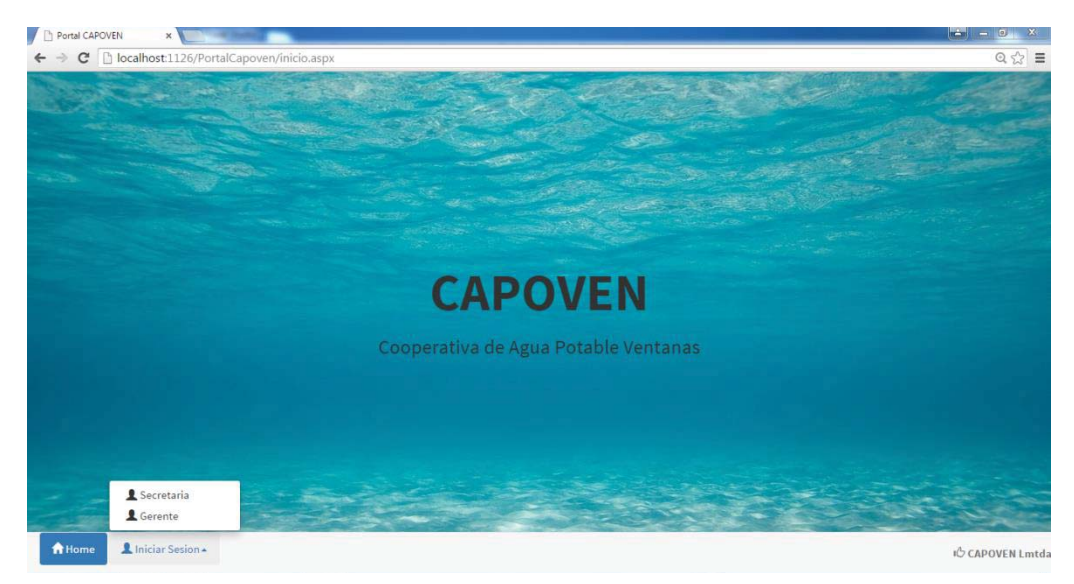

Figura D.1 Pantalla Principal, elaboración propia.

#### **D.2 Pantalla secretaria**

En la Figura D.2, se muestra la pantalla secretaria que posee, en primer lugar, la estadística de consumo y los botones relacionados con las funcionalidades que posee la secretaria.

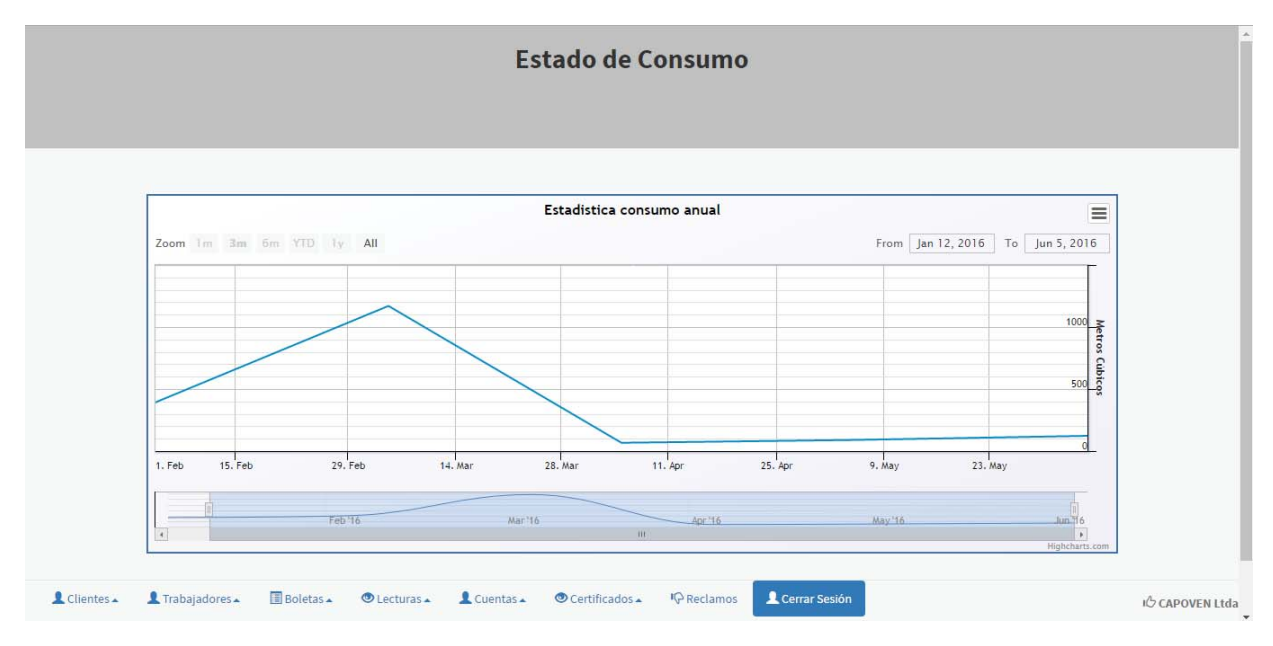

Figura D.2 Pantalla Secretaria, elaboración propia.

### **D.3 Pantalla gerente**

En la Figura D.3, se muestra la pantalla gerente que posee, en primer lugar, la estadística de consumo y los botones relacionados con las funcionalidades que posee la secretaria.

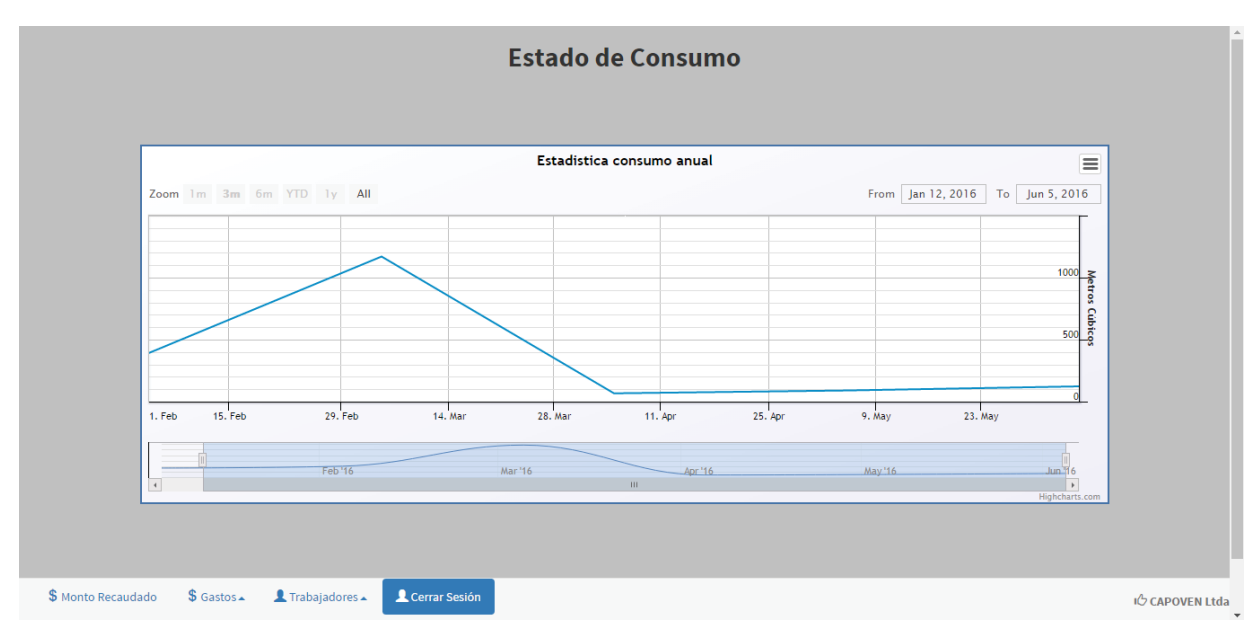

Figura D.3 Pantalla gerente, elaboración propia.

# **D.4 Pantalla ingresar cliente**

En la Figura D.4, se muestra la pantalla ingresar cliente que posee los campos relacionados con los datos del cliente y el botón guardar.

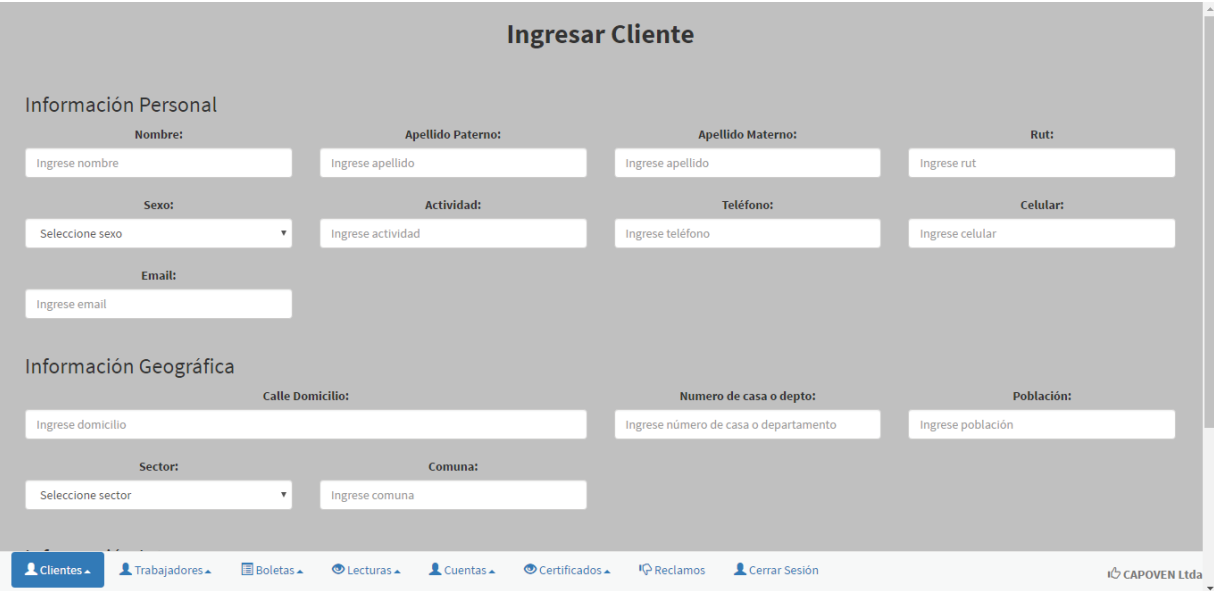

Figura D.4 Pantalla ingresar cliente, elaboración propia.

#### **D.5 Pantalla ver cuentas**

En la Figura D.5, se muestra la pantalla ver cuentas que posee un campo para buscar algún cliente y los enlaces para ver el detalle del estado de su cuenta.

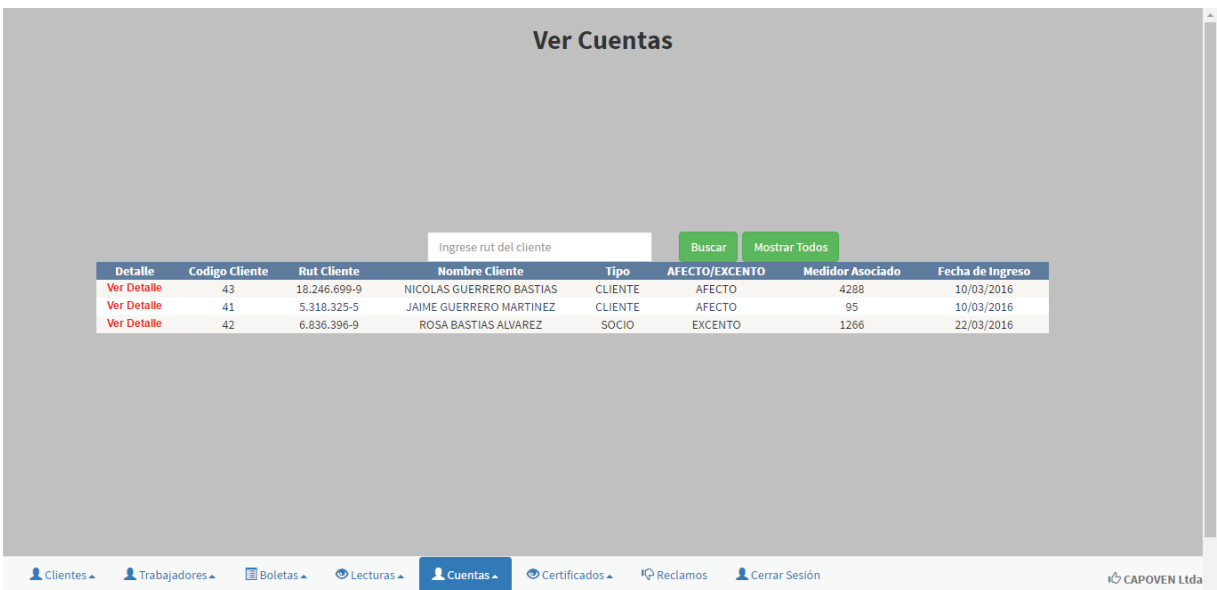

Figura D.5 Pantalla ver ventas, elaboración propia.

# **E Modelos de proceso**

A continuación se presentan los modelos de procesos más relevantes de la cooperativa, como por ejemplo pagar boleta, tomar lectura, entre otros.

#### **E.1 Modelo de procesos pagar boleta**

En la Figura E.1 Modelo de procesos pagar boleta Figura E.1 se representa el modelo de procesos pagar boleta, en el cual el cliente se dirige a la sucursal, entregando el dinero correspondiente a la secretaria, la que posteriormente registra el pago de la boleta en el sistema, y en el caso de que su servicio se encuentre cortado, se le permite generar la orden de reposición, ya que ha regularizado su situación de deuda.

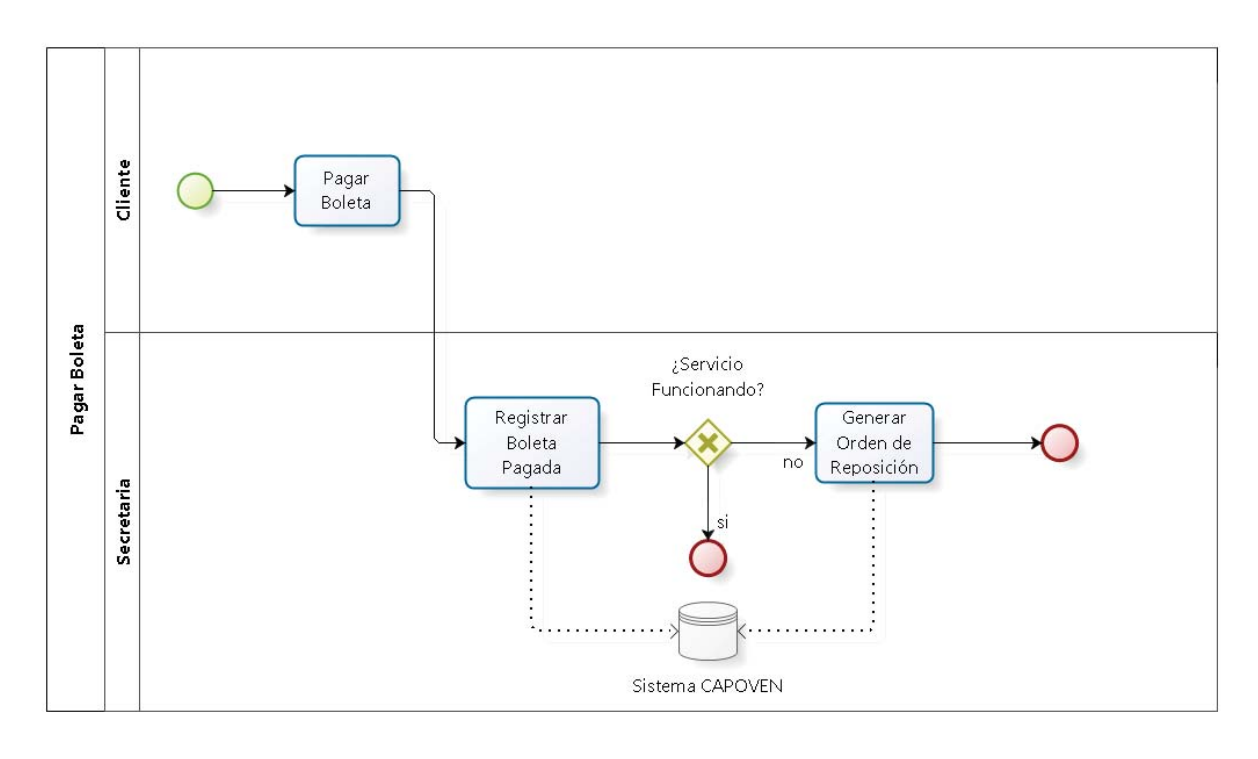

bizagi

Figura E.1 Modelo de procesos pagar boleta, elaboración propia.

#### **E.2 Modelo de procesos tomar lectura**

En la figura a continuación, se representa el modelo de procesos tomar lectura, el cual comienza con la entrega del registro de los hitos de medidor de los clientes, por parte del trabajador de la cooperativa encargado de la toma de lectura, para así luego registrar en el sistema, para poder generar la correspondiente boleta.

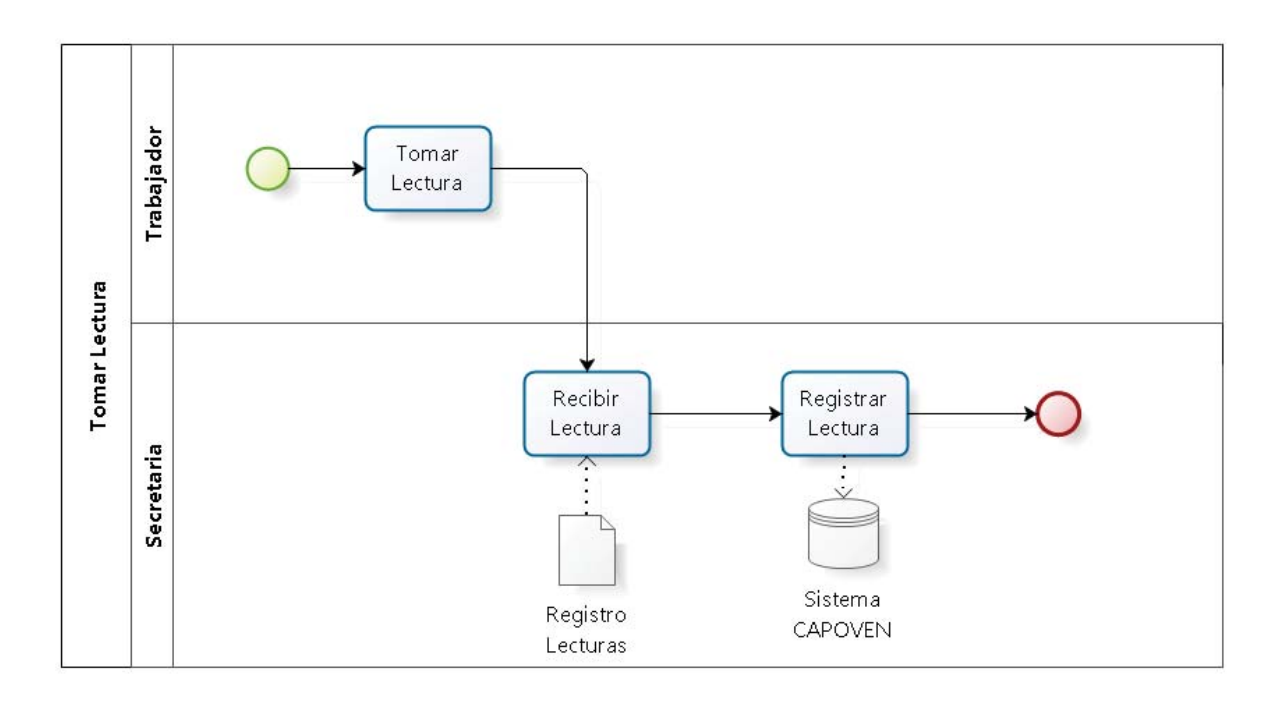

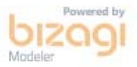

Figura E.2 Modelo de procesos tomar lectura, elaboración propia.

#### **E.3 Modelo de procesos emitir boleta**

Cuando la lectura ha sido registrada, se puede emitir la boleta correspondiente a ella, de acuerdo al consumo del cliente. Aquel valor de la boleta se calcula de acuerdo a las características del cliente, como por ejemplo puede estar exento de IVA, tener un porcentaje de subsidio o también en el caso de que sea socio, se le aplica el 50% de descuento. Además en el caso de que el cliente haya acumulado 3 boletas impagas, se le permite a la secretaria generar la orden de Corte.

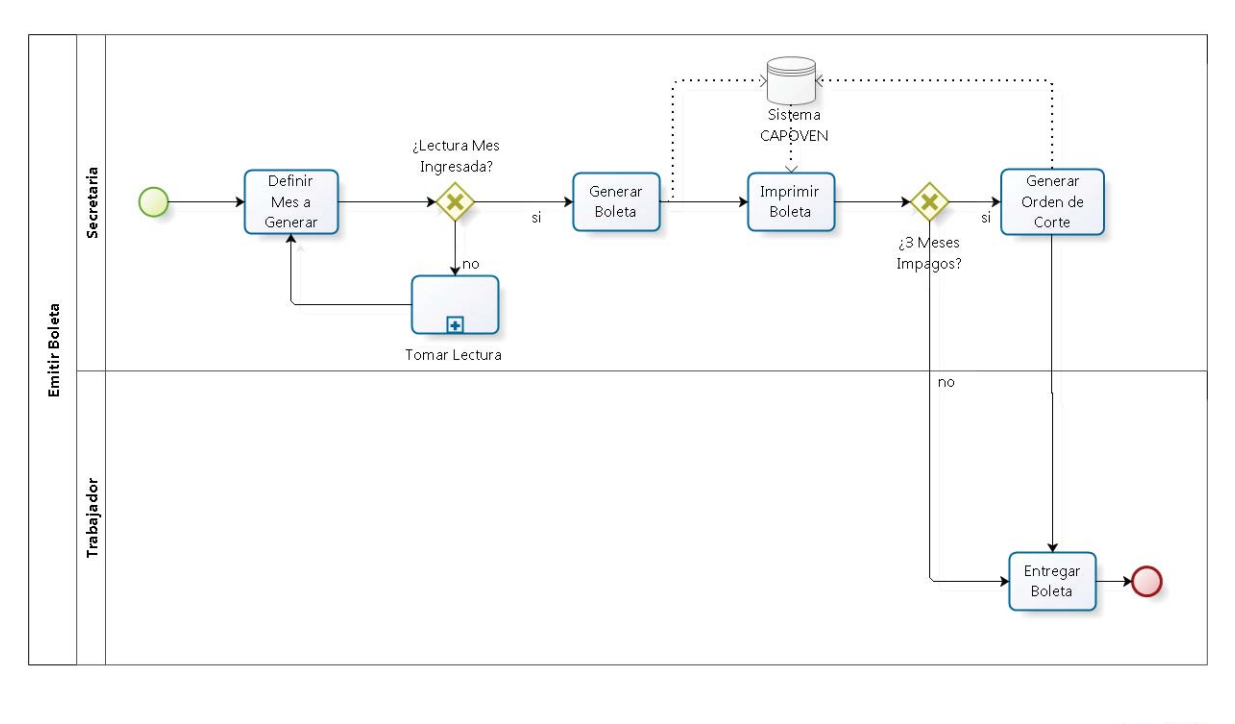

bizagi

Figura E.3 Modelo de procesos emitir boleta, elaboración propia.

# **F Maquetas**

En el siguiente apartado se pueden visualizar las maquetas del sistema, en las cuales se puede identificar fácilmente que funciones corresponden a los requerimientos planteados en la especificación desarrollada.

#### **F.1 Maqueta estado de cuenta**

En la figura de a continuación se visualiza la pantalla del cliente, la cual corresponde a los requerimientos funcionales 01 y 02, los cuales indican que el cliente puede revisar su estado de cuenta y ver sus datos personales.

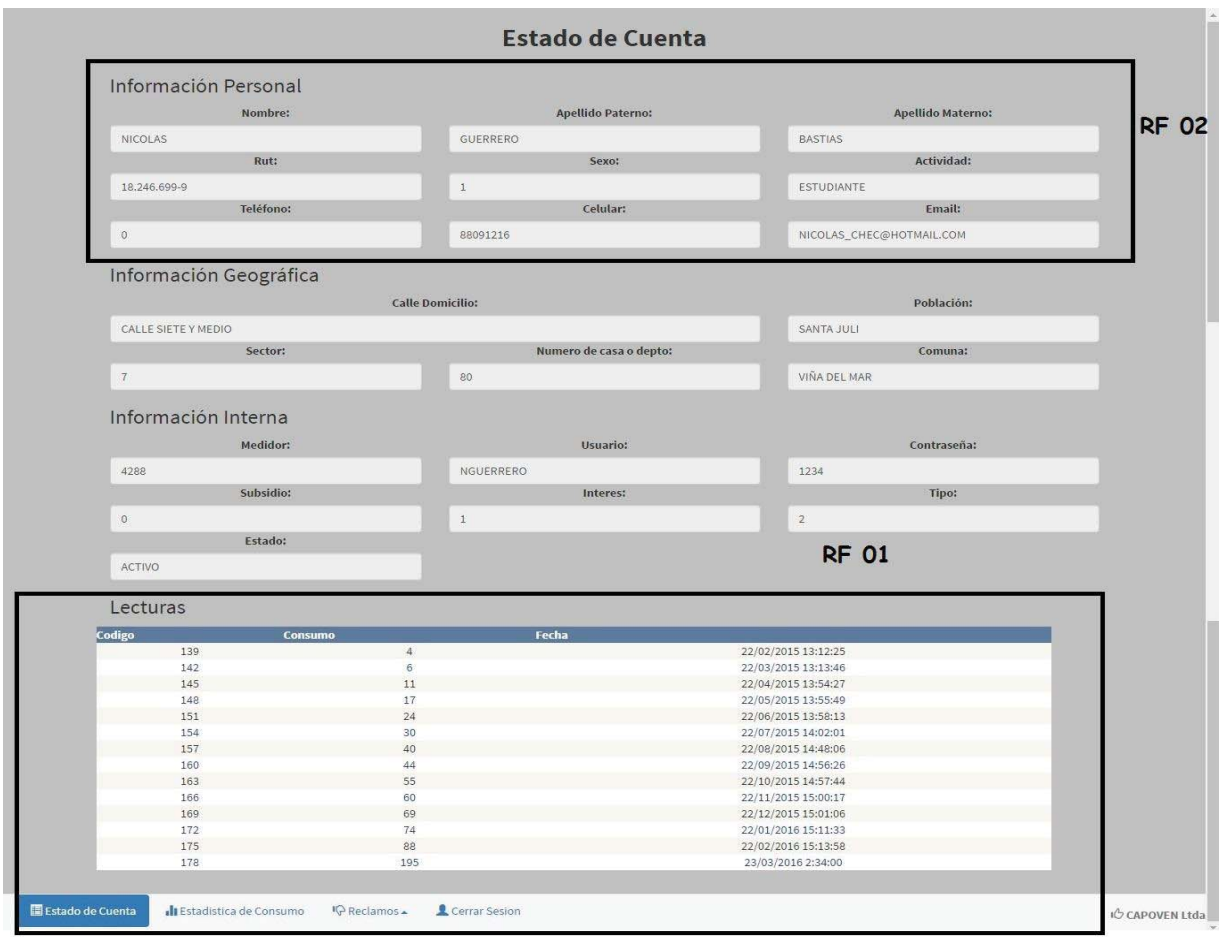

Figura F.1 Maqueta estado de cuenta, elaboración propia.

# **F.2 Maqueta ingreso de usuario**

A continuación se visualiza la maqueta para el ingreso de usuario, la cual responde al requerimiento 04, el que indica que cada usuario debe tener un nombre de usuario y contraseña únicos.

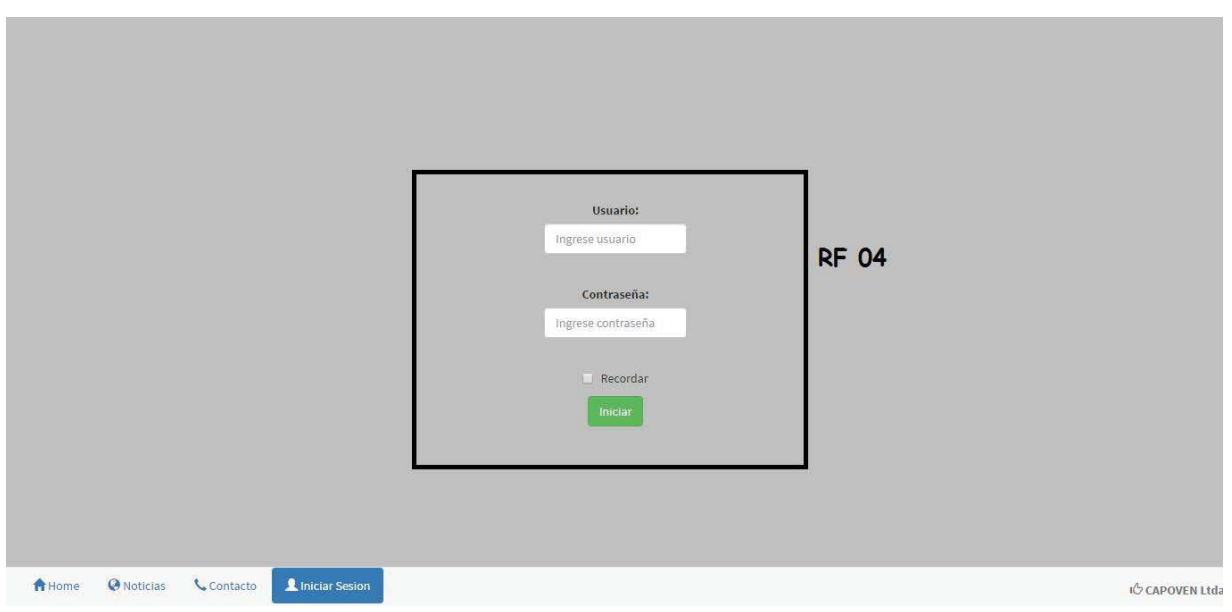

Figura F.2 Maqueta ingreso de usuario, elaboración propia.

# **F.3 Maqueta ingreso de reclamo**

Una de las funciones que podrá realizar el usuario, es ingresar reclamos en la página, los cuales serán enviados a algún encargado de la institución, este requerimiento corresponde al número 05 y se ve reflejado en la siguiente figura.

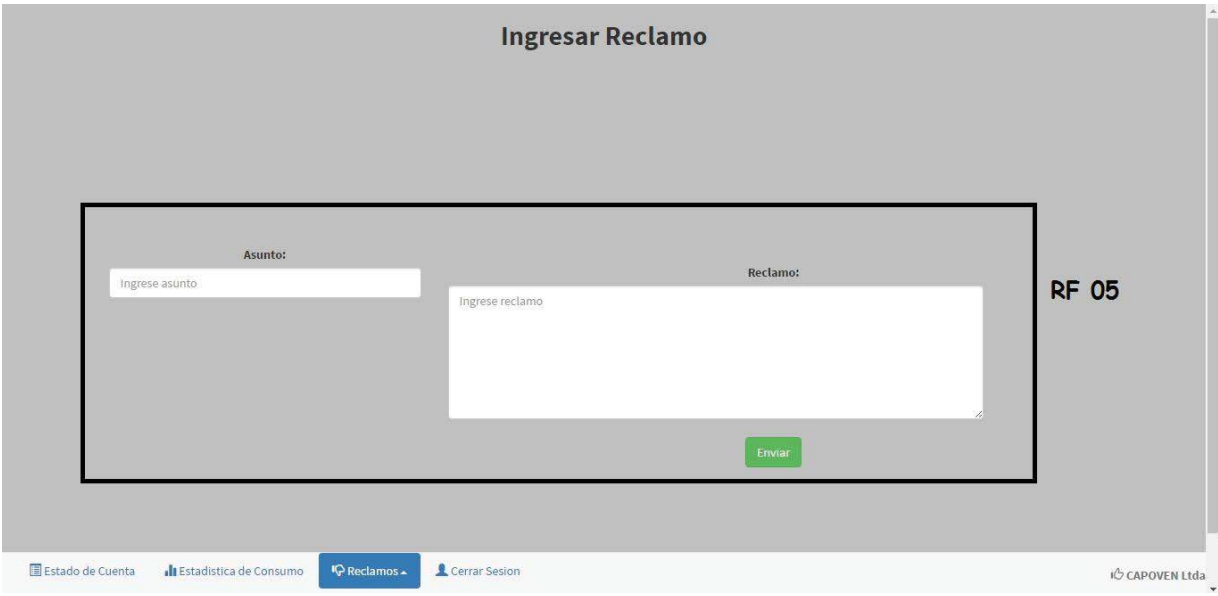

Figura F.3 Maqueta ingresar reclamo, elaboración propia.

#### **F.4 Maqueta ingresar clientes**

En la Figura F.4, se presenta la maqueta ingreso de cliente, la cual atiende 3 requerimientos a la vez. El requerimiento 07, relacionado con que a un cliente se le puede aplicar un porcentaje de descuento. El requerimiento 10, que permite a la secretaria ingresar clientes al sistema. Por último, el requerimiento 18, que permite ingresar a un cliente como cliente o normal o socio (exento de IVA).

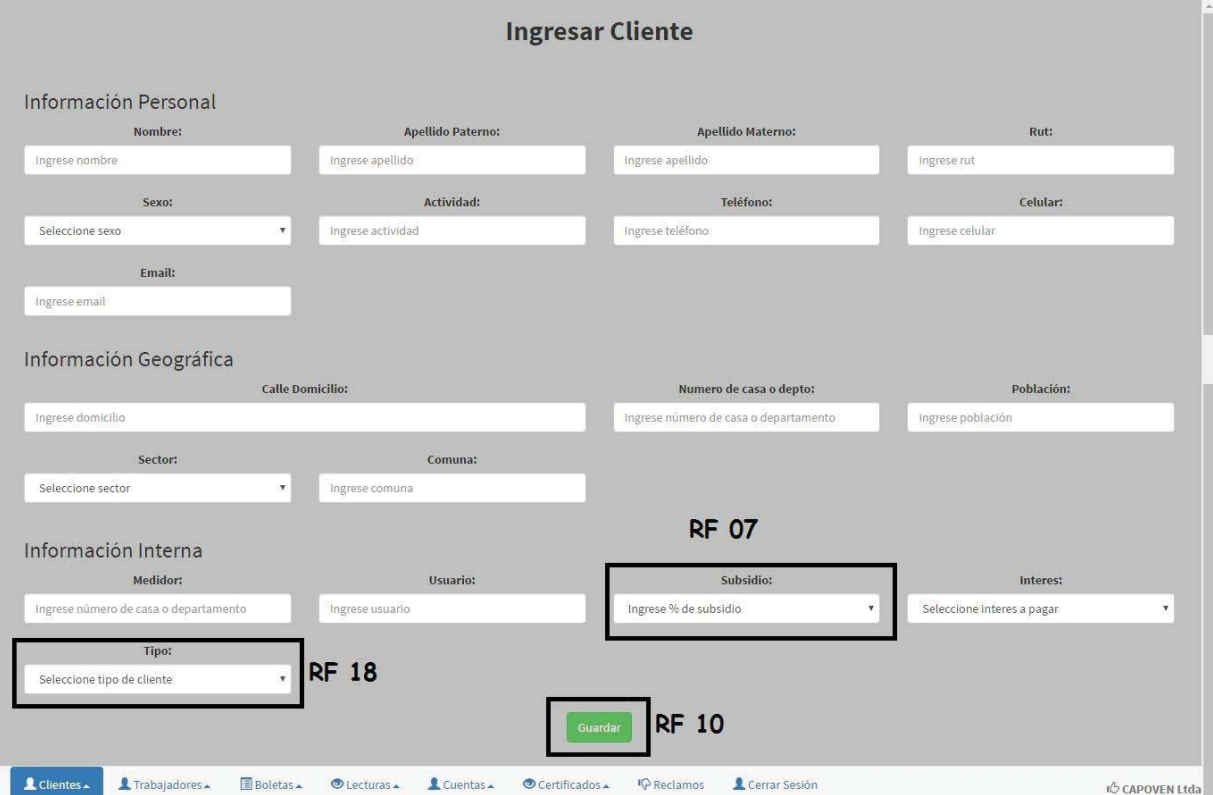

Figura F.4 Maqueta ingresar clientes, elaboración propia.

#### **F.5 Maqueta ingreso de consumo**

En la siguiente figura se muestra la pantalla que responde al requerimiento 06, el cual permite ingresar a la secretaria registrar el consumo de un cliente.

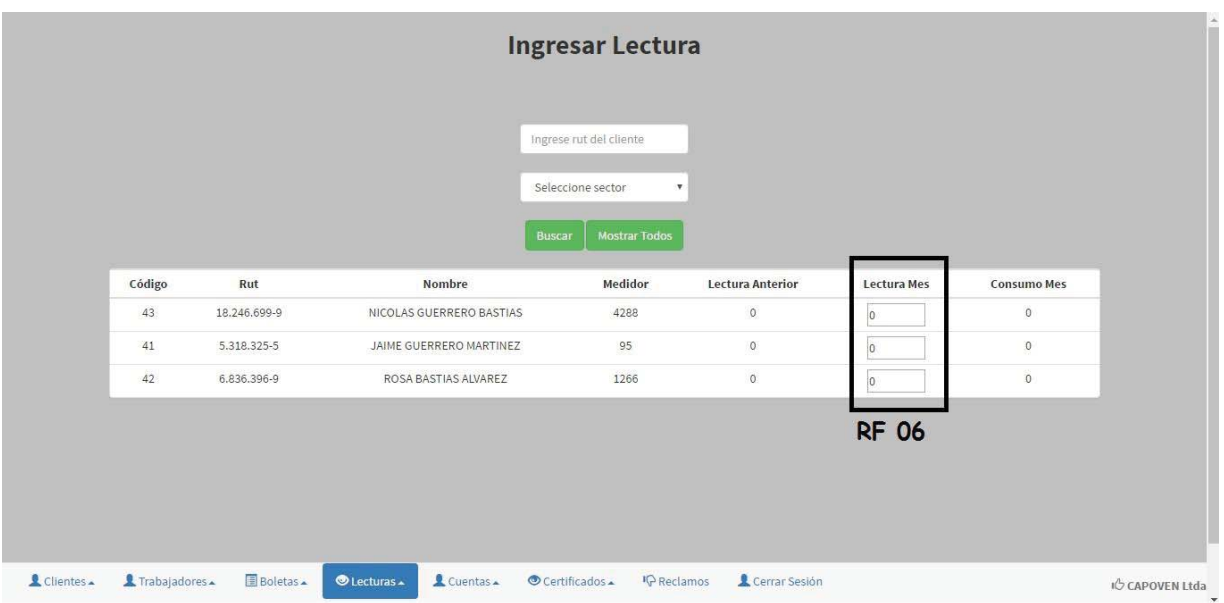

Figura F.5 Maqueta ingreso de consumo, elaboración propia.

# **F.6 Maqueta generación orden de corte**

La siguiente maqueta responde al requerimiento 09, el cual permite a la secretaria generar órdenes de corte o reposición dependiendo de las deudas o pagos de un determinado cliente.

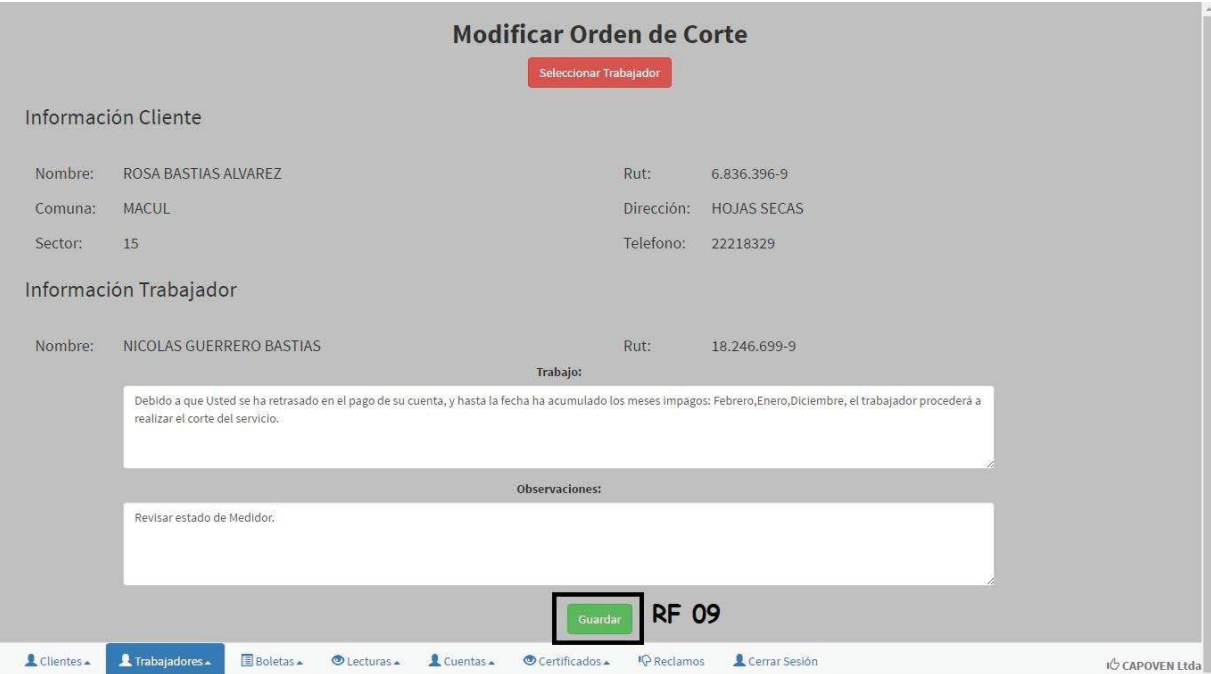

Figura F.6 Maqueta generación de corte, elaboración propia.

# **F.7 Maqueta generación de boletas**

La secretaria está facultada para generar la boleta de algún cliente, para el posterior pago de esta, este requerimiento es definido como el 08 que es representado en la maqueta de la Figura F.7.

|                                                |     |                                   |                       |                                               |             | <b>Generar Boleta</b> |        |                                                                                                    |         |         |     |  |
|------------------------------------------------|-----|-----------------------------------|-----------------------|-----------------------------------------------|-------------|-----------------------|--------|----------------------------------------------------------------------------------------------------|---------|---------|-----|--|
|                                                |     |                                   |                       |                                               |             |                       |        |                                                                                                    |         |         |     |  |
|                                                |     |                                   |                       |                                               |             |                       |        |                                                                                                    |         |         |     |  |
|                                                |     |                                   |                       |                                               |             |                       |        |                                                                                                    |         |         |     |  |
|                                                |     |                                   |                       |                                               |             |                       |        |                                                                                                    |         |         |     |  |
|                                                |     |                                   |                       |                                               |             |                       |        |                                                                                                    |         |         |     |  |
|                                                |     |                                   |                       |                                               |             |                       |        |                                                                                                    |         |         |     |  |
| <b>RF 08</b>                                   |     |                                   |                       |                                               |             |                       |        |                                                                                                    |         |         |     |  |
|                                                |     |                                   |                       | Ingrese rut del cliente                       |             |                       | Buscar | <b>Mostrar Todos</b>                                                                                       |         |         |     |  |
| <b>Generar Boleta</b><br><b>Generar Boleta</b> | 179 | <b>Codigo Lectura Rut Cliente</b> | <b>Nombre Cliente</b> | 5.318.325-5 JAIME GUERRERO MARTINEZ CLIENTE   | <b>Tipo</b> | AFECTO                | 465    | <b>EXCENTO/AFECTO IVA Consumo Mes Fecha Lectura Total Mes Total Boleta Boletas Asociadas</b><br>Marzo-2016 | 373.511 | 373.511 |     |  |
| <b>Generar Boleta</b>                          | 176 |                                   |                       | 5.318.325-5 JAIME GUERRERO MARTINEZ CLIENTE   |             | AFECTO                | 15     | Febrero-2016                                                                                               | 10.587  | 10.587  |     |  |
| <b>Generar Boleta</b>                          | 175 |                                   |                       | 18.246.699-9 NICOLAS GUERRERO BASTIAS CLIENTE |             | AFECTO                | 14     | Febrero-2016 10.979                                                                                        |         | 14.817  | 146 |  |
|                                                |     |                                   |                       |                                               |             |                       |        |                                                                                                    |         |         |     |  |
|                                                |     |                                   |                       |                                               |             |                       |        |                                                                                                    |         |         |     |  |
|                                                |     |                                   |                       |                                               |             |                       |        |                                                                                                    |         |         |     |  |
|                                                |     |                                   |                       |                                               |             |                       |        |                                                                                                    |         |         |     |  |
|                                                |     |                                   |                       |                                               |             |                       |        |                                                                                                    |         |         |     |  |
|                                                |     |                                   |                       |                                               |             |                       |        |                                                                                                    |         |         |     |  |
|                                                |     |                                   |                       |                                               |             |                       |        |                                                                                                    |         |         |     |  |
|                                                |     |                                   |                       |                                               |             |                       |        |                                                                                                    |         |         |     |  |
|                                                |     |                                   |                       |                                               |             |                       |        |                                                                                                    |         |         |     |  |
|                                                |     |                                   |                       |                                               |             |                       |        |                                                                                                    |         |         |     |  |
|                                                |     |                                   |                       |                                               |             |                       |        |                                                                                                    |         |         |     |  |

Figura F.7 Maqueta generación de boletas, elaboración propia.

### **F.8 Maqueta generación de trabajo**

La cooperativa muchas veces debe realizar trabajos de reparación o mantención, representados por el requerimiento 24, el cual debe estar asignado a un determinado cliente y trabajador, aquel requerimiento es presentado en la siguiente figura.

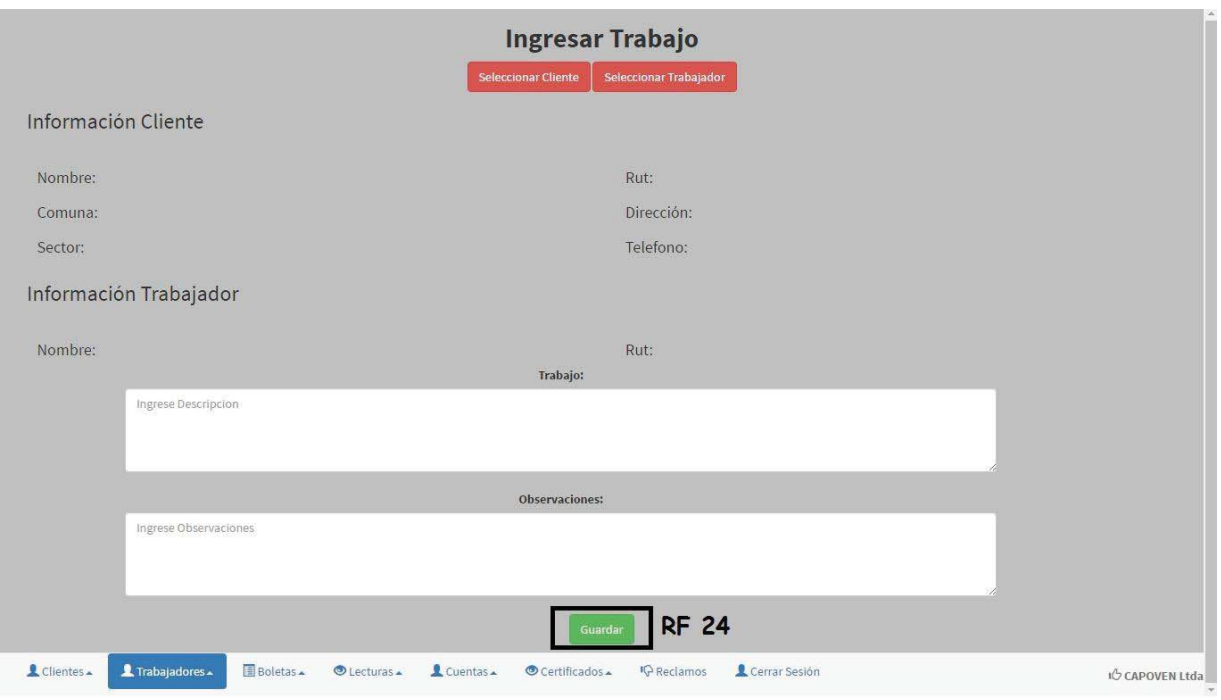

Figura F.8 Maqueta generación de trabajo, elaboración propia.

# **F.9 Maqueta monto recaudado**

Para efectos de cuentas y estadísticas, el requerimiento 26 define que el gerente podrá revisar el monto total recaudado de un determinado mes, aquel requerimiento se ve correspondido a través de la maqueta de la Figura F.9.

|                      |                    | Monto Recaudado Mes Actual (MARZO): 478.680 |                    | Mes:<br>MARZO<br>Υ.                               | Año:<br>2016     | $\overline{\mathbf{v}}$ |                        | <b>RF 26</b>             |
|----------------------|--------------------|---------------------------------------------|--------------------|---------------------------------------------------|------------------|-------------------------|------------------------|--------------------------|
|                      |                    |                                             |                    | Detalle Monto Recaudado<br><b>Boletas Pagadas</b> |                  |                         |                        |                          |
| <b>Codigo Boleta</b> | <b>Rut Cliente</b> | <b>Nombre Cliente</b>                       | <b>Consumo Mes</b> | <b>Mes Boleta</b>                                 | <b>Total Mes</b> | <b>Total Boleta</b>     | <b>Fecha Pago</b>      | <b>Fecha Vencimiento</b> |
| 149                  | 5,318,325-5        | JAIME GUERRERO MARTINEZ                     | 14                 | Enero-2016                                        | 9.671            | 383,182                 | 23/03/2016             | 23/04/2016               |
| 143                  | 18.246.699-9       | NICOLAS GUERRERO BASTIAS                    | 107                | Marzo-2016                                        | 95.498           | 95.498                  | 23/03/2016             | 23/04/2016               |
| <b>Codigo Boleta</b> | <b>Rut Cliente</b> | <b>Nombre Cliente</b>                       | <b>Consumo Mes</b> | <b>Boletas Anuladas</b><br><b>Mes Boleta</b>      | <b>Total Mes</b> | <b>Total Boleta</b>     | <b>Fecha Anulación</b> | <b>Fecha Vencimiento</b> |
| 153                  | 6.836.396-9        | ROSA BASTIAS ALVAREZ                        | 15                 | Febrero-2016                                      | 9,885            | 83,527                  | 23/03/2016             | 23/04/2016               |
| 152                  | 6.836.396-9        | ROSA BASTIAS ALVAREZ                        | 8                  | Diciembre-2015                                    | 5,520            | 78,585                  | 23/03/2016             | 23/04/2016               |
| 151                  | 6.836.396-9        | ROSA BASTIAS ALVAREZ                        | 20                 | Enero-2016                                        | 12.900           | 75.825                  | 23/03/2016             | 23/04/2016               |
| 150                  | 5.318.325-5        | JAIME GUERRERO MARTINEZ                     | 15                 | Febrero-2016                                      | 9.885            | 393.769                 | 23/03/2016             | 23/04/2016               |
| 148                  | 5.318.325-5        | JAIME GUERRERO MARTINEZ                     | 465                | Marzo-2016                                        | 348,750          | 373.511                 | 23/03/2016             | 23/04/2016               |
| 147                  | 6.836.396-9        | ROSA BASTIAS ALVAREZ                        | 185                | Marzo-2016                                        | 138,750          | 69,375                  | 23/03/2016             | 23/04/2016               |
| 145                  | 5.318.325-5        | JAIME GUERRERO MARTINEZ                     | 14                 | Enero-2016                                        | 9.030            | 383,182                 | 23/03/2016             | 23/04/2016               |
| 144                  | 5.318.325-5        | JAIME GUERRERO MARTINEZ                     | 465                | Marzo-2016                                        | 348,750          | 373.511                 | 23/03/2016             | 23/04/2016               |
| 142                  | 6.836.396-9        | ROSA BASTIAS ALVAREZ                        | 15                 | Febrero-2016                                      | 9.885            | 14.152                  | 23/03/2016             | 22/04/2016               |
| 141                  | 6.836.396-9        | ROSA BASTIAS ALVAREZ                        | 20                 | Enero-2016                                        | 12.900           | 9.210                   | 23/03/2016             | 22/04/2016               |
|                      |                    |                                             |                    | 123                                               |                  |                         |                        |                          |
|                      |                    |                                             |                    |                                                   |                  |                         |                        |                          |
|                      |                    |                                             |                    |                                                   |                  |                         |                        |                          |
|                      |                    |                                             |                    |                                                   |                  |                         |                        |                          |

Figura F.9 Maqueta monto recaudado, elaboración propia.

### **F.10 Maqueta estadística de consumo anual**

Tanto para motivos internos, como externos, los requerimientos 28 y 29 se relacionan con las estadísticas de consumo diaria, mensual y anual, es por aquello que la pantalla de ingreso del gerente, muestra inicialmente el consumo de los clientes.

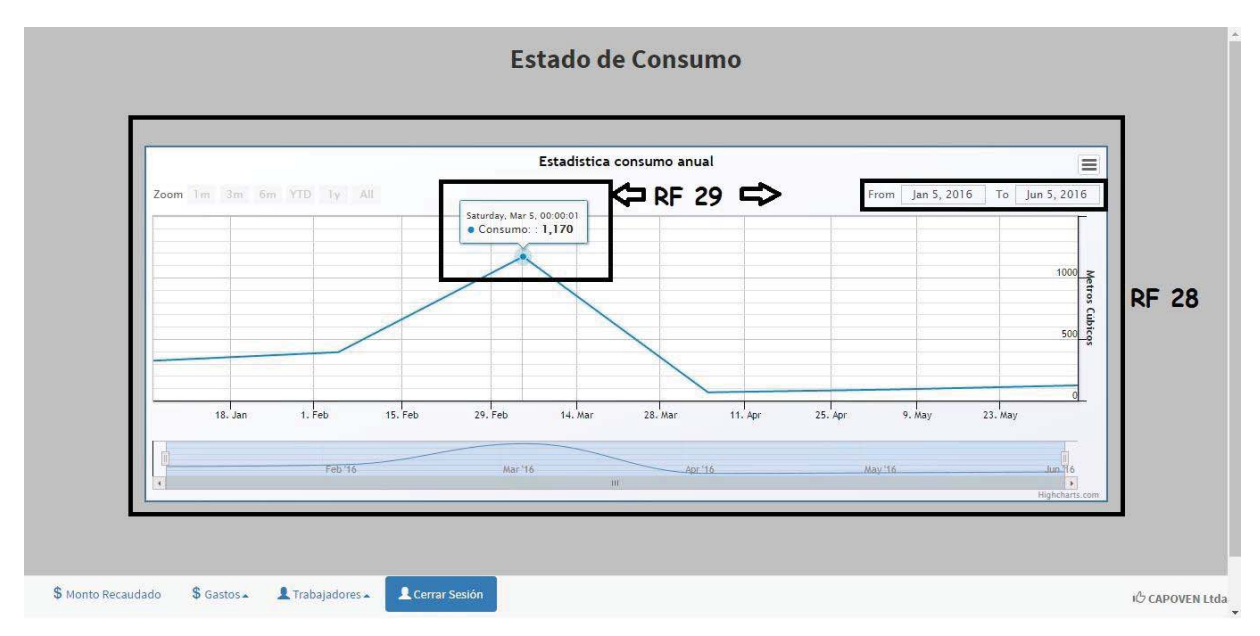

Figura F.10 Maqueta estadística de consumo anual, elaboración propia.